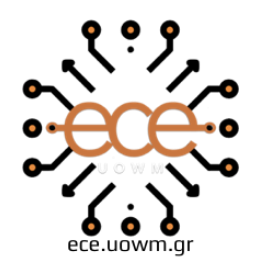

ΕΛΛΗΝΙΚΗ ΔΗΜΟΚΡΑΤΙΑ ΠΑΝΕΠΙΣΤΗΜΙΟ ΔΥΤΙΚΗΣ ΜΑΚΕΔΟΝΙΑΣ ΠΟΛΥΤΕΧΝΙΚΗ ΣΧΟΛΗ ΤΜΗΜΑ ΗΛΕΚΤΡΟΛΟΓΩΝ ΜΗΧΑΝΙΚΩΝ & ΜΗΧΑΝΙΚΩΝ ΥΠΟΛΟΓΙΣΤΩΝ

### **ΗΛΕΚΤΡΟΝΙΚΟ ΔΙΑΔΡΑΣΤΙΚΟ ΒΙΒΛΙΟ**

Η ιστορική του διαδρομή, η εξέλιξη, η καθιέρωση και το σήμερα.

∆ΙΠΛΩΜΑΤΙΚΗ ΕΡΓΑΣΙΑ

του/της

**ΜΠΑΡΜΠΑ ΑΡΙΣΤΕΙΔΗ**

**Επιβλέπων:** Μπίμπη Σταματία

Επίκουρη Καθηγήτρια

ΚΟΖΑΝΗ/ΙΟΥΛΙΟΣ/2022

ΑΥΤΗ Η ΣΕΛΙΔΑ ΕΙΝΑΙ ΣΚΟΠΙΜΑ ΛΕΥΚΗ

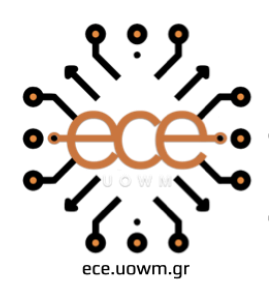

HELLENIC DEMOCRACY<br>UNIVERSITY OF WESTERN MACEDONIA **SCHOOL OF ENGINEERING** DEPARTMENT OF ELECTRICAL & COMPUTER ENGINEERING

### **INTERACTIVE E-BOOK**

Its history, evolution, establishment and today

#### **BARMPAS ARISTEIDIS**

**SUPERVISOR:** Bibi Stamatia

Assistant Professor

KOZANI/JULY/2022

ΑΥΤΗ Η ΣΕΛΙΔΑ ΕΙΝΑΙ ΣΚΟΠΙΜΑ ΛΕΥΚΗ

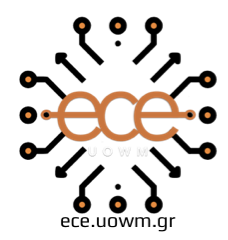

ΕΛΛΗΝΙΚΗ ΔΗΜΟΚΡΑΤΙΑ ΠΑΝΕΠΙΣΤΗΜΙΟ ΔΥΤΙΚΗΣ ΜΑΚΕΔΟΝΙΑΣ ΠΟΛΥΤΕΧΝΙΚΗ ΣΧΟΛΗ ΤΜΗΜΑ ΗΛΕΚΤΡΟΛΟΓΩΝ ΜΗΧΑΝΙΚΩΝ & ΜΗΧΑΝΙΚΩΝ ΥΠΟΛΟΓΙΣΤΩΝ

#### ∆**ΗΛΩΣΗ ΜΗ ΛΟΓΟΚΛΟΠΗΣ ΚΑΙ ΑΝΑΛΗΨΗΣ ΠΡΟΣΩΠΙΚΗΣ ΕΥΘΥΝΗΣ**

Δηλώνω ρητά ότι, σύμφωνα με το άρθρο 8 του Ν. 1599/1986 και τα άρθρα 2,4,6 παρ. 3 του Ν. 1256/1982, η παρούσα Διπλωματική Εργασία με τίτλο  $\mathbf{w}$ 

\_\_\_\_\_" καθώς και τα ηλεκτρονικά αρχεία και πηγαίοι κώδικες που αναπτύχθηκαν ή τροποποιήθηκαν στα πλαίσια αυτής της εργασίας και αναφέρονται ρητώς μέσα στο κείμενο που συνοδεύουν, και η οποία έχει εκπονηθεί στο ΤμήμαΗλεκτρολόγων Μηχανικών και Μηχανικών Υπολογιστών του Πανεπιστημίου Δυτικής Μακεδονίας, υπό την επίβλεψη του μέλους του Τμήματος κ.

\_\_\_\_\_\_αποτελεί αποκλειστικά προϊόν προσωπικής εργασίας και δεν προσβάλλει κάθε μορφής πνευματικά δικαιώματα τρίτων και δεν είναι προϊόν μερικής ή ολικής αντιγραφής, οι πηγές δε που χρησιμοποιήθηκαν περιορίζονται στις βιβλιογραφικές αναφορές και μόνον. Τα σημεία όπου έχω χρησιμοποιήσει ιδέες, κείμενο, αρχεία ή / και πηγές άλλων συγγραφέων, αναφέρονται ευδιάκριτα στο κείμενο με την κατάλληλη παραπομπή και η σχετική αναφορά περιλαμβάνεται στο τμήμα των βιβλιογραφικών αναφορών με πλήρη περιγραφή. Απαγορεύεται η αντιγραφή, αποθήκευση και διανομή της παρούσας εργασίας, εξ ολοκλήρου ή τμήματος αυτής, για εμπορικό σκοπό. Επιτρέπεται η ανατύπωση, αποθήκευση και διανομή για σκοπό μη κερδοσκοπικό, εκπαιδευτικής ή ερευνητικής φύσης, υπό την προϋπόθεση να αναφέρεται η πηγή προέλευσης και να διατηρείται το παρόν μήνυμα. Ερωτήματα που αφορούν τη χρήση της εργασίας για κερδοσκοπικό σκοπό πρέπει να απευθύνονται προς τον συγγραφέα. Οι απόψεις και τα συμπεράσματα που περιέχονται σε αυτό το έγγραφο εκφράζουν τον συγγραφέα και μόνο.

Copyright (C) Ονοματεπώνυμο Φοιτητή & Επιβλέποντα, Έτος, Πόλη

Copyright (C) \_\_\_\_\_\_\_\_\_\_\_\_\_\_\_\_, \_\_\_\_\_\_\_\_\_\_\_\_\_\_\_\_\_\_\_\_ , \_\_\_\_\_\_\_ ,

Υπογραφή Φοιτητή: \_\_\_\_\_\_\_\_\_\_\_\_\_\_\_\_

ΑΥΤΗ Η ΣΕΛΙΔΑ ΕΙΝΑΙ ΣΚΟΠΙΜΑ ΛΕΥΚΗ

## <span id="page-6-0"></span>**Περίληψη**

Το ηλεκτρονικό βιβλίο είναι δίχως αμφιβολία ένα σημαντικό εργαλείο στη σύγχρονη εποχή, σχεδόν σε κάθε πτυχή της ζωής όλων. Είτε πρόκειται για ψυχαγωγία είτε πρόκειται για το σκοπό της εκπαίδευσης, τα e-books κατέχουν εξέχοντα ρόλο στην καθημερινότητα μας.

Στόχος της συγκεκριμένης διπλωματικής εργασίας είναι να προβάλλει την εξέλιξη και τη "διαδρομή" των διαδραστικών ηλεκτρονικών βιβλίων από τα πρώιμα στάδια δημιουργίας τους μέχρι τη σημερινή τους μορφή, να παρουσιάσει το σύνολο των πλεονεκτημάτων αλλά και των μειονεκτημάτων των e-books, να μπορέσει να αναλύσει τη σημαντικότητα των στη σύγχρονη εκπαίδευση, να αναδείξει τις δυνατότητες του ηλεκτρονικού βιβλίου αλλά και να προσδιοριστεί, με τη βοήθεια ερευνών, η θέση του e-book στη καθημερινότητα όλων μας.

Πιο συγκεκριμένα ακολουθεί ένας ορισμός που μας βοηθάει να καταλάβουμε τι είναι ένα διαδραστικό ηλεκτρονικό βιβλίο, τα χαρακτηριστικά που έχει κτλ. Αναλύεται η ιστορική του διαδρομή (από την σύλληψη της ιδέας έως την μορφή που συναντάμε σήμερα) ενώ παράλληλα γίνεται ιδιαίτερη αναφορά και στα άτομα που συνέβαλαν τα μέγιστα για φτάσει το e-book εδώ που βρίσκεται σήμερα. Επίσης γίνεται ειδική μνεία στα μέσα που δύναται να χρησιμοποιηθούν για την ανάγνωσή των ενώ παραθέτεται και έρευνα ως προς τις προτιμήσεις των αναγνωστών.

Εν συνεχεία, όπως αναφέρθηκε προηγουμένως, θα συναντήσουμε εκτενής αναφορά ως προς τα πλεονεκτήματα αλλά και τα μειονεκτήματα που έχει ένα διαδραστικό ηλεκτρονικό βιβλίο. Αναλύονται πλεονεκτήματα που είναι άκρως συνυφασμένα με τα ψηφιακά βιβλία, ενώ δεν παραλείπονται και τα αδύναμα σημεία που τα συνοδεύουν. Ακόμα, στο παρών σύγγραμμα, θα συναντήσουμε εκτενής αναφορά των καλών πρακτικών που χρησιμοποιούνται κατά τη δημιουργία ενός ηλεκτρονικού βιβλίου έτσι ώστε να θεωρείται αξιόλογο, εύχρηστο και φιλικό προς τον αναγνώστη.

Στο δεύτερο μέρος της διπλωματικής εργασίας περιγράφονται οι τεχνολογίες που χρησιμοποιήθηκαν για τη δημιουργία του ηλεκτρονικού διαδραστικού βιβλίου που αφορούσε το μάθημα της "Τεχνολογίας Λογισμικού", ενώ ακόμα αναλύονται διεξοδικά τα διαγράμματα περιπτώσεων χρήσης του ηλεκτρονικού βιβλίου για τον κάθε χρήστη. Τέλος παραθέτονται τα συμπεράσματα που βγήκαν κατά τη διάρκεια της εκπόνησης της συγκεκριμένης εργασίας για τα ψηφιακά βιβλία.

**Λέξεις Κλειδιά:** Ηλεκτρονικό ψηφιακό βιβλίο, Τεχνολογία Λογισμικού, Ιστορική διαδρομή, Καλές πρακτικές

### <span id="page-7-0"></span>**Abstract**

The e-book is without a doubt an important tool in modern times, in almost every aspect of everyone's life. Whether it is for entertainment or for the purpose of education, e-books play a prominent role in our daily lives.

The aim of this dissertation is to show the evolution and "path" of interactive ebooks from the early stages of their creation to their current form, to present all the advantages and disadvantages of e-books, to be able to analyze their importance in modern education, to highlight the capabilities of the e-book but also to clarify, through a set of research, the place of the e-book in the lives of all of us. More specifically, there is a definition that helps us to understand what an interactive e-book is, its characteristics, its historical path is analyzed (from the conception of the idea to the form we encounter today) while at the same time special reference is made to the people who contributed the maximum to get the e-book here where it is today.

Reference is also made to the media that can be used to read them, and a survey is also provided on the preferences of readers.Then, as mentioned earlier, we will come across an extensive report on the pros and cons of an interactive e-book.

Advantages that are highly intertwined with digital books are analyzed, while the weaknesses that accompany them are not omitted.

Also, in this book,we will find extensive mention of the good practices used when creating an e-book and what must have to be considered valuable, easy to use and reader friendly.The second part of the dissertation describes the technologies used to create the e-interactive book for the "Software Technology" course, and even discusses in detail the use case diagrams of the e-book.

Finally, the conclusions reached during the elaboration of this work for digital books are presented.

**Keywords:** Electronic book, Software Technology, Historical path, Good practices of an e-book

## <span id="page-8-0"></span>**Ευχαριστίες**

Νιώθω την ανάγκη να εκφράσω τις ειλικρινείς ευχαριστίες μου στην καθηγήτρια Σταματία Μπίμπη για την αμέριστη βοήθεια και καθοδήγηση που μου παρείχε κατά την εκπόνηση της συγκεκριμένης εργασίας.

Επίσης θέλω να ευχαριστήσω την οικογένεια μου, και για την υλική αλλά πολύ περισσότερο για την πνευματική υποστήριξη που μου παρείχε στα χρόνια που διήρκησαν οι σπουδές μου.

Μπάρμπας Αριστείδης

ΑΥΤΗ Η ΣΕΛΙΔΑ ΕΙΝΑΙ ΣΚΟΠΙΜΑ ΛΕΥΚΗ

## <span id="page-10-0"></span>**Περιεχόμενα**

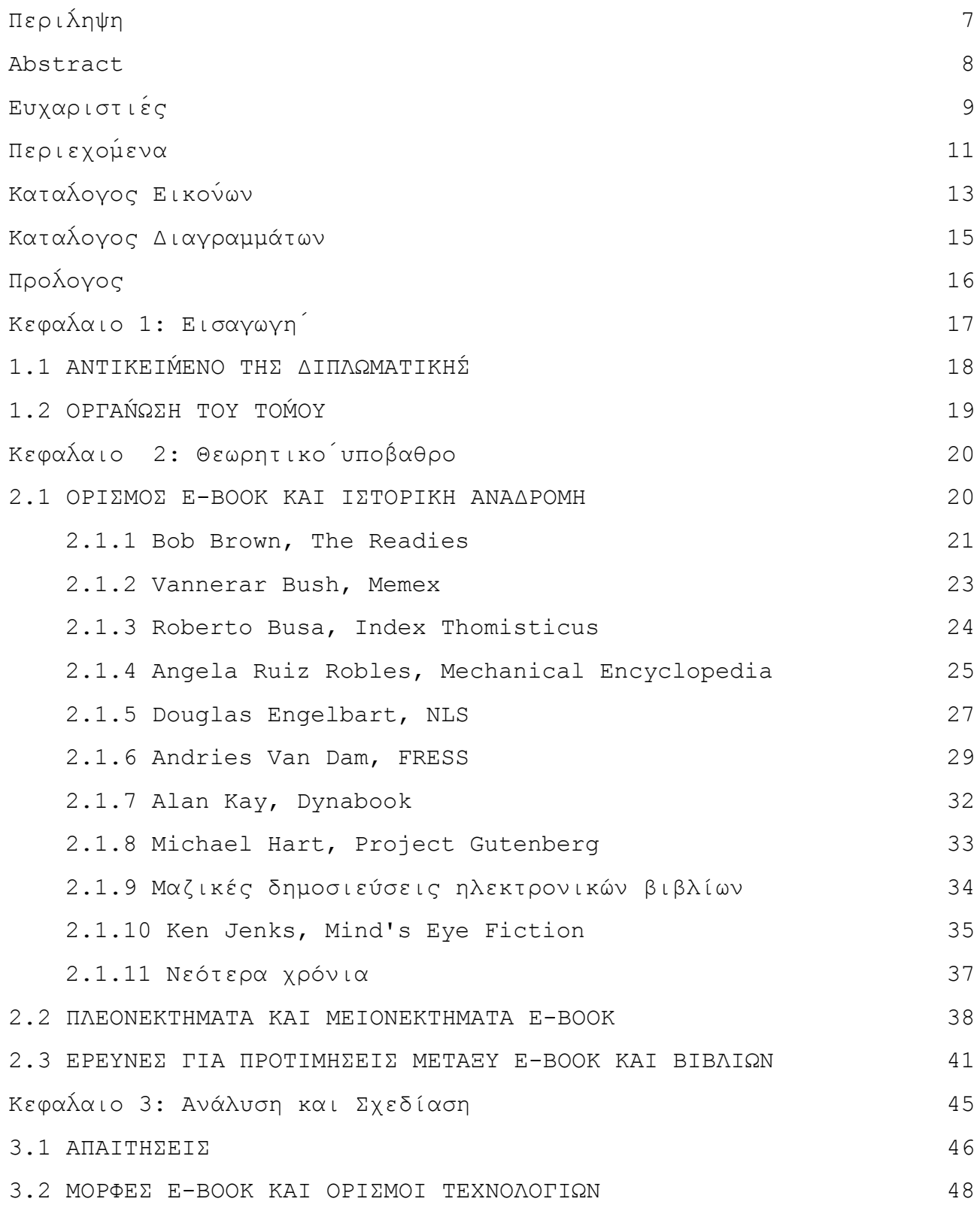

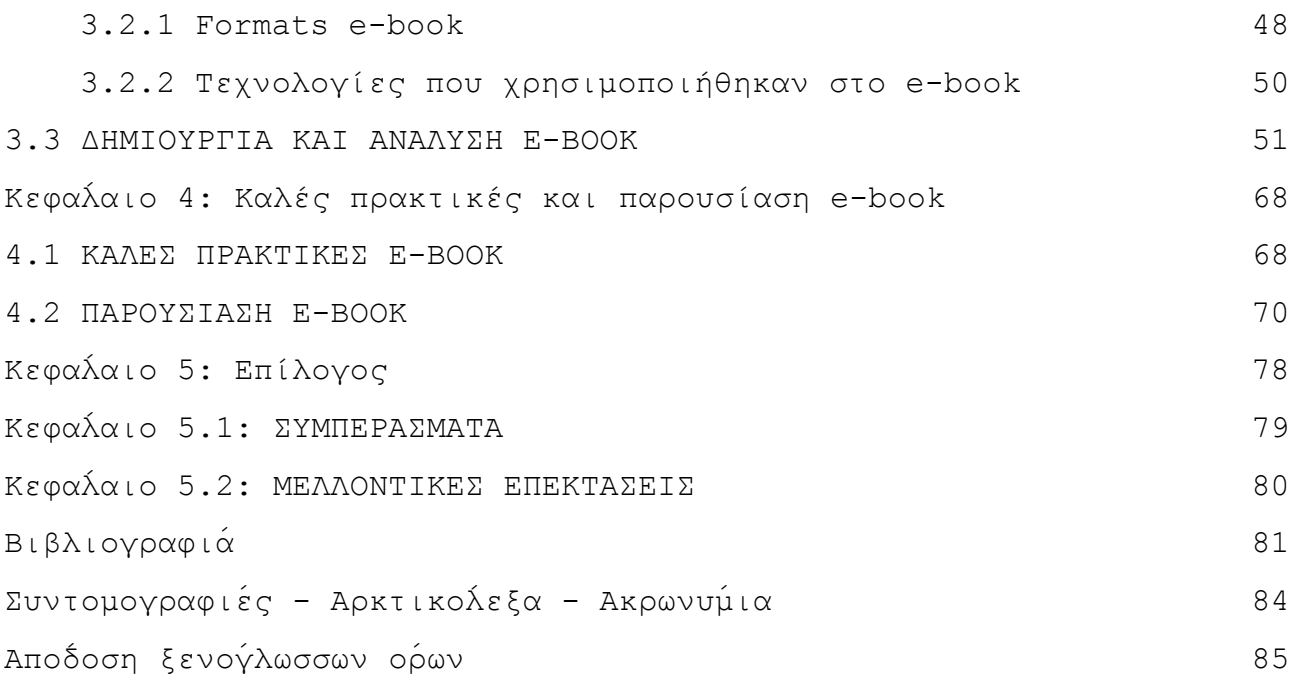

## <span id="page-12-0"></span>**Κατάλογος Εικόνων**

**ΕΙΚΟΝΑ 1**: TIMELINE ΙΣΤΟΡΙΚΗΣ [ΑΝΑΔΡΟΜΗΣ](#page-20-1) EBOOK (ΣΕΛ.21)

**ΕΙΚΟΝΑ 2**: ΕΡΕΥΝΑ ΣΤΗΝ ΑΜΕΡΙΚΗ ΓΙΑ ΕΚΤΥΠΩΜΕΝΑ ΚΑΙ [ΗΛΕΚΤΡΟΝΙΚΑ](#page-41-0) ΒΙΒΛΙΑ (ΣΕΛ[.42\)](#page-41-0)

**ΕΙΚΟΝΑ 3**: [ΣΧΕΔΙΑΣΗ](#page-51-0) E-BOOK ΣΤΟ IMPRESS (ΣΕΛ.52)

**ΕΙΚΟΝΑ 4**: [ΑΠΟΣΠΑΣΜΑ ΑΠΟΤΕΛΕΣΜΑΤΟΣ ΕΞΑΓΩΓΗΣ](#page-52-0) IMPRESS (ΣΕΛ.53)

**ΕΙΚΟΝΑ 5**: [ΔΗΜΙΟΥΡΓΙΑ](#page-53-0) REPOSITORY ΓΙΑ ΤΟ E-BOOK (ΣΕΛ.54)

**ΕΙΚΟΝΑ 6**: ΑΠΟΣΤΟΛΗ ΑΡΧΕΙΩΝ ΑΠΟ ΤΗΝ [ΕΦΑΡΜΟΓΗ](#page-53-1)

 [GITHUB](#page-53-1) DESKTOP ΣΤΟ GITHUB (ΣΕΛ.54)

**ΕΙΚΟΝΑ 7**: [ΑΠΟΣΠΑΣΜΑ](#page-54-0) ΑΠΟ ΤΟ ΣΥΝΟΛΟ ΤΩΝ ΑΡΧΕΙΩΝ ΤΟΥ E-BOOK

[ΑΝΕΒΑΣΜΕΝΑ](#page-54-0) ΣΤΟ GITHUB (ΣΕΛ.55)

**ΕΙΚΟΝΑ 8** [ΤΡΟΠΟΠΟΙΗΜΕΝΑ](#page-55-0) ΑΡΧΕΙΑ ΤΟΥ E-BOOK ΣΤΟ GITHUB DESKTOP (ΣΕΛ.56)

**ΕΙΚΟΝΑ 9**: Ο ΚΩΔΙΚΑΣ CSS ΠΟΥ [ΔΗΜΙΟΥΡΓΕΙ](#page-56-0)

ΤΑ ΒΕΛΑΚΙΑ [ΠΕΡΙΗΓΗΣΗΣ](#page-56-0) ΤΟΥ E-BOOK (ΣΕΛ.57)

**ΕΙΚΟΝΑ 10**: ΠΡΩΤΟ [ΠΑΡΑΔΕΙΓΜΑ](#page-57-0) ΣΕΛΙΔΑΣ E-BOOK, ΚΩΔΙΚΑΣ HTML (ΣΕΛ.58)

**ΕΙΚΟΝΑ 11**: ΔΕΥΤΕΡΟ [ΠΑΡΑΔΕΙΓΜΑ](#page-57-1) ΣΕΛΙΔΑΣ E-BOOK, ΚΩΔΙΚΑΣ HTML (ΣΕΛ.58)

**ΕΙΚΟΝΑ 12Α**: ΑΠΟΣΠΑΣΜΑ ΚΩΔΙΚΑ ΠΙΝΑΚΑ [ΠΕΡΙΕΧΟΜΕΝΩΝ](#page-59-0)

ΓΙΑ ΤΟ ΑΡΙΣΤΕΡΟ [ΚΟΜΜΑΤΙ](#page-59-0) ΤΟΥ (ΣΕΛ.60)

**ΕΙΚΟΝΑ 12Β** ΑΠΟΣΠΑΣΜΑ ΚΩΔΙΚΑ ΠΙΝΑΚΑ [ΠΕΡΙΕΧΟΜΕΝΩΝ](#page-60-0)

ΓΙΑ ΤΟ ΚΕΝΤΡΙΚΟ [ΚΟΜΜΑΤΙ](#page-60-0) ΤΟΥ (ΣΕΛ.61)

**ΕΙΚΟΝΑ 13**: Ο ΚΩΔΙΚΑΣ ΕΝΟΣ ΚΕΦΑΛΑΙΟΥ ΣΤΟΝ ΠΙΝΑΚΑ [ΠΕΡΙΕΧΟΜΕΝΩΝ](#page-61-0) (ΣΕΛ.62)

**ΕΙΚΟΝΑ 14**: [ΚΟΜΜΑΤΙ](#page-62-0) CSS ΚΩΔΙΚΑ ΣΤΟ ΤΡΙΤΟ ΤΕΣΤ ΓΝΩΣΕΩΝ (ΣΕΛ.63)

**ΕΙΚΟΝΑ 15**: ΚΩΔΙΚΑΣ [JAVASCRIPT](#page-63-0) ΓΙΑ ΤΗΝ ΥΛΟΠΟΙΗΣΗ ΤΟΥ ΤΕΣΤ (ΣΕΛ.64)

**ΕΙΚΟΝΑ 16**: ΚΩΔΙΚΑΣ HTML ΓΙΑ ΤΗΝ [ΥΛΟΠΟΙΗΣΗ](#page-64-0) ΕΡΩΤΗΣΗΣ ΤΟΥ ΤΕΣΤ (ΣΕΛ.65)

**ΕΙΚΟΝΑ 17**: ΚΩΔΙΚΑΣ HTML ΓΙΑ ΤΗΝ [ΥΛΟΠΟΙΗΣΗ](#page-65-0) ΕΡΩΤΗΣΗΣ ΤΟΥ ΤΕΣΤ (ΣΕΛ.66)

**ΕΙΚΟΝΑ 18**: ΚΩΔΙΚΑΣ HTML ΓΙΑ ΤΗΝ [ΥΛΟΠΟΙΗΣΗ](#page-65-1) ΕΡΩΤΗΣΗΣ ΤΟΥ ΤΕΣΤ (ΣΕΛ.66)

**ΕΙΚΟΝΑ 19**: ΚΩΔΙΚΑΣ HTML ΓΙΑ ΤΗΝ [ΥΛΟΠΟΙΗΣΗ](#page-66-0) ΕΡΩΤΗΣΗΣ ΤΟΥ ΤΕΣΤ (ΣΕΛ.67)

**ΕΙΚΟΝΑ 20**: ΚΩΔΙΚΑΣ HTML ΩΣ ΠΡΟΣ ΤΑ ΚΟΥΜΠΙΑ [ΚΑΤΑΧΩΡΗΣΗΣ](#page-66-1)

ΑΠΑΝΤΗΣΕΩΝ ΚΑΙ [ΕΠΑΝΑΦΟΡΤΩΣΗΣ](#page-66-1) ΣΕΛΙΔΑΣ (ΣΕΛ.67)

**ΕΙΚΟΝΑ 21**: [ΕΞΩΦΥΛΛΟ](#page-69-1) E-BOOK (ΣΕΛ.70)

**ΕΙΚΟΝΑ 22**: [ΠΕΡΙΕΧΟΜΕΝΑ](#page-70-0) E-BOOK (ΣΕΛ.71)

**ΕΙΚΟΝΑ 23**: ΣΕΛΙΔΑ ΤΟΥ [E-BOOK](#page-71-0) (ΣΕΛ.72)

**ΕΙΚΟΝΑ 24**: Η ΠΡΩΤΗ ΕΙΚΟΝΑ ΠΟΥ ΑΝΤΙΚΡΙΖΕΙ Ο [ΑΝΑΓΝΩΣΤΗΣ](#page-72-0) ΟΤΑΝ ΕΙΣΕΡΧΕΤΑΙ ΣΤΟΝ ΠΙΝΑΚΑ [ΠΕΡΙΕΧΟΜΕΝΩΝ](#page-72-0) (ΣΕΛ.73)

**ΕΙΚΟΝΑ 25**: ΤΟ ΚAΤΩ ΜEΡΟΣ ΤΟΥ ΠIΝΑΚΑ [ΠΕΡΙΕΧΟΜ](#page-73-0)EΝΩΝ ΣΤΟ ΟΠΟIΟ

ΣΥΝΑΝΤAΜΕ ΤΑ ΔΙΑΓΩΝIΣΜΑΤΑ ΤΟΥ [E-BOOK](#page-73-0) (ΣΕΛ.74)

**ΕΙΚΟΝΑ 26**: Η ΕΙΚΟΝΑ ΠΟΥ ΑΝΤΙΚΡΙΖΕΙ Ο [ΑΝΑΓΝΩΣΤΗΣ](#page-74-0) ΟΤΑΝ ΕΙΣΕΡΧΕΤΑΙ ΣΤΗΝ

[ΕΠΙΣΚΟΠΗΣΗ](#page-74-0) ΤΟΥ ΚΕΦΑΛΑΙΟΥ 5 (ΣΕΛ.75)

**ΕΙΚΟΝΑ 27**: ΣΕΛΙΔΑ ΤΟΥ E-BOOK ΜΕ [INTERACTIVE](#page-75-0) ΕΙΚΟΝΑ (ΣΕΛ.76)

**ΕΙΚΟΝΑ 28**: Η ΕΙΚΟΝΑ ΠΟΥ ΑΝΤΙΚΡΙΖΕΙ Ο ΧΡΗΣΤΗΣ ΟΤΑΝ [ΟΛΟΚΛΗΡΩΝΕΙ](#page-76-0)

ΕΝΑ ΤΕΣΤ [ΓΝΩΣΕΩΝ](#page-76-0) (ΣΕΛ.77)

**ΕΙΚΟΝΑ 29**: Η ΣΕΛΙΔΑ ΠΟΥ ΟΔΗΓΕΙ ΣΤΟ ΤΕΣΤ [ΓΝΩΣΕΩΝ](#page-77-0) ΜΕ ΕΝΑ ΑΠΛΟ ΚΛΙΚ

[ΠΑΝΩ](#page-77-0) ΣΤΟ ΚΟΥΤΙ (ΣΕΛ.78)

## <span id="page-14-0"></span>**Κατάλογος Διαγραμμάτων**

**ΔΙΑΓΡΑΜΜΑ 1**: ΔΙΑΓΡΑΜΜΑ ΑΠΕΙΚΟΝΙΣΗΣ ΠΡΟΤΙΜΗΣΕΩΝ ΑΝΑΜΕΣΑ ΣΕ ΒΙΒΛΙΑ ΚΑΙ E-BOOK (ΣΕΛ. 35)

**ΔΙΑΓΡΑΜΜΑ 2**: ΔΙΑΓΡΑΜΜΑ ΑΠΕΙΚΟΝΙΣΗΣ ΟΙΚΟΝΟΜΙΚΗΣ ΔΙΑΦΟΡΑΣ ΜΕΤΑΞΥ ΒΙΒΛΙΩΝ ΚΑΙ E-BOOK (ΣΕΛ. 42)

**ΔΙΑΓΡΑΜΜΑ 3**: ΠΑΓΚΟΣΜΙΑ ΕΡΕΥΝΑ ΓΙΑ ΤΙΣ ΑΓΟΡΕΣ ΗΛΕΚΤΡΟΝΙΚΩΝ ΚΑΙ ΤΥΠΩΜΕΝΩΝ ΒΙΒΛΙΩΝ (ΣΕΛ. 43)

**ΔΙΑΓΡΑΜΜΑ 4**: ΕΡΕΥΝΑ ΓΙΑ ΤΙΣ ΣΥΝΘΗΚΕΣ ΑΝΑΓΝΩΣΗΣ ΒΙΒΛΙΟΥ ΚΑΙ ΠΡΟΤΙΜΗΣΕΙΣ ΜΕΤΑΞΥ EBOOK ΚΑΙ ΕΚΤΥΠΩΜΕΝΟΥ ΒΙΒΛΙΟΥ (ΣΕΛ. 44)

<span id="page-15-0"></span>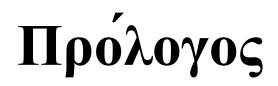

Αναμφισβήτητα στις μέρες μας η τεχνολογία αναπτύσσεται με ραγδαίο ρυθμό. Ολοένα και περισσότερο τα ψηφιακά αγαθά πληθαίνουν και σε ορισμένες περιπτώσεις φτάνουν σε σημείο ακόμα και να αντικαθιστούν τα αντίστοιχα υλικά αγαθά.

Άνθρωποι κάθε ηλικίας τείνουν να χρησιμοποιούν κάθε μέρα και πιο πολύ τα ψηφιακά μέσα αφού χάρη σε αυτά μειώνεται ραγδαία ο όγκος των υπαρχόντων τους (ακριβώς επειδή είναι σε άυλη μορφή) αλλά είναι και πιο εύκολα προσβάσιμα, οπουδήποτε κι αν βρίσκονται.

Χαρακτηριστικά παραδείγματα που επιβεβαιώνουν όλα όσα έχουν ειπωθεί είναι χωρίς αμφιβολία τα χρήματα (σε λίγα χρόνια έρευνες έχουν δείξει πως τα χαρτονομίσματα αλλά και τα κέρματα, είναι πολύ πιθανό να εξαφανιστούν εντελώς), οι ταινίες (οι βιντεοκασέτες, τα DVD, τα video-club βρίσκονται ήδη υπό "εξαφάνιση"), η μουσική (οι πωλήσεις βινυλίων, κασετών και CD έχουν μειωθεί ραγδαία) τα εισιτήρια (η ηλεκτρονική άυλη μορφή τους ήδη είναι κυρίαρχη σε κάθε τομέα, έναντι της κλασικής υλικής), τα video games (ήδη το σύνολο των ανθρώπων επιλέγει την ηλεκτρονική αγορά τους και όχι την φυσική), ακόμα και αγορές υποδημάτων αλλά και ειδών πρώτης ανάγκης.

Όπως είναι λογικό αυτή η τάση έχει επηρεάσει και τον κόσμο του βιβλίου πράγμα που κέντρισε το ενδιαφέρον μας και αποφασίσαμε να ασχοληθούμε εκτενώς με αυτό. Την ιστορική του εξέλιξη, την αξιοπρόσεκτη πρόοδο, την αδιαμφισβήτητη επικράτηση του σε τομείς αλλά και ομάδες πελατών στην αγορά.

Πέρα από την εκτενή ιστορική ανάλυση λοιπόν, ο αναγνώστης της συγκεκριμένης διπλωματικής θα μάθει για τις καλές πρακτικές και τις τεχνολογίες που οφείλουν να χρησιμοποιηθούν για τη δημιουργία ενός αξιόλογου ebook ενώ παράλληλα θα του παρουσιαστούν οι κύριες πτυχές του βιβλίου που δημιουργήθηκε για την εν λόγω διπλωματική.

Προτιμήθηκε η δημιουργία ebookμε τη βοήθεια της HTML συνοδευόμενης με CSS και ψήγματα Javascript, σ' ένα μινιμαλιστικό, με ξεκάθαρα χρώματα, εύκολο στην ανάγνωση και ευχάριστο κατά την πλοήγηση.

## <span id="page-16-0"></span>**Κεφάλαιο 1: Εισαγωγή**

Είναι ασφαλές να πούμε πως με την πάροδο των χρόνων ο άνθρωπος καταφέρνει να εξελίσσει τις τεχνολογίες που έχει ανακαλύψει με αλματώδη ρυθμό. Οι εξελίξεις αυτές τείνουν να αλλάζουν πολλές συνήθειες οι οποίες για χρόνια είχαν καθιερωθεί στην ιστορική μνήμη με συγκεκριμένα δεδομένα και στερεότυπα.

Ένα από αυτά είναι δίχως αμφιβολία και το βιβλίο. Ένα λατρεμένο μέσο το οποίο χρησιμοποιούταν ανά τους αιώνες για πληθώρα λόγων (από θρησκευτικούς μέχρι εκπαιδευτικούς κι από ιστορικούς μέχρι ψυχαγωγικούς) δε θα μπορούσε να μείνει εκτός της τεχνολογικής επέλασης.

Τα ηλεκτρονικά βιβλία εδώ και μερικές δεκαετίες είναι παρόντα και αν μη τι άλλο έχουν καταστήσει αισθητή την παρουσία τους. Σε πολλούς τομείς της καθημερινής μας ζωής έχουν λάβει είτε ισάξια θέση με τα κλασσικά εκτυπωμένα βιβλία, είτε ακόμα και ανώτερη από αυτά. Η ψυχαγωγία, η εκπαίδευση, ακόμα κι η αποθήκευση εγγράφων είναι κατηγορίες οι οποίες έχουν αγκαλιάσει το ηλεκτρονικό βιβλίο.

Όμως για να συμβεί αυτό χρειάστηκαν χρόνια βελτιώσεων, αλλαγών, καθιέρωσης και υπομονής. Εμείς θα δούμε μαζί όλους τους ανθρώπους που με τις ανακαλύψεις και τις εφευρέσεις τους έβαλαν το λιθαράκι τους στην εξέλιξη του ηλεκτρονικού βιβλίου και γράφτηκαν με ανεξίτηλα γράμματα στην ιστορία του.

Μέσα από αυτό το ιστορικό ταξίδι θα γνωρίσουμε σημαντικές φιγούρες από διάφορους επιστημονικούς χώρους, που τους ένωσε η αγάπη τους για το βιβλίο. Ασφαλώς θα φτάσουμε και στο σήμερα έτσι ώστε να δούμε με τα μάτια μας πόσο έχουν εξελιχθεί τα τεχνολογικά μέσα και οι τεχνικές υλοποίησης ενός ηλεκτρονικού βιβλίου.

Πάνω σε αυτές τις τεχνικές και πάντα ακολουθώντας τις καλές πρακτικές που απαιτούνται σύμφωνα με ειδικούς, για τη δημιουργία ενός πετυχημένου και ευανάγνωστου ηλεκτρονικού βιβλίου θα ασχοληθούμε ιδιαιτέρως και με τη δημιουργία του γράφοντα, και από πλευράς εμφάνισης αλλά και από πλευράς κώδικα. Το ταξίδι στον κόσμο του ηλεκτρονικού βιβλίου ξεκινάει!

### <span id="page-17-0"></span>**1.1 Αντικείμενο της διπλωματικής**

Ασφαλώς αντικείμενο της συγκεκριμένης διπλωματικής εργασίας είναι τα πάντα γύρω από το ηλεκτρονικό βιβλίο. Στόχος της παρούσας διπλωματικής είναι η σε βάθος ανάλυση της ιστορικής διαδρομής του ηλεκτρονικού βιβλίου βήμα βήμα. Πως από μια ιδέα και την αφάνεια, με αργά αλλά σταθερά βήματα κατάφερε να φτάσει εκεί που βρίσκεται σήμερα.

Επίσης θα αναλυθούν τα θετικά και τα αρνητικά που προκύπτουν από τη χρήση ενός ηλεκτρονικού βιβλίου κι ενός κλασσικού εκτυπωμένου βιβλίου για να μπορέσει ο αναγνώστης να βγάλει τα δικά του συμπεράσματα ως προς τα οφέλη της εκάστοτε επιλογής.

Εν συνεχεία θα ακολουθήσει μια παράθεση των καλών πρακτικών που οφείλουν να χρησιμοποιούνται κατά τη δημιουργία ενός ηλεκτρονικού βιβλίου έτσι ώστε αυτό να είναι ελκυστικό και ευχάριστο για ανάγνωση και να αποφεύγεται η πλήξη και η κούραση που πολλές φορές εμφανίζουν οι βιβλιοφάγοι κατά το διάβασμα.

Ακόμα δε θα παραλειφθούν να καταγραφούν οι τεχνολογίες που είναι απαραίτητες για τη δημιουργία ενός ebook. Συνεχίζοντας στην παρούσα διπλωματική θα δούμε αναλυτικά το πως δημιουργήθηκε για τον σκοπό της συγκεκριμένης διπλωματικής το ηλεκτρονικό βιβλίο «Τεχνολογία Λογισμικού» και θα αναλύσουμε τα διαγράμματα περιπτώσεων χρήσης του ως προς την αλληλεπίδραση του αναγνώστη με το ηλεκτρονικό βιβλίο.

Παρακάτω θα παρουσιαστεί λεπτομερώς η ραχοκοκαλιά του ebook αυτού με πληθώρα εικόνων που δείχνουν επακριβώς σημαντικά κομμάτια, όπως interactive σελίδες που οδηγούν σε συγκεκριμένες ιστοσελίδες, πίνακα περιεχομένων με διπλή επιλογή περιήγησης, διαγωνίσματα που βοηθούν τον αναγνώστη να δοκιμάσει τις γνώσεις του και πολλά ακόμα.

Τέλος θα καταγραφούν τα συμπεράσματα που βγήκαν κατά την εκπόνηση της εν λόγω διπλωματικής εργασίας ενώ θα κατατεθούν και μελλοντικές επεκτάσεις που ασφαλώς έχουν το περιθώριο να υπάρξουν ειδικά στον συγκεκριμένο τομέα.

### <span id="page-18-0"></span>**1.2 Οργάνωση του τόμου**

Η παρούσα διπλωματική εργασία χωρίζεται σε 5 Κεφάλαια και οργανώνεται ως εξής:

- Στην 1η Ενότητα γίνεται μια εισαγωγή στο θέμα που πρόκειται να αναλυθεί στο παρών έγγραφο, που δεν είναι άλλο απ' το ηλεκτρονικό βιβλίο.
- Στην 2η Ενότητα συναντάμε μια εκτενής ανάλυση ως προς τον ορισμό του ηλεκτρονικού βιβλίου, μια εκ βάθους ιστορική αναδρομή, μια παράθεση των θετικών αλλά και των αρνητικών αντίκτυπων των ηλεκτρονικών και των κλασσικών βιβλίων, αλλά και ενδεικτικές έρευνες για την πρωτοκαθεδρία στον χώρο του βιβλίου, μεταξύ ψηφιακών και εκτυπωμένων.
- Στην 3η Ενότητα περιγράφεται αναλυτικά ο τρόπος υλοποίησης του συνόλου του ηλεκτρονικού βιβλίου «Τεχνολογία Λογισμικού» και παρουσιάζονται τα διαγράμματα χρήσης τα οποία αναλύουν τα πιθανά αποτελέσματα κατά την αλληλεπίδραση του χρήστη με το ebook.
- Στην 4η Ενότητα καταγράφεται και μια ολοκληρωμένη παρουσίαση των καλών πρακτικών για τη δημιουργία ενός e-book και παρουσιάζονται οι κύριες πτυχές του ηλεκτρονικού βιβλίου «Τεχνολογία Λογισμικού» το οποίο δημιουργήθηκε για τις ανάγκες της διπλωματικής εργασίας.
- Στην 5η Ενότητα αναφέρονται τα συμπεράσματα που εξήχθησαν απ' την εκπόνηση της εν λόγω διπλωματικής εργασίας αλλά και οι μελλοντικές επεκτάσεις του.

# <span id="page-19-0"></span>**Κεφάλαιο 2: Θεωρητικόυπόβαθρο**

Στο εν λόγω κεφάλαιο θα μάθουμε τον ορισμό του ηλεκτρονικού βιβλίου ενώ παράλληλα θα περιπλανηθούμε στα ιστορικά μονοπάτια της εξέλιξης του ebook από τα πρώτα στάδια εμφάνισης του, έως και τη σημερινή του καταξίωση. Ακόμα θα καταγραφούν τα πλεονεκτήματα αλλά και τα μειονεκτήματα που προκύπτουν ως προς τα ηλεκτρονικά και τα κλασσικά εκτυπωμένα βιβλία. Τέλος θα υπάρξει η παράθεση ερευνών που έγιναν, με κεντρικό θέμα το ηλεκτρονικό βιβλίο αλλά και την μάχη αυτού με το εκτυπωμένο βιβλίο στην αγορά έτσι ώστε να μάθουμε ποια είναι η γνώμη των αναγνωστών για αυτά.

### <span id="page-19-1"></span>**2.1 Ορισμός ebook και Ιστορική Αναδρομή**

Ένα e-book είναι ουσιαστικά ένα βιβλίο σε ψηφιακή μορφή, το οποίο δύναται να εμπεριέχει πέρα από κείμενο, εικόνες (οι οποίες μπορεί να είναι και «εκτελέσιμες»), να διαθέτει συνδεδεμένα κομμάτια εντός e-book (δηλαδή διαδραστικές ανακατευθύνσεις σε αντίστοιχα κεφάλαια) ακόμα και υπερσυνδέσμους που να οδηγούν σε βίντεο, σε μουσική κτλ [1].

Αυτό όμως δεν είναι κάτι που συναντούσε κανείς στα νηπιακά χρόνια του ηλεκτρονικού βιβλίου. Τότε οι περισσότερες λειτουργίες που σήμερα φαντάζουν δεδομένες, δεν ήταν. Το αντίθετο μάλιστα. Πολλοί λίγοι άνθρωποι είχαν τη δυνατότητα να οραματιστούν πως θα φτάσει κάποια στιγμή το βιβλίο να γίνει ψηφιακό και να διαθέτει τόσες πολλές επιπρόσθετες λειτουργίες. Ακόμα λιγότεροι έβλεπαν πως αυτό όχι μόνο θα συμβεί, αλλά κι ότι είναι αναγκαίο να γίνει, αν το βιβλίο ήθελε να παραμείνει ψηλά στις επιλογές του κοινού, και να μην είναι ξεπερασμένο. Όσοι κατάφεραν να δουν μπροστά από την εποχή τους, και να πράξουν αναλόγως, δικαίως χαράχθηκαν δια παντός στην ιστορία του ηλεκτρονικού βιβλίου.

Παρακάτω θα συναντήσουμε ένα timeline ως προς τις σημαντικότερες εξελίξεις στον χώρο του e-book, αντιστοιχισμένες με τις χρονολογίες τους, ενώ θα ακολουθεί μια εφ όλης της ύλης ιστορική περιπλάνηση.

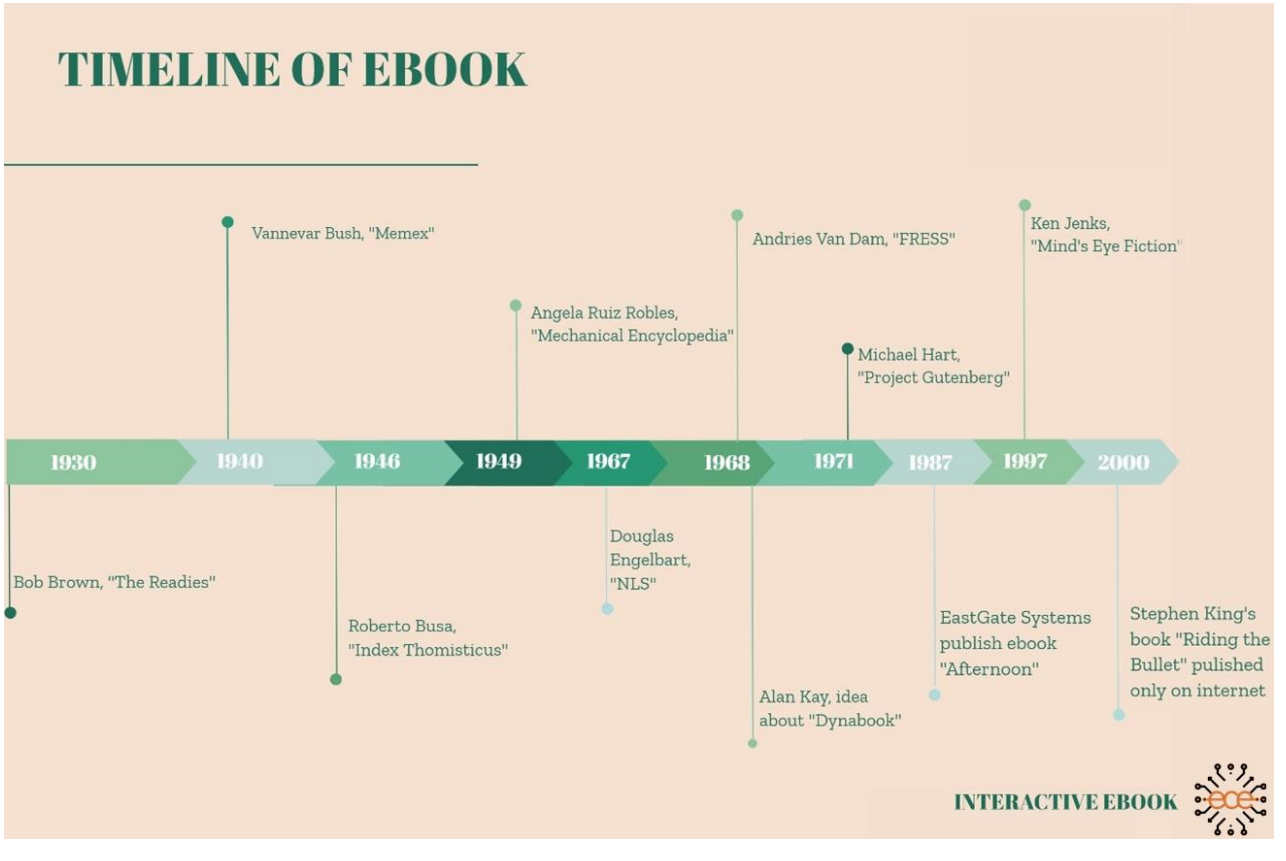

**ΕΙΚΟΝΑ 1: TIMELINE ΙΣΤΟΡΙΚΗΣ ΑΝΑΔΡΟΜΗΣ ΗΛΕΚΤΡΟΝΙΚΟΥ ΒΙΒΛΙΟΥ**

<span id="page-20-1"></span>Στην παραπάνω χρονολογική απεικόνιση έχουν εισαχθεί οι ημερομηνίες και τα γεγονότα που έπαιξαν τον πιο καθοριστικό ρόλο για την αλματώδη εξέλιξη των ηλεκτρονικών βιβλίων τις δεκαετίες που μας πέρασαν. Πάμε να ρίξουμε μια πιο αναλυτική ματιά σε καθένα από αυτά τα γεγονότα ξεχωριστά.

#### <span id="page-20-0"></span>2.1.1 Οι ιδέες του Brown που έμελε να αποτελέσουν προάγγελο εξελίξεων.

Άξιες αναφοράς είναι οι παρατηρήσεις του Αμερικάνου συγγραφέα Bob Brown[2], [3] το 1930, όπου διέβλεψε πως οι ταινίες έχουν ήδη "ξεπεράσει" τα βιβλία και πως θα ήταν χρήσιμο να δημιουργηθεί μια συσκευή με διακόπτη φωτός, που "θα βοηθάει τον αναγνώστη να διαβάζει βιβλία εκατοντάδων ή και χιλιάδων λέξεων σε 10 λεπτά", όπως ανέφερε.

Πιο συγκεκριμένα, ο Robert Carlton Brown δημοσίευσε μια έκθεση εν ονόματι "The Readies" σε γνωστό διεθνές δημοσιογραφικό οίκο της εποχής και καλούσε στη δημιουργία μιας καινοτόμας μηχανής ανάγνωσης αλλά ταυτόχρονα και νέο υλικό ανάγνωσης.

ΔΙΑΔΡΑΣΤΙΚΟ ΗΛΕΚΤΡΟΝΙΚΟ ΒΙΒΛΙΟ

Ο απώτερος στόχος αυτών των προτάσεων ήταν να μπορέσει η λογοτεχνία να συμβαδίσει με τη ραγδαία ανάπτυξη του κινηματογράφου, αφού ήταν ολοφάνερο πως ο δεύτερος είχε πλέον πολύ μεγάλο πλεονέκτημα με τις ταινίες ήχου που είχαν κάνει την παρθενική τους εμφάνιση 3 χρόνια πριν.

Ειδικότερα, η πρώτη τέτοιου είδους μεγάλου μήκους ταινία ονομαζόταν "The Jazz Singer" και κυκλοφόρησε τον Οκτώβριο του 1927. Ο Brown σε συνέντευξη που είχε δώσει, με θέμα το δοκίμιο που είχε δημοσιεύσει, αναφερόμενος προς τους βιβλιοφάγους της εποχής, τόνισε πως θα ήταν ευτυχής αν ξεχνούσαν για λίγο τον "μεσαιωνισμό του βιβλίου" και είχαν τη διάθεση να κοιτάξουν προς το μέλλον, για την επιβίωση του βιβλίου.

Συγκεκριμένα έφερε πληθώρα παραδειγμάτων από όλες τις πτυχές της τέχνης, όπως τη ζωγραφική με τα τότε μοντέρνα έργα, τη γλυπτική (Brancusi), τις νέες τάσεις που έκαναν την εμφάνιση τους στον χορό, τη συγγραφή, με χαρακτηριστικότερα παραδείγματα της εποχής τους Hemingway, Stine και Cummings), ακόμα και την αρχιτεκτονική, με το νόμο των ζωνών. Η μόνη τέχνη που παρέμενε προσκολλημένη στο "παλιό" ήταν αυτή του βιβλίου και της λογοτεχνίας. Κατά την άποψή του, αν το βιβλίο ήθελε να είναι επάξια ανταγωνιστικό, θα έπρεπε να έκανε κι αυτό βήματα προς την εκσυγχρόνισή του.

Για να επιτευχθεί αυτή, ο Brown θεωρούσε πως σημαντικότατο εργαλείο θα ήταν η μηχανή που χε σκεφτεί να δημιουργήσει. Ξεκαθάρισε πως αυτό που οραματιζόταν ήταν μια φορητή συσκευή, λεπτή όπως ένα ραδιόφωνο, που θα λειτουργούσε με ηλεκτρικό ρεύμα, εκτυπώνονται οι πληροφορίες σε ένα κομμάτι σκληρού ρολού χαρτιού το οποίο είναι ικανό να χωρέσει ακόμα κι ένα ολόκληρο βιβλίο. Η συγκεκριμένη χάρτινη ταινία ξεδιπλώνεται κάτω από έναν μεγεθυντικό φακό ο οποίος βοηθάει τα μέγιστα έτσι ώστε η "εκτύπωση" να είναι εύκολα αναγνώσιμη απ' τον χρήστη κι έτσι λύνεται ένα κλασσικό πρόβλημα για κάθε αναγνώστη, που δεν είναι άλλο από την κούραση των ματιών λόγω της συνεχόμενης κίνησης τους δεξιά κι αριστερά. Επίσης, η συσκευή θα ήταν εξοπλισμένη με τεχνολογία όπου με το πάτημα ενός κουμπιού θα επιτρεπόταν στον αναγνώστη να μεταπηδήσει με ευκολία είτε προς τα επόμενα κεφάλαια του βιβλίου, είτε προς τα προηγούμενα και να διαβάσει ξανά το κομμάτι που επιθυμεί.

Είναι φανερά τα πλεονεκτήματα της συσκευής αυτής, όπως ανέφερε κι ο δημιουργός της, ως προς την εξοικονόμηση χαρτιού αλλά και μελανιού, αφού η επιφάνεια που απαιτούνταν θα ήταν πολύ μικρότερη σε σχέση με τα κλασσικά βιβλία.

Αυτό θα είχε ως αποτέλεσμα, η ανάγνωση βιβλίων να γινόταν άμεσα πιο οικονομική σε σχέση με το τι ίσχυε εκείνη την περίοδο στην αγορά. Αδιαμφισβήτητα ο Brown θεωρούσε πως ο μηχανισμός που πρότεινε θα ήταν ένας δρόμος για επιτευχθεί η "Επανάσταση του Λόγου" όπως έλεγε χαρακτηριστικά.

Στην εποχή πριν την εμφάνιση των ηλεκτρονικών υπολογιστών, μαζί με τον Bush και τον Goldberg ήταν απ' τους ανθρώπους που προέβλεψαν το καθεστώς που θα αναπτυσσόταν η πληροφορία (δηλαδή στο πλαίσιο των μικροφίλμ, των ταινιών και των πιο μικρών, φορητών και λειτουργικών μέσων). Παρότι ήταν μια ριζοσπαστική και πρωτοπόρα ιδέα, δεν είχε την ανάλογη αναγνώριση εκείνη την εποχή.

### <span id="page-22-0"></span>2.1.2 Vannevar Bush και Memex.

Τα ίχνη του e-book όμως δεν χάνονται και συναντώνται ξανά στα μέσα της δεκαετίας του 1940. Ο Αμερικάνος μηχανικός Vannevar Bush [4] σκιαγράφησε αυτό που έχτιζε για χρόνια στο μυαλό του. Μίλησε για μια συσκευή όπου ο καθένας θα μπορεί, με μεγάλη ταχύτητα και ευκολία, να αποθηκεύει βιβλία, μητρώα ή επικοινωνία, με τη βοήθεια μικροφίλμ. Το Memex [5],[6] (έτσι ονομάστηκε η ηλεκτρομηχανική συσκευή του Bush) ήταν, στα μάτια του εφευρέτη του, ένα "διευρυμένο συμπλήρωμα" στη μνήμη του κάθε χρήστη. Και υπήρχε λόγος που το υποστήριζε αυτό. Στόχος του ήταν να μιμηθεί τη λειτουργία του ανθρώπινου εγκεφάλου και πιο συγκεκριμένα τον τρόπο που συνδέονται τα δεδομένα στο μυαλό κάποιου με τη μέθοδο της συσχέτισης, κι όχι με τα κλασικά ιεραρχικά μοντέλα ή με ευρετήρια, με τη σημαντική διαφορά πως η συγκεκριμένη συσκευή θα ήταν "προικισμένη με μόνιμη μνήμη".

Οραματιζόταν τη δημιουργία μιας συσκευής που μελλοντικά θα προοριζόταν για ατομική χρήση και θα ήταν ουσιαστικά ένα μηχανοποιημένο προσωπικό αρχείο αλλά και βιβλιοθήκη. Ασφαλώς δεν μπορούσε να φανταστεί πως θα ήταν δυνατόν μια τέτοια συσκευή να είναι άκρως αυτόνομη και στα μεγέθη που συναντάμε σήμερα την πλειοψηφία ηλεκτρικών συσκευών, γι αυτό ανέφερε χαρακτηριστικά πως αν κάτι τέτοιο κατασκευαζόταν θα ήταν ενσωματωμένο σε γραφείο. Πιο συγκεκριμένα το memex θα ήταν μια μίξη ηλεκτρομηχανικών χειριστηρίων, συσκευών που βοηθούν στην ανάγνωση μικροφίλμ, και αρκετών φωτογραφικών μηχανών, όλα αυτά προσαρμοσμένα σε ένα γραφείο. Η συντριπτική πλειοψηφία των αρχείων που θα συνέθεταν τη βιβλιοθήκη θα βρίσκονταν μέσα στο γραφείο, ωστόσο θα δινόταν στο χρήστη η δυνατότητα προσθαφαίρεσης μικροφίλμ.

Η συσκευή υποθετικά θα είχε τη δυνατότητα να διαβάζει και να καταγράφει δεδομένα στους τροχούς των μικροφίλμ χρησιμοποιώντας ηλεκτρικά φωτοκύτταρα, πράγμα που θα οδηγούσε στην ανάγνωση εγγεγραμμένων κωδικοποιημένων συμβόλων, με τη βοήθεια της περιστροφικής κίνησης των τροχών. Η κίνηση αυτή θα ξεκινούσε και θα σταματούσε με τη χρήση της αντίστοιχης εντολής. Οι κωδικοποιημένοι χαρακτήρες θα έδιναν τη δυνατότητα στο memex να αναζητεί και να συσχετίζει πληροφορίες έτσι ώστε να δημιουργηθούν και να ακολουθηθούν τα κατάλληλα συσχετιστικά μονοπάτια. Συνεχίζοντας, στο πάνω μέρος του γραφείου θα συναντούσαμε οθόνες (που θα βρίσκονταν σε μια ελαφριά κλίση) από τις οποίες θα προβάλλονταν πληροφορίες καθιστώντας πιο άνετη την ανάγνωση. Στην κορυφή του memex θα βρισκόταν τοποθετημένη μια διαφανής πλάκα, στην οποία όταν θα τοποθετούταν ένα σημείωμα, μια φωτογραφία ή και πληθώρα άλλων

πραγμάτων, θα δίνονταν η δυνατότητα με την πίεση ενός μοχλού να "φωτογραφηθεί" το εν λόγω αντικείμενο στο επόμενο κενό τμήμα ενός μικροφίλμ της συσκευής.

Σύμφωνα με τον ιδρυτή του, το memex θα μπορούσε να αποτελέσει ένα είδος ηλεκτρονικής βιβλιοθήκης αλλά και αρχείου δεδομένων που με τη βοήθεια των μικροφίλμ και της αποθήκευσης τους, τη φωτογράφηση υλικού αλλά και του αναλογικού υπολογισμού (που βοήθησε τα μέγιστα τους μεταπολεμικούς μελετητές να έχουν πρόσβαση σε ένα πραγματικά μεγάλο αποθετήριο γνώσεων) θα βοηθούσε τα μέγιστα στο να ανακαλυφθεί το παραμικρό με μερικές μόνο πληκτρολογήσεις.

#### <span id="page-23-0"></span>2.1.3 Index Thomisticus και Roberto Busa.

Μια απ' τις πρώτες απόπειρες για τη δημιουργία ενός e-book, ήταν το "Index Thomisticus"[7] από τον Roberto Busa [8], το 1946. Στην πραγματικότητα ήταν μια ηλεκτρονική προσπάθεια αρχειοθέτησης της δουλειάς του Ιταλού φιλόσοφου και ποιητή Thomas Aquinas. Από πολλούς δεν αναγνωρίζεται αμιγώς ως e-book, περισσότερο το κατατάσσουν στην κατηγορία των ευρετηρίων, ακριβώς επειδή γι αυτό το λόγο και δημιουργήθηκε εξαρχής.

Πιο συγκεκριμένα, το Index Thomisticus αποτελούσε ένα έργο ψηφιακής μορφής το οποίο έλαβε χώρα κατά τη διάρκεια της τέταρτης δεκαετίας του 1900 και απαρτιζόταν απο 179 κείμενα τα οποία είχαν ως επίκεντρο τον Thomas Aquinas. Το δημιούργημα αυτό λοιπόν ξεπερνούσε τις 10.000.000 λέξεις σε αριθμό και αναμφισβήτητα ήταν κάτι άκρως πρωτοποριακό για την εποχή. Ο Roberto Busa έβαλε μπρος το πρότζεκτ του στα μέσα του έτους 1946.

Η πασίγνωστη πολυμετοχική εταιρία IBM (αργότερα εισηγμένη και στο χρηματιστήριο της Νέας Υόρκης, πλέον θεωρείται ίσως η μεγαλύτερη επιχείρηση τεχνολογίας πληροφοριών στον πλανήτη) αποφάσισε να συνδράμει στο έργο του, χρηματοδοτώντας το μέχρι την ολοκλήρωση του, η οποία είχε προσδιοριστεί το αργότερο έως 3 χρόνια μετά, το 1949. Ανετέθη σ'ένα απ' τα σημαντικά στελέχη της εταιρίας, τον Paul Tasman να δουλέψει μαζί με τον Busa πάνω στο συγκεκριμένο πρότζεκτ.

Ο Busa μετά από μια επίπονη διαδικασία επιλογής, διάλεξε μεταξύ άλλων, 179 κείμενα τα οποία είχαν ως επίκεντρο τον Thomas Aquinas και θα τοποθετούνταν σε μορφή κατάλληλη για να μπορούν να αναγνωστούν από μηχανή. Από το σύνολο των 179 κειμένων, περίπου το 66% αυτών (ήτοι 118 δοκίμια) γράφτηκαν αποκλειστικά από τον Thomas Aquinas, ενώ τα υπόλοιπα 61 ήταν είτε ημιτελή έργα του τα οποία ολοκληρώθηκαν με τη βοήθεια τρίτων είτε ξένα προς αυτών κείμενα τα οποία είχαν θεωρηθεί αδίκως πως ήταν δικά του έργα. Χρειάστηκε να επιστρατευτεί ανθρωπίνο δυναμικό το οποίο ξεπερνούσε σε αριθμό τους 70 εργαζομένους έτσι ώστε να μπορέσει το έργο να φτάσει στο μέγιστο του μεγέθους του το 1962.

Αμέσως μετά, το σύνολο των δεδομένων λημματοποιήθηκε κατά τη διάρκεια μιας επίπονης διαδικασίας που είχε ως αποτέλεσμα το έργο να ξεπεράσει τις 10.000.000 λέξεις σε συνολικό αριθμό 56 τόμων, οι οποίοι αποτελούνταν από 70.000 σελίδες. Οι σελίδες αυτές αποτελούσαν έναν τρομακτικό αριθμό συγκεντρωμένων δεδομένων οι οποίες χωρίς την κατάλληλη οργάνωση και διαχωρισμό αποτελούσαν ένα αχανές σύνολο πληροφοριών.

Γι αυτό το λόγο αποφασίστηκε οι 56 τόμοι που αποτελούσαν το συγκεκριμένο έργο να χωριστούν σε 31 τόμους κειμένων του Aquinas, σε 10 τόμους ευρετηρίων, σε 8 τόμους δοκίμιων συγγραφέων και σε 7 τόμους που έγινε ανατύπωση των κειμένων που αποτελούσαν τις πηγές. Αξίζει να σημειωθεί πως οι 7 τόμοι στους οποίους ανατυπώνονταν πλήρως τα κείμενα πηγής, κυκλοφόρησαν και πωλήθηκαν ξεχωριστά από τους υπόλοιπους.

Η ολοκλήρωση της δημοσίευσης του πρώτου τόμου έλαβε χώρα στα μέσα του 1980. Για την αποπεράτωση του πρότζεκτ χρησιμοποιήθηκαν συνολικά πάνω απο 1.500 χιλιόμετρα καλωδίου ενώ οι ώρες που απαιτήθηκαν για να έρθει εις πέρας το συγκεκριμένο έργο υπολογίζονται σε 10.000 ώρες εργασίας υπολογιστή και πάνω απο 1.000.000 ώρες ανθρώπινης δουλειάς. Το Ευρετήριο βγήκε προς πώληση στην αγορά με τη μορφή CD-ROM το 1992, ενώ αξίζει να τονιστεί πως το 2005 κυκλοφόρησε και σε ιστότοπο στο ίντερνετ.

### <span id="page-24-0"></span>2.1.4 Angela Ruiz Robles και Mechanical Encyclopedia.

Την πρώτη επίσημη μορφή ηλεκτρονικού βιβλίου, την συναντάμε το 1949 στο Ferrol της Ισπανίας, από τη δασκάλα Angela Ruiz Robles [9],[10], που παρουσίασε μια συσκευή που βασικός της στόχος ήταν να ελαττωθεί το βάρος από τα βιβλία που κουβαλούσαν καθημερινά τα παιδιά στο σχολείο.

Η Angela Ruiz Robles γεννήθηκε στην ευρύτερη περιοχή της επαρχίας της Λεόν, στην Ισπανία και πιο συγκεκριμένα στο χωριό Villamanin. Μεγάλωσε σε μια πλούσια οικογένεια ολοκληρώνοντας την τριτοβάθμια εκπαίδευση της στο Teacher Training College Of Leon, όπου και έκανε τα πρώτα της βήματα ως δασκάλα. Η εξέλιξη της ήταν ραγδαία και το 1918 το πάθος για τη δουλειά της, απέφερε καρπούς. Της έγινε πρόταση να διδάξει στην Santa Eugenia de Mandia όπου και έμεινε στη θέση αυτή για τα επόμενα 10 χρόνια με ιδιαίτερη επιτυχία. Αξίζει να σημειωθεί πως σε μια περίοδο 8 χρόνων με συνεχόμενες διαλέξεις κατάφερε να επιμεληθεί και να δημοσιεύσει εκ νέου 16 ολόκληρα βιβλία! Ως δασκάλα θα βοηθούσε μαθητές της με ειδικές ανάγκες (ακόμα και εκτός του καθορισμένου προγράμματος διδασκαλίας), θα παρείχε υποστήριξη και βοήθεια σε κάθε παιδί που τη χρειαζόταν, θα πήγαινε ακόμα και από τα σπίτια μαθητών της μετά το μάθημα για να παράσχει επιπρόσθετη βοήθεια σε όσους μαθητές της έβλεπε πως τη χρειάζονταν.

Δεν άργησε λοιπόν να ξεχωρίσει στον τομέα της, με το πιο χαρακτηριστικό της γνώρισμα να ήταν το αυξημένο ενδιαφέρον για τους μαθητές της, πράγμα που την οδήγησε, πέρα από εξαιρετική δασκάλα να γίνει και...εφευρέτης!

Η Angela λοιπόν πέρα από διακεκριμένη δασκάλα άνοιξε νέους ορίζοντες στις 7 Δεκεμβρίου του 1949, αφού τότε κατέθεσε δίπλωμα ευρεσιτεχνίας για τη δημιουργία της εν ονόματι "Mechanical Encyclopedia", που από πολλούς θεωρείται ο πρόγονος του ηλεκτρονικού βιβλίου, όπως το ξέρουμε σήμερα. Πως λειτουργούσε όμως το "Mechanical Encyclopedia"; Η συγκεκριμένη συσκευή αποτελούταν από δύο κομμάτια, όταν ήταν ανοιχτή. Στην αριστερή πλευρά εντοπίζονταν αυτόματα αλφάβητα σε πλήθος γλωσσών.

Με το πάτημα ενός κουμπιού εμφανίζονταν τα απαραίτητα γράμματα με τα οποία ήταν δυνατή η δημιουργία λέξεων, προτάσεων κτλ. Στην δεξιά πλευρά των αλφάβητων εντοπιζόταν ένα πηνίο όπου είχε ένα πλήθος γραμμικών σχεδίων ενώ στην αριστερή πλευρά των αλφάβητων υπήρχε ένα δεύτερο πηνίο με εικονιστικά σχέδια. Επίσης στο κάτω μέρος των αλφάβητων μπορούσε κανείς να διακρίνει ένα φύλλο από πλαστικό όπου θα χρησίμευε στη σχεδίαση, στην επεξεργασία οιοδήποτε δεδομένων και προφανώς στη γραφή. Ακόμα, εσωτερικά, θα έβρισκε κανείς ένα μικρό κουτί όπου θα είχε τη δυνατότητα να αποθηκεύσει οποιοδήποτε θέμα είχε επεξεργαστεί ή δημιουργήσει προηγουμένως.

Τα θέματα αποθηκεύονταν στο δεξιό μέρος. Αυτή η διαδικασία απαιτούσε τα θέματα να περνάνε κάτω από ένα άθραυστο διαφανές φύλλο με τη βοήθεια του οποίου θα δίνεται η δυνατότητα να μεγεθυνθούν αλλά και να φωτιστούν τα βιβλία ώστε να μπορεί κάποιος να διαβάσει ακόμα κι αν είναι σκοτεινά. Οι δυο πλευρές του τμήματος που διέρχονταν τα υλικά, περιείχαν όπως ειπώθηκε προηγουμένως δύο πηνία στα οποία γινόταν η τοποθέτηση των βιβλίων που ήθελε να αναγνώσει ο εκάστοτε χρήστης, σε οποιαδήποτε γλώσσα. Η μετακίνησή των, επέτρεπε τη διέλευση όλων των θεμάτων ενώ παράλληλα δινόταν η δυνατότητα στον αναγνώστη να σταματήσει η διέλευση των θεμάτων όταν και όπως το επιθυμούσε εκείνος. Απ' την άλλη οι σπείρες λειτουργούσαν αυτόματα και μπορούσαν να μετακινηθούν από τη θέση που κατείχαν στο κουτί, ακόμα και να επεκταθούν ούτως ώστε να παραμένει ορατό το σύνολο του θέματος.

Η συγκεκριμένη συσκευή έδινε τη δυνατότητα (λόγω του μεγέθους της) να τοποθετηθεί με ευκολία πάνω σε ένα τραπέζι (ακριβώς όπως ένα απλό βιβλίο), κάτι που ήταν αρκετά βολικό για όποιον το χρησιμοποιούσε. Κάτι εξίσου θετικό ήταν πως το σύνολο των εξαρτημάτων ήταν εύκολο να αντικατασταθούν χωρίς να αχρηστεύεται ολόκληρη η συσκευή, στην περίπτωση που κάτι σταματούσε να λειτουργεί. Όταν η συσκευή ήταν κλειστή και δε λειτουργούσε, είχε πάνω κάτω το ίδιο μέγεθος με ένα απλό βιβλίο. Για τους εκδότες αλλά και τους συγγραφείς θα ήταν αρκετά χρήσιμο και ωφέλιμο αφού θα γλύτωναν αξιόλογα ποσά που θα έπρεπε να διαθέσουν για διαδικασίες όπως η βιβλιοδεσία και η επικόλληση.

Καθώς πρόβαλλε το έργο της για να λάβει χρηματοδοτήσεις, εξηγούσε πως η ιδέα της για το σακίδιο που κουβαλούσαν οι μαθητές, θα διευκόλυνε σε πολύ μεγάλο βαθμό τα παιδιά, αφού το βάρος της τσάντας θα μειωνόταν δραματικά ενώ θα αποτελούσε χρήσιμο εργαλείο και στο σχολείο αλλά και στο σπίτι. Συνέχισε λέγοντας πως θα μπορούσε να χρησιμοποιηθεί για ένα διαδραστικότερο περιβάλλον μάθησης με δυνατότητες προσαρμογής σε κάθε επιπέδου μαθητές. Πάρα την ασίγαστη αυτοπεποίθηση της και τις στιβαρές της εξηγήσεις ως προς τη χρησιμότητα των εφευρέσεων της, δεν κατάφερε να εξασφαλίσει κάποια χρηματοδότηση του έργου της.

Αυτό την απογοήτευσε αλλά ταυτόχρονα την πείσμωσε πράγμα που οδήγησε σε βελτίωση των εφευρέσεων της. Έτσι, 10 χρόνια μετά την πρώτη της προσπάθεια, δοκιμάζει ξανά την τύχη της κι αφού καταθέτει εκ νέου δίπλωμα ευρεσιτεχνίας, παρουσιάζει μια συσκευή που χρησιμοποιείται κατά την ανάγνωση αλλά και μια ακόμα για την εξάσκηση στην επίλυση πληθώρας ασκήσεων. Το ημερολόγιο έγραφε 10 Απριλίου του 1962. Πιο συγκεκριμένα στην εφεύρεση αυτή, τα θέματα προϋπήρχαν στα ρολά του φιλμ όπου δινόταν η δυνατότητα να μελετηθούν πολλαπλά διαφορετικά θέματα. Ένα αρκετά ενδιαφέρον πρότζεκτ που όμως και πάλι δε βρήκε την ανταπόκριση που η ίδια θα περίμενε ως προς την χρηματοδότηση και αυτού του πρότζεκτ. Αναμφισβήτητα όμως η Angela Ruiz Robles γράφτηκε στην ιστορία ως μια ιδιαίτερα πρωτοπόρα εφευρέτης και δικαίως μπορεί να χαρακτηριστεί ως η μητέρα του ηλεκτρονικού βιβλίου, όπως το ξέρουμε σήμερα.

### <span id="page-26-0"></span>2.1.5 Douglas Engelbart και NLS.

Αρκετά κρίσιμη περίοδος στην ιστορία της δημιουργίας του ηλεκτρονικού βιβλίου ήταν για πολλούς ιστορικούς, τα μέσα της δεκαετίας του 1960. Πρωταγωνιστικό ρόλο έπαιξε ένας Αμερικάνος εφευρέτης, εν ονόματι Douglas Engelbart [11],[12] του οποίου το έργο γεννήθηκε στα πρώτα χρόνια της προηγούμενης δεκαετίας. Ο Engelbart γεννήθηκε και μεγάλωσε σε μια αγροτική περιοχή κοντά στην πόλη του Πόρτλαντ. Κατάφερε και πήρε το πτυχίο του ως ηλεκτρολόγος μηχανικός από το Πολυτεχνείο του Όρεγκον το 1948, αμέσως μετά από τη θητεία του στο Αμερικάνικο ναυτικό την περίοδο του Δευτέρου Παγκοσμίου Πολέμου. Παρόλα αυτά η εμπειρία του ως ηλεκτρολόγος μηχανικός στο Ερευνητικό Κέντρο Ames της Καλιφόρνια δεν ήταν καλή, το αντίθετο μάλιστα. Ο Engelbart ήταν αρκετά απογοητευμένος και δυσαρεστημένος από τις συνθήκες που συνάντησε στην εργασία του. Ωστόσο αυτό δε στάθηκε εμπόδιο στο να καταφέρει να πραγματοποιήσει αυτό που ονειρευόταν: να συνδέσει άτομα χρησιμοποιώντας τους ηλεκτρονικούς υπολογιστές, και τα άτομα αυτά να ανταλλάσουν και να ενημερώνουν πληροφορίες σε real time. Άλλη μια απόδειξη για το πόσο σημαντικός για την εξέλιξη του ηλεκτρονικού βιβλίου ήταν ο Bush (που αναφέρθηκε προηγουμένως) ήταν και το ότι ο ίδιος ο Engelbart εμπνεύστηκε πολλά από αυτά που αργότερα έκανε πραγματικότητα, από το "As We May Think" του Bush.

ΔΙΑΔΡΑΣΤΙΚΟ ΗΛΕΚΤΡΟΝΙΚΟ ΒΙΒΛΙΟ

Αφού λοιπόν ολοκλήρωσε τις διδακτορικές του σπουδές στο πεδίο της ηλεκτρολογίας, στο Πανεπιστήμιο της Καλιφόρνιας το έτος 1955, έμεινε ως καθηγητής για κάποιους μήνες και στη συνέχεια μετέβη στην Καλιφόρνια για μια θέση στο Stanford Research Institute. Εκεί έμελλε να εγκριθεί σημαντική χρηματοδότηση σ' ένα δικό του ερευνητικό εργαστήριο όπου προχώρησε σε μια σειρά εφευρέσεων αλλά και τελειοποίησης πολλών πραγμάτων (όπως το ποντίκι του υπολογιστή, η οθόνη πολλαπλών παραθύρων κτλ). Δεν έμεινε όμως μόνο σε αυτά αφού με τη βοήθεια και τη συνδρομή του συναδέλφου του, τον William English, κατάφερε να τελειοποιήσει σημαντικές συσκευές εισαγωγής όπως τα joysticks, τις σφαίρες τροχιάς και των φωτεινών στυλό.

Για να καταστεί σαφές το πόσο σημαντικές ήταν οι εφευρέσεις του Engelbart, πριν να συμβούν αυτές η χρήση των υπολογιστών από απλούς ανθρώπους που δεν είχαν εντρυφήσει στη γνώση των ηλεκτρονικών υπολογιστών, ήταν υπερβολικά δύσκολη, έως και αδύνατη. Ανάμεσα στις πολύ σημαντικές και κρίσιμες εφευρέσεις του βρίσκει κανείς την επιτυχία της δημιουργίας μιας "πατέντας" που οδήγησε μετέπειτα στη κατασκευή του ποντικιού για έναν ηλεκτρονικό υπολογιστή. Το πρωτότυπο αυτό δημιούργημα αποτελούταν από ένα σκαλιστό ξύλινο περίβλημα το οποίο στην αρχική του μορφή είχε μόλις ένα κουμπί. Στη συνέχεια αναπτύχθηκαν μοντέλα τα οποία αποτελούνταν από 3 κουμπιά και υπήρχε η μέριμνα απ τον ίδιο τον Engelbart να μπουν ακόμα περισσότερα (αν βρισκόταν και περισσότερος "χώρος" στην κατασκευή).

Είχε εξέχοντα ρόλο επίσης στην ανάπτυξη της βασικής γραφικής διεπαφής χρήστη (GUI), όμως το πιο σημαντικό που πέτυχε (όσον αφορά την εξέλιξη του ηλεκτρονικού βιβλίου) ήταν η δημιουργία και παρουσίαση ενός λειτουργικού συνεργατικού υπολογιστικού συστήματος (το οποίο λειτουργούσε σε πραγματικό χρόνο), γνωστό και ως NLS [13],[14] (δηλαδή oN-Line System). Με τη βοήθεια του NLS γινόταν δυνατή η ταυτόχρονη εργασία του ίδιου με έναν τουλάχιστον συνεργάτη του πάνω στο ίδιο κοινό έγγραφο (με τη χρησιμοποίηση ασφαλώς συσκωυών εισόδου όπως παραδείγματος χάρη το ποντίκι και το πληκτρολόγιο).

Μάλιστα σε ένα συνέδριο που έλαβε χώρα στις 9 Δεκεμβρίου του έτους 1968, ο ίδιος μαζί με έναν συνάδελφο του επέδειξαν σε πραγματικό χρόνο κάποιες απ' τις δυνατότητες του NLS αφού εργάστηκαν την ίδια στιγμή πάνω στο ίδιο έγγραφο σε ένα παράθυρο (προφανώς με διαφορετικές συσκευές) ενώ παράλληλα πραγματοποιούσαν την πρώτη δημόσια βιντεοδιάσκεψη σε ολόκληρο τον κόσμο, σε ένα άλλο παράθυρο, πράγμα αρκετά καινοτόμο για την εποχή.

Θα σταθούμε όμως λίγο παραπάνω στο τι ακριβώς ήταν το NLS ή αλλιώς το oN-Line System, ακριβώς επειδή συνδέεται άμεσα και έμμεσα με την εξέλιξη και του ηλεκτρονικού βιβλίου ως οντότητα αλλά και κατ' επέκταση με το σύνολο του διαδικτύου, όπως το ξέρουμε. Το NLS λοιπόν ήταν μια επαναστατική για την εποχή του ιδέα η οποία υλοποιούσε ένα σύστημα συνεργασίας χρηστών μέσω ηλεκτρονικών υπολογιστών το οποίο σχεδιάστηκε από τον ίδιο τον Engelbart και δημιουργήθηκε υπό την επίβλεψη του, από ερευνητές του Augmentation Resarch Center στο ινστιτούτο έρευνας του Stanford.

Ήταν στην πραγματικότητα το πρώτο σύστημα που κατάφερε να χρησιμοποιήσει στην πράξη συνδέσμους υπερκειμένου, που αξιοποίησε στο έπακρο εφευρέσεις όπως το ποντίκι (που αναφέρθηκε νωρίτερα), τα πολλαπλά παράθυρα οθόνης, τα προγράμματα παρουσίασης κ.α. .

Το σύνολο αυτού του πολύ φιλόδοξου εγχειρήματος χρηματοδοτήθηκε εξ ολοκλήρου από την ARPA (ουσιαστικά τον πρόγονο της DARPA – Defense Advanced Research Projects Agency), την πολεμική αεροπορία της Αμερικής, αλλά και την ίδια τη NASA. Ο Engelbart είχε την ελευθερία να αναπτύξει τις σκέψεις του (ενώ παράλληλα υποστηριζόταν έντονα από την πολεμική αεροπορία των Ηνωμένων Πολιτειών της Αμερικής) και έφτασε στο σημείο να δημοσιεύσει στα μέσα του έτους 1962.

Μπορεί οι αρχικές υλοποιημένες εφευρέσεις του Engelbart να μην είχαν τη δυνατότητα να υποστηρίξουν περισσότερους από έναν χρήστες την ίδια χρονική στιγμή, αυτό όμως διορθώθηκε με την πάροδο του χρόνου. Καθώς τα χρόνια περνούσαν οι βελτιώσεις που γίνονταν στο NLS αυξάνονταν όλο και περισσότερο, ενώ ένα από τα πιο επαναστατικά του χαρακτηριστικά ήταν αδιαμφισβήτητα το "The Journal". Αυτό αναπτύχθηκε το έτος 1970 από τον Αυστραλό μηχανικό υπολογιστών David Evans, κατά την αποπεράτωση της διδακτορικής του διατριβής.

Το "The Journal" αποτελούσε ένα πρόγραμμα ομαδικού λογισμικού το οποίο βασιζόταν στο υπερκείμενο και ουσιαστικά θα μπορούσε να χαρακτηριστεί ως ο πρόγονος όλων των σύγχρονων λογισμικών που έχουν σαν βασικό τους χαρακτηριστικό τη συνεργατική δημιουργία, τη δημοσίευση αλλά και επεξεργασία εγγράφων. Όλες αυτές οι εφευρέσεις αλλά και οι γνώσεις που κατακτήθηκαν όσον αφορά ειδικά την επεξεργασία αλλά και τη δημοσίευση εγγράφων υπερκειμένου ήταν όπως μπορεί να καταλάβει ο καθένας, χωρίς δεύτερη σκέψη, άκρως σημαντικές στη μετέπειτα εξέλιξη του ηλεκτρονικού βιβλίου.

#### <span id="page-28-0"></span>2.1.6 Andries Van Dam και FRESS.

Ωστόσο η συγκεκριμένη δεκαετία ήταν ιδιαιτέρως ενεργή όσον αφορά τα επιτεύγματα που έλαβαν χώρα κατά κύριο λόγο στην Αμερική. Πέρα λοιπόν από τη δημιουργία του NLS εξίσου σημαντική (αν όχι περισσότερο) θα μπορούσε να χαρακτηριστεί η δημιουργία του File Retrieval and Editing SyStem ή πιο απλά του FRESS [15],[16]. Υπεύθυνος γι αυτήν την εφεύρεση ήταν ο Andries Van Dam [17], επικεφαλής των ερευνών στο πανεπιστήμιο Brown.

ΔΙΑΔΡΑΣΤΙΚΟ ΗΛΕΚΤΡΟΝΙΚΟ ΒΙΒΛΙΟ

Ο Van Dam θεωρείται από πολλούς ιστορικούς ως ο επινοητής του όρου "ηλεκτρονικό βιβλίο" πράγμα διόλου ευκαταφρόνητο ως προς την ανάπτυξη αλλά και την εξέλιξη του στο χρόνο. Το FRESS χρησιμοποιήθηκε εκτενώς για να δοθεί η δυνατότητα στο κοινό να διαβάσει σημαντικό αριθμό πρωτογενών κειμένων στο ίντερνετ, καθώς επίσης και για ιντερνετικές ανταλλαγές απόψεων και σχολιασμού σε ποικίλα θέματα. Χαρακτηριστικό παράδειγμα για τις δυνατότητες που προσέφερε το FRESS ήταν και η εκτεταμένη χρήση του από τον Αμερικάνο φιλόσοφο Roderick Chisholm με αποκλειστικό σκοπό την βοήθεια στην παραγωγή αρκετών από τα βιβλία του.

Συγκεκριμένα ο γνωστός για το έργο του σε τομείς όπως αυτόν της επιστημολογίας, της μεταφυσικής, της φιλοσοφίας της αντίληψης και άλλων, ανέφερε στον πρόλογο του βιβλίου του "Person and Object" (το 1979) πως το έργο του βιβλίου δε θα ήταν δυνατό να ολοκληρωθεί ομαλά χωρίς τη σημαντικότατη συμβολή του FRESS (τόνισε πως πρόκειται για το πιο πρωτοποριακό σύστημα ανάκτησης και επεξεργασίας αρχείων). Τι ήταν όμως επακριβώς το FRESS;;

Το File Retrieval and Editing SyStem ή πιο απλά FRESS ήταν ένα σύστημα υπερκειμένου το οποίο (όπως ειπώθηκε ήδη) αποτελούσε μια από τις σημαντικότερες εφευρέσεις του Andries Van Dam (αξιόλογη αναφοράς ήταν και η συνεισφορά των φοιτητών του στην αποπεράτωση του έργου) και υλοποιήθηκε στο πανεπιστήμιο Brown το έτος 1968. Αποτελούσε το πρώτο σύστημα υπερκειμένου το οποίο ήταν δυνατόν να τρέξει σε οποιοδήποτε διαθέσιμο λειτουργικό σύστημα, άμεσα.

Αξίζει να τονιστεί πως σύμφωνα με πολλούς ιστορικούς, ίσως να κέρδισε άλλη μια πρωτιά: αυτήν της λειτουργίας "αναίρεσης" για την άμεση και εύκολη διόρθωση λαθών επεξεργασίας. Το FRESS αποτελούσε ουσιαστικά τον απόγονο του HES, του προηγούμενου συστήματος υπερκειμένου που είχε προσπαθήσει να αναπτύξει ο Andries Van Dam. Κατά κύριο λόγο διέθετε πολλές δυνατότητες που προϋπήρχαν και στο HES όμως σημαντικά βελτιωμένες με πληθώρα τρόπων (τον βοήθησε σημαντικά ως προς τις βελτιώσεις του συστήματος, εμπνέοντας τον, και το NLS του Douglas Engelbart).

Το File Retrieval and Editing SyStem κατάφερε να εφαρμόσει μια από τις πρώτες διεπαφές εικονικών τερματικών, έτσι ώστε να παρέχεται μια ανεξαρτησία ως προς τις συσκευές. Υπήρχε η δυνατότητα να εκτελεστεί σε πληθώρα τερματικών, από απλές γραφομηχανές έως και εξελιγμένους (για την εποχή) μικροϋπολογιστές. Χαρακτηριστικό παράδειγμα του δεύτερου αποτέλεσε ο γραφικός μικροϋπολογιστής Imlac PDS-1 ο οποίος υποστήριζε πέρα απο επεξεργασία πολλαπλών παραθύρων, και αξιόλογη απεικόνιση γραφικών.

Μια από τις σημαντικές λειτουργίες που συναντούσε κανείς στο FRESS ήταν χωρίς αμφιβολία η δυνατότητα που παρείχε σε πολλαπλούς χρήστες να συνεργάζονται μια πληθώρα εγγράφων, τα οποία μπορούσαν να έχουν οποιοδήποτε μέγεθος (πράγμα που δεν ίσχυε σε προηγούμενα αντίστοιχα συστήματα). Οι χρήστες του

συγκεκριμένου συστήματος λοιπόν ήταν εφικτό να εισάγουν έναν δείκτη σε όποιο σημείο ήθελαν εντός του εγγράφου αλλά και να συνδέσουν κάποια συγκεκριμένη επιλογή απ' το κέιμενο με οποιοδήποτε άλλο κομμάτι, είτε αυτό βρισκόταν στο ίδιο, είτε σε διαφορετικό έγγραφο. Ουσιαστικά η συγκεκριμένη λειτουργία ήταν σχεδόν ταυτόσιμη με τη λειτουργία των υπερσυνδέσμων με τη βοήθεια της HTML, που συναντάμε στον σημερινό Παγκόσμιο Ιστό.

Αξίζει να τονιστούν οι δύο τύποι συνδέσμων που μπορούσε να συναντήσει κανείς στο FRESS οι οποίες ήταν αυτές που ονομάζονταν "ετικέτες" κι αυτές που ονομάζονταν "άλματα". Οι πρώτες αποτελούσαν συνδέσμους προς πληροφορίες που είχαν να κάνουν με υποσημειώσεις ή πρόσθετες παραπομπές ενώ οι δεύτερες ήταν σύνδεσμοι που έδιναν τη δυνατότητα στον χρήστη να αντλήσει γνώσεις μέσα από ξεχωριστά έγγραφα. Δεν είναι ασήμαντη (γι αυτό και δε θα παραληφθεί να αναφερθεί) και η δυνατότητα του συστήματος αυτού να αποδίδει λέξεις-κλειδιά σε συγκεκριμένους συνδέσμους ή σημεία κειμένου, πράγμα που ουσιαστικά λύνει τα χέρια ως προς την ευκολότερη πλοήγηση εντός ενός εγγράφου. Εδώ να αναφερθεί πως είναι ένα απ' τα πιο συνήθη φαινόμενα, όταν μιλάμε για ebook, οπότε αντιλαμβάνεται κανείς με ευκολία πόσο χρήσιμη αποδείχθηκε στην πορεία η γνώση που έλαβαν όλοι όσοι ασχολήθηκαν με την υλοποίηση των ηλεκτρονικών βιβλίων, απ το σύστημα FRESS.

Πως όμως χρησιμοποιήθηκε αυτό το πολύ σημαντικό εργαλείο;; Το FRESS αποτέλεσε ένα από τα πιο σημαντικά εκπαιδευτικά εργαλεία στα χέρια των καθηγητών του Πανεπιστημιού Brown αποτελώντας το πρώτο σύστημα υπερκειμένου που βοήθησε τόσο ενεργά στην εκπαίδευση χιλιάδων φοιτητών. Πέρα απ' την εκπαίδευση όμως (που είχε πολύ ενεργό ρόλο απ' όταν τον δέχτηκαν στις ζωές τους απο κοινού καθηγητές και φοιτητές) το FRESS αποτέλεσε για αρκετά χρόνια τον βασικό επεξεργαστή κειμένου στο Brown συμβάλλοντας μεταξύ άλλων ενεργά στη σωστή στοιχειοθέτηση πληθώρας βιβλίων, έργων και εργασιών.

Για την ιστορία, το σύστημα κατάφερε να επιζήσει και να παραμείνει ενεργά λειτουργικό μέχρι τις παρυφές της δεκαετίας του 70, αφού στις αρχές της δεκαετίας του 1980, λόγω έλλειψης πόρων η υποστήριξη του αποσύρθηκε.

Αξίζει να τονιστεί πως οι ενέργειες του Πανεπιστημίου Brown ως προς τη χρηματοδότηση συστημάτων ηλεκτρονικών βιβλίων, συνεχίστηκαν για τα επόμενα αρκετά χρόνια, σε συνδυασμό μάλιστα με τη συνεχή χρηματοδότηση από το Πολεμικό Ναυτικό των ΗΠΑ για ηλεκτρονικά εγχειρίδια επισκευής ενος συστήματος υπερμέσων εν ονόματι InterMedia, εταιριας-παρακλάδι της Electronic Book Technologies.

Η συγκεκριμένη είχε κατασκευάσει το πρόγραμμα με το όνομα DynaText και ήταν το πρώτο σύστημα που βοηθούσε στην ηλεκτρονική ανάγνωση με βάση τη SGML (Standard Generalized Markup Language) αλλά και των πολλαπλών βελτιώσεων στο πρότυπο Open eBook, από την Ομάδα Επιστημονικής Τεχνολογίας του πανεπιστημίου.

### <span id="page-31-0"></span>2.1.7 Alan Kay και Dynabook

Κλείνοντας ως προς τις εξελίξεις που έφερε η ταραχώδης και γεμάτη τεχνολογικά άλματα, δεκαετία του 60, δε θα παραλείψουμε να αναφερθούμε και στην εμφάνιση των σχεδίων μιας συσκευής, η οποία θα μπορούσε πολύ εύκολα να χαρακτηριστεί ως ο πρόγονος του ηλεκτρονικού βιβλίου. Ο Αμερικάνος επιστήμονας ηλεκτρονικών υπολογιστών Alan Kay, γνωστός στην εποχή του για την πρόοδο που είχε καταγράψει κυρίως σε τομείς όπως ο σχεδιασμός γραφικών διεπαφών χρήστη με παράθυρα αλλά και τον αντικειμενοστραφη προγραμματισμο, "δημιουργεί" το πρώτο βιβλίο-υπολογιστή, εν ονόματι Dynabook [18],[19], με αυξημένη αποθηκευτική δυνατότητα για την εποχή, με σχετικά μικρό βάρος, και στο μέγεθος μιας κόλλας Α4. Καθόλου άσχημα θα λέγε κανείς.

Πάμε να εντρυφήσουμε όμως ακόμα περισσότερο. Ο εφευρέτης του Dynabook, Alan Kay, γεννήθηκε στις 17 Μαϊου του 1940 στη Μασαχουσέτη των Ηνωμένων Πολιτειών της Αμερικής. Κατάφερε να θεωρείται πτυχιούχος στους τομείς των Μαθηματικών και της Μοριακής Βιολογίας στο Πανεπιστήμιο του Κολοράντο. Αμέσως μετά ξεκίνησε τις μεταπτυχιακές του σπουδές και απέκτησε εν τέλει το μεταπτυχιακό του δίπλωμα λίγα χρόνια αργότερα. Δεν σταμάτησε όμως εκεί, αφού το 1969 πέτυχε να αποκτήσει και το διδακτορικό του δίπλωμα. Στο Πανεπιστήμιο της Utah όπου σπούδαζε για να λάβει τα δύο τελευταία διπλώματα, ήρθε σε επαφή με τον Ivan Sutherland, τον δημιουργό του Sketchpad (άκρως αξιόλογο πρόγραμμα γραφικών).

Η συναναστροφή του αυτή τον ενέπνευσε βαθιά ώστε να εμπλουτίσει τις απόψεις και τις γνώσεις του πάνω στον προγραμματισμό.

Ο Kay, καθώς τα προηγούμενα χρόνια είχε πειραματιστεί με την εκμάθηση νέων γλωσσών προγραμματισμού (όπως την LOGO και την Smalltalk) και καθώς είχε λάβει τα απαραίτητα ερεθίσματα από τη δημιουργία του Sketchpad απ' τον Sutherland, αποφασίζει πως είχε έρθει η ώρα να προσπαθήσει να υλοποιήσει μια πολύ ενδιαφέρουσα ιδέα την οποία δούλευε για χρόνια στο μυαλό του. Αυτή δεν ήταν άλλη από το Xerox Alto, το οποίο μετέπειτα μετονομάστηκε σε Dynabook.

Προσανατολιζόταν στη δημιουργία ενός προσωπικού ηλεκτρονικού υπολογιστή (κυρίως για παιδιά και άτομα σχετικά νεαρής ηλικίας, αφού θεωρούσε αυτές τις ηλικιακές ομάδες ως μελλοντικές "κοινότητες χρηστών") ο οποίος ήταν σχετικά ελαφρύς (περίπου 2 κιλά) έτσι ώστε να είναι δυνατή η εύκολη μεταφορά του. Κατάφερε να ενσωματώσει το σύνολο των στοιχείων μιας γραφικής διεπαφής χρήστη εντός αυτού του φορητού ηλεκτρονικού υπολογιστή ενώ παράλληλα η διάρκεια ζωής της μπαταρίας του ήταν σχεδόν αιώνια. Το λογισμικό που θα έντυνε την δημιουργία του είχε σκοπό να δώσει στους χρήστες του πρόσβαση στο σύνολο των ψηφιακών μέσων.

ΔΙΑΔΡΑΣΤΙΚΟ ΗΛΕΚΤΡΟΝΙΚΟ ΒΙΒΛΙΟ

Ο μοναδικός λόγος που το Dynabook δεν απέκτησε φυσική υπόσταση ήταν επειδή ήταν πολύ μπροστά από τις τεχνολογίες που υπήρχαν στις δεκαετίες του 1960 και του 1970. Αυτό δεν σταμάτησε τον Alan Kay να αναπτύσει όλο και περισσότερο την ιδέα αυτή στο μυαλό του, εώς ότου να δωθεί η δυνατότητα να λάβει σάρκα και οστά. Πράγμα που συνέβη 20 χρόνια μετά την αρχική σύλληψη της πρωτοποριακής αυτής ιδέας. Χωρίς αμφιβολία το Dynabook αποτέλεσε τον πρόγονο των φορητών ηλεκτρονικών υπολογιστών, των tablet και των smartphone που γνωρίζουμε σήμερα, και μου είναι τόσο εύκολη η πρόσβαση στα ηλεκτρονικά βιβλία.

### <span id="page-32-0"></span>2.1.8 Michael Hart και Project Gutenberg

Στις αρχές της δεκαετίας του 1970 ο Michael Hart [20] (για πολλούς αποτελεί τον εφευρέτη του e-book) ξεκίνησε ένα πρότζεκτ το οποίο ονόμασε "Project Gutenberg"[21] στο Πανεπιστήμιο του Illinois έτσι ώστε να καταφέρει να δημιουργήσει μια ηλεκτρονική βιβλιοθήκη. Τα βιβλία που θα πλαισίωναν αρχικά το συγκεκριμένο εγχείρημα υπολογίζονταν κοντά στα 10.000. Ο M.Hart εξαρχής είχε στο μυαλό του το όλο πρότζεκτ ως μια προσπάθεια να μοιραστεί η γνώση σε όσο περισσότερο κόσμο γίνεται εντελώς δωρεάν. Γι αυτόν ακριβώς το λόγο το "Project Gutenberg" μέχρι και σήμερα συνεχίζει να αναβαθμίζει τη συλλογή του από βιβλία, η πλειοψηφία των οποίων βρίσκεται στην πιο απλή μορφή έτσι ώστε να είναι ακόμα πιο εύκολος ο διαμοιρασμός και το διάβασμα τους.

Ο Hart γεννήθηκε στις 8 Μαρτίου του 1947 στην Τακομα της Ουάσινγκτον. Ήταν Αμερικάνος συγγραφέας όμως εκείνο που τον έκανε πασίγνωστο και τον στιγμάτισε στα μάτια του περισσότερου κόσμου (ειδικά αυτού της τεχνολογίας) ήταν το Project Gutenberg, του προγράμματος που έδωσε τη δυνατότητα σε εκατομμύρια χρήστες να έχουν ελεύθερα πρόσβαση σε εκατοντάδες χιλιάδες ηλεκτρονικών βιβλίων με τη βοήθεια του διαδικτύου .

Ωστόσο απόδειξη του πάθους του να δημοσιεύσει και να διαμοιράσει ελεύθερα ηλεκτρονικά βιβλία, ακόμα και χρόνια πριν την ύπαρξη του διαδικτύου, ήταν η πετυχημένη προσπάθεια του να μοιραστούν τα ebook του με τη βοήθεια του ARPANET (το πρώτο δίκτυο στον κόσμο για μεταγωγή πακέτων δεδομένων, ουσιαστικά ο προπομπός του ίντερνετ όπως το γνωρίζουμε σήμερα) και αργότερα με τη χρήση δικτύων BBS ή με τη συνδρομή διακομιστών Gopher (ένα πρωτόκολλο επικοινωνίας που εξαρχής είχε σχεδιαστεί και δημιουργηθεί με σκοπό τη διαμοίραση, την αναζήτηση αλλά και την ανάκτηση εγγράφων σε δίκτυα).

Αμέσως μετά την ίδρυση του περίφημου Project Gutenberg, o Michael Hart αφοσιώθηκε στην προσπάθεια ψηφιοποίησης και διανομής λογοτεχνικών δοκιμίων

ΔΙΑΔΡΑΣΤΙΚΟ ΗΛΕΚΤΡΟΝΙΚΟ ΒΙΒΛΙΟ

με ελεύθερα (ή και "ληγμένα) πνευματικά δικαιώματα. Τα πρώτα e-book δημοσιεύθηκαν ως απλά αρχεία κειμένου. Είναι σημαντικό να αναφερθεί πως η πλειοψηφία των πρώτων e-book είχαν δακτυλογραφηθεί από τον ίδιο τον Χαρτ ενώ αργότερα το έργο του συνεχίστηκε από πλήθος εθελοντών. Όλα αυτά τον κατέστησαν στη συνείδηση πλήθος κόσμου ως τον πατέρα και εφευρέτη του ηλεκτρονικού βιβλίου.

#### <span id="page-33-0"></span>2.1.9 Οι μαζικές δημοσιεύσεις ηλεκτρονικών βιβλίων είναι γεγονος.

Το 1987, η γνωστή τότε εταιρία "Eastgate Systems" [22] (η οποία αξίζει να αναφερθεί πως υφίσταται μέχρι και σήμερα) δημοσίευσε το βιβλίο "Afternoon" του Michael Joyce, το οποίο διαμοιραζόταν μέσω δισκέτας. Η Eastgate αποτελούσε έναν απ' τους πρωτοπόρους στις εκδόσεις εγγράφων υπερκειμένου αλλά και γενικότερα στον τομέα της ηλεκτρονικής λογοτεχνίας. Αδιαμφισβήτητα ήταν ένας πολύ δυνατός παίκτης στον εκδοτικό χώρο υπερκειμένου λογοτεχνίας ενώ ήταν γνωστή η συστηματική χρήση εργαλείων λογισμικού όπως το Storyspace, που της έδιναν τη δυνατότητα να βρίσκεται πάντα ένα βήμα μπροστά.

Το συγκεκριμένο σύστημα υπερκειμένου δημιουργήθηκε από τους John B. Smith, Jay David Bolter και Michael Joyce και με τη βοηθεία αυτού αποπερατώθηκε σε σημαντικό χρονικό διάστημα η γραφή μεγάλου μέρους της πρώιμης μυθοπλασίας υπερκειμένου. Δεν έμεινε όμως μόνο εκει. Συνέβαλλε τα μέγιστα και προς την ψηφιοποίηση δικαστικών εγγράφων. Λίγα χρόνια αργότερα, ο John Galuskza, δημιούργησε ένα πρόγραμμα που το ονόμασε "PC-Book". Το πρόγραμμα αυτό βοηθούσε τον χρήστη να διαβάζει τα βιβλία που είχε σε ψηφιακή μορφή και διεκόλυνε την εμπειρία του αφού έδινε την πολύ σημαντική δυνατότητα της αρίθμησης των σελίδων.

Φτάνοντας στο 1993, ήδη η εταιρία BiblioBytes [22] (που ήταν κι η πρώτη που έφτασε στη δημιουργία δικτύου οικονμικών ανταλλαγών εντός του διαδικτύου) πρωτοπορεί στον χώρο των e-books, και αποφασίζει να ξεκινήσει την πώληση των ηλεκτρονικών βιβλίων. 5 χρόνια αργότερα μια άλλη εταιρία, η NuvoMedia, δημιουργεί ένα πρόγραμμα που ονομάζει "Rocket". Το συγκεκριμένο πρόγραμμα επέτρεπε στον χρήστη να κατεβάζει ebooks από τον ηλεκτρονικό του υπολογιστή, ενώ παράλληλα η εταιρία Softbook έκανε διαθέσιμο ένα δικό της πρόγραμμα που μπορούσε να "χωρέσει" περισσότερες απο 100.000 σελίδες από κείμενο αλλά και φωτογραφίες. Όταν πρωτοκυκλοφόρησε έκανε θραύση και η τιμή του κυμαινόταν κοντά στα 500 δολάρια. Λίγο πριν την είσοδο στη νέα χιλιετία, η Simon & Schuster γίνεται η πρώτη εταιρία παγκοσμίως που εκδίδει ταυτόχρονα βιβλία και σε κανονική μορφή αλλά και σε e-book.

Την ίδια περίοδο ο Dick Brass της Microsoft ανέφερε χαρακτηριστικά πως "βρισκόμαστε μπροστά σε μια επανάσταση που θα αλλάξει τον κόσμο, όπως εκείνη του Gutenberg" ενώ πρόβλεψε πως μέχρι τα τέλη του 2018, η συντριπτική

ΔΙΑΔΡΑΣΤΙΚΟ ΗΛΕΚΤΡΟΝΙΚΟ ΒΙΒΛΙΟ

πλειοψηφία των πωλήσεων βιβλίων (συγκεκριμένα το 90%) θα αφορά τα e-book. Βέβαια, αν κρίνουμε από έρευνες που γίνονται τη σημερινή εποχή η συγκεκριμένη πρόβλεψη ήταν υπερβολικά αισιόδοξη, αφού το 2019 μόλις το 25% όσων έχουν διαβάσει τουλάχιστον ένα βιβλίο τον τελευταίο χρόνο, έχουν επιλέξει την ηλεκτρονική μορφή, από την κλασική. Ωστόσο ο αριθμός αυτός ολοένα και αυξάνεται.

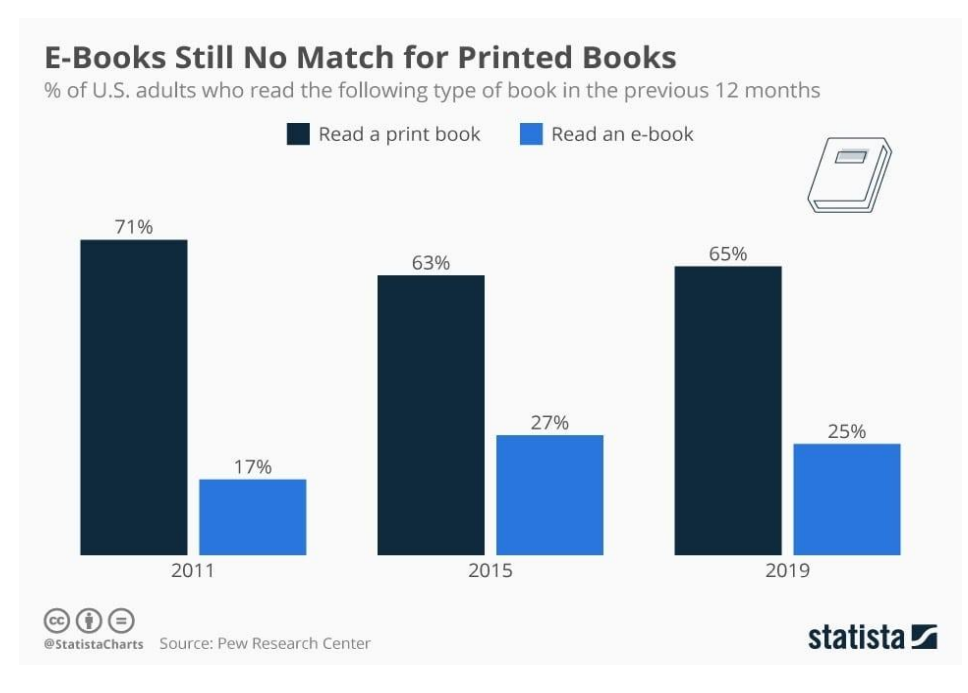

ΔΙΑΓΡΑΜΜΑ 1: ΑΝΑΓΝΩΣΗ EBOOKS VS PRINTED BOOKS**, ΙΣΤΟΣΕΛΙΔΑ TONERBUZZ.COM [27]**

### <span id="page-34-0"></span>2.1.10 Ken Jenks και Mind's Eye Fiction

Αξίζει να αναφερθεί ασφαλώς και η συνεισφορά του Ken Jenks (του "γκουρού των υπολογιστών" όπως χαρακτηριστικά τον έχουν βαφτίσει) στο πρώιμο αυτό στάδιο της εξέλιξης των e-books. Ο Jenks, επέτρεπε μέσα από την ιστοσελίδα του στον πελάτη, να διαβάζουν κάποιες σελίδες πριν αγοράσουν τελικά το βιβλίο που τους ενδιέφερε. Πάμε όμως να ρίξουμε μια πιο αναλυτική ματιά στα "έργα και τις ημέρες" του πολύπειρου Αμερικάνου εκδότη. Ο Jenks, σε συνέντευξη που είχε παραχωρήσει, έκανε σαφές στο ευρύ κοινό πως το όραμά του είχε να κάνει με τη μεταφορά της μυθοπλασίας στο διαδίκτυο (όπου θα ήταν και το μέλλον της). Το συγκεκριμένο όραμα λοιπόν, έπαιρνε σάρκα και οστά με τη δημιουργία του πρωτοποριακού για την εποχή ιστότοπου, εν ονόματι Mind's Eye Fiction [23]. Εκεί θα δίνοταν η δυνατότητα να δημοσιοποιηθούν πληθώρα έργων, όπου οι αναγνώστες και οι επισκέψτες της εν λόγω ιστοσελίδας θα μπορούσαν να διαβάσουν εντελώς δωρεάν κάποιες αρχικές σελίδες του βιβλίου έτσι ώστε να είναι πιο σίγουροι για το αν το βρίσκουν ενδιαφέρον και αν θα ήθελαν πράγματι να προχωρήσουν στην αγορά του (έτσι ώστε να διαβάσουν και το υπόλοιπο).

ΔΙΑΔΡΑΣΤΙΚΟ ΗΛΕΚΤΡΟΝΙΚΟ ΒΙΒΛΙΟ

Οι συγγραφείς των εκάστοτε έργων ασφαλώς αποκόμιζαν κέρδος από τα έσοδα των πωλήσεων. Η δημιουργία του Jenks ασφαλώς και είχε κεντρίσει το ενδιαφέρον διαδικτυακά αλλά και μη. Σε ομιλία του στο παγκόσμιο συνέδριο επιστημονικής φαντασίας WorldCon, τον Μάιο του 1997, ο Αμερικάνος εκδότης εξηγούσε πως κατάφερε να πείσει μια πλειάδα συγγραφέων, εκδοτών και προγραμματιστών, πως το να συνεργαστούν μαζί του θα ήταν μια επικερδής απόφαση και για τις δύο πλευρές. Ανέφερε πως η επέκταση της ιστοσελίδας του ήταν ραγδαία, τόσο στον αριθμό των έργων (και αντίστοιχα των εκδοτών) που διέθετε προς το κοινό η ιστοσελίδα αλλά και για τον αριθμό των καθημερινών χρηστών του διαδικτύου που επισκέπτονταν το συγκεκριμένο ιστότοπο.

Από εκδοτικής πλευράς υποστήριζε πως το σάιτ του οδηγούσε τους εκδότες στην αύξηση των ιστοριών ανά μήνα (τονίζοντας πως η πλειοψηφία αυτών άνηκαν στην οικογένεια έργων των ειδών μυστηρίου και ρομαντισμού). Απ' την άλλη, από τεχνικής πλευράς σημείωσε πως στο δυναμικό του διέθετε τέσσερις προγραμματιστές οι οποίοι αναβάθμιζαν συνεχώς τη βάση δεδομένων του ιστότοπου αλλά και των συστημάτων συναλλαγών τους (ουσιαστικά τη λειτουργία του συστήματος pay-per-view), ενώ εμφανισιακά αναβαθμιζόταν και εκσυγχρονιζόταν ανά περιόδους η γραφική απεικόνιση της ιστοσελίδας.

Ο Ken δεν παρέλειψε να αναφερθεί και στην επίδραση που είχε και το σάιτ του αλλά και κατ' επέκταση το ίντερνετ, στο σύνολο της εκδοτικής βιομηχανίας υπογραμμίζοντας την προσοχή που έχει δοθεί στην ιδιοκτησία των πνευματικών δικαιωμάτων στην ηλεκτρονική μορφή (CD-ROM ή διαδίκτυο). Συνέχισε τονίζοντας εκ νέου στην πρωτοπορία του εγχειρήματος του, τονίζοντας πως οι "μεγάλοι παίκτες" της εκδοτικής βιομηχανίας παρακολουθούσαν στενά την πορεία του Mind's Eye Fiction για να αποφασίσουν αν θα ακολουθήσουν κι αυτοί αντίστοιχους δρόμους με στόχο μια πιο κερδοφόρα διαδικασία έκδοσης συγγραμμάτων.

Σημείωνε με περίσσια σιγουριά πως μόλις η MEF κατάφερνε να αποδείξει πόσο εφικτή είναι η διαδικασία της έκδοσης των συγγραμμάτων με αυτή τη μορφή (έτσι ώστε να γίνει πολύ πιο επικερδής οικονομικά σε σχέση με τη συνηθισμένη παλιά μέθοδο) τότε το σύνολο των κολοσσών της βιομηχανίας της έκδοσης θα κινούσε άμεσα διαδικασίες για να ενταχθούν κι αυτοί στο χώρο επενδύοντας κεφάλαια και επακολούθως βελτιστοποιώντας το σύνολο της εμπειρίας των ηλεκτρονικών διηγημάτων.

Σε συνέχεια των παραπάνω δεν απέφυγε να περιγράψει τη μέθοδο που θα ακολουθήσε κάποιος αναγνώστης που επισκεπτόταν τον ιστότοπο του και ήθελε να προμηθευτεί κάποιο έργο. Αρχικά, έλεγε, πρέπει να βρεθεί ένα έργο, μια ιστορία, που να ενδιαφέρει τον αναγνώστη. Εκείνος θα διάβαζε, εντελώς δωρεάν ασφαλώς, το πρώτο μέρος του έργου, κι αν έδειχνε ενδιαφέρον και του άρεσε η πλοκή και το σενάριο, τότε το σάιτ του έδινε τη δυνατότητα να δημιουργήσει έναν λογαριασμό, και με τη βοήθεια κάποιας πιστωτικής κάρτας ή κάποιου εμβάσματος να αγόραζε το υπόλοιπο μέρος του διηγήματος.

ΔΙΑΔΡΑΣΤΙΚΟ ΗΛΕΚΤΡΟΝΙΚΟ ΒΙΒΛΙΟ
Βεβαίως υπήρχαν έργα τα οποία ήταν χορηγούμενα. Σ' εκείνη την περίπτωση ο αναγνώστης και πάλι θα είχε τη δυνατότητα να διαβάσει την αρχή του εκάστοτε διηγήματος εντελώς δωρεάν, και σε περίπτωση που θα ήθελε να έχει πρόσβαση και στο υπόλοιπο κομμάτι του βιβλίου, θα μπορούσε να παρακολουθήσει κάποιες διαφημίσεις, και σε αντάλλαγμα για τη συμμετοχή του αναγνώστη σε αυτή τη διαφημιστική καμπάνια, οι χορηγοί θα κάλυπταν τα έξοδα των δικαιωμάτων των έργων και έτσι ο αναγνώστης θα μπορούσε να διαβάσει το υπόλοιπο της ιστορίας που είχε επιλέξει, ουσιαστικά δωρεάν.

Άξιος αναφοράς είναι επίσης και ο τρόπος που ερχόταν εις πέρας το όλο εγχείρημα. Οι συγγραφείς των εκάστοτε έργων απέστελναν με τη βοήθεια του ηλεκτρονικού ταχυδρομείου τις ιστορίες τους, οι διαχειριστές της ιστοσελίδας με τη σειρά τους δημοσίευαν τα διηγήματα αυτά, ο κόσμος έμπαινε στη διαδικασία να διαβάσει αυτά που τον ενδιέφεραν και εν συνεχεία να πληρώσει γι αυτά, και τέλος τα κέρδη διαμοιράζονταν σε ποσοστό 75% για τους συγγραφείς των εκάστοτε έργων και 25% για την ιστοσελίδα. Διόλου άσχημα και για τις δύο συμβαλλόμενες πλευρές.

### $2.1.11$  Το τρένο των e-book έγει μπει για τα καλά στις ράγες.

Βρισκόμαστε στο έτος 1997 όπου συνέβη ένα ιδιαίτερα σημαντικό γεγονός το οποίο αφορούσε τη διευκόλυνση των αναγνωστών των e-book ανά τον κόσμο. Η γνωστή εταιρία E lnk Corporation [22] ανέπτυξε μια τεχνολογία η οποία έδινε τη δυνατότητα στις οθόνες να αντανακλούν το φυσικό φως (ότι ουσιαστικά συμβαίνει και στις σελίδες των συμβατικών βιβλίων) χωρίς να είναι πλέον απαραίτητος κάποιος πρόσθετος φωτισμός. Μια από τις πρώτες εμπορικές συσκευές που χρησιμοποίησαν την τεχνολογία αυτή ήταν και το Rocket eBook (το οποίο αναφέρθηκε προηγουμένως).

Η συγκεκριμένη τεχνολογία εν τέλει διαδόθηκε αρκετά με την πάροδο των χρόνων, ώθησε αρκετούς ακόμα κατασκευαστές να τη λάβουν υπόψιν τους κατά τη διαδικασία δημιουργίας των δικών τους συσκευών. Αυτό ακριβώς συνέβη και με τη δημιουργία που κυκλοφόρησε δέκα χρόνια αργότερα η Amazon, το Amazon Kidle, το οποίο κατέληξε να είναι ίσως κι ο πιο διαδεδομένος eReader σε ολόκληρο τον πλανήτη.

Είμαστε πλέον στο 2000 και το νέο βιβλίο του Stephen King εν ονόματι "Riding the Bullet" [22] εκδίδεται αποκλειστικά ηλεκτρονικά. Η ανταπόκριση του κόσμου ήταν εντυπωσιακή, αφού σε λιγότερο από δύο μέρες είχαν πουληθεί 500.000 αντίτυπα. Τον Αύγουστο του ίδιου έτους η Microsoft θα ακολουθήσει το παράδειγμα άλλων εταιριών και θα λανσάρει κι αυτή το πρώτο της πρόγραμμα αποκλειστικά για την ανάγνωση ηλεκτρονικών βιβλίων, ενώ ένα χρόνο αργότερα, τον Ιανουάριο του 2001, η Adobe θα κάνει κι αυτή το ίδιο.

Τον Νοέμβριο του 2000 η Gemstar προχώρησε στην αποκάλυψη των νέων φορητών ηλεκτρονικών της συσκευών ανάγνωσης e-book. Τις ονόμασε RCA και RED 1100 αντίστοιχα. Οι συσκευές αυτές ήταν εξελιγμένες μορφές προηγούμενων μοντέλων, μικρότερες σε μέγεθος με αρκετά πιο απλή και εύκολη πλοήγηση, αλλά και τη δυνατότητα να αποθηκευτούν στη μνήμη τους παραπάνω από 1 e-book.

Συγκεκριμένα οι αναφορές μιλούσαν για έως και 10 ολόκληρα ηλεκτρονικά βιβλία, συν τα όποια άρθρα από εφημερίδες ή περιοδικά θα ενδιέφεραν τον χρήστη έτσι ώστε να τα αποθηκεύσει. Ακόμα έδιναν την ελευθερία στον αναγνώστη να προσθέσει σελιδοδείκτες κατά την ανάγνωση του e-book του, ανά πάσα στιγμή, και να υπογραμμίσει όσα κομμάτια του φαίνονταν ενδιαφέροντα, αλλά ακόμα και να κρατήσει σημειώσεις.

Ο δρόμος για την καθιέρωση των e-books στην κουλτούρα του κόσμου, είχε χαραχθεί.

### **2.2 Πλεονεκτήματα και Μειονεκτήματα των ηλεκτρονικών βιβλίων.**

Ασφαλώς ακόμα και σήμερα τα κλασικά βιβλία έχουν την πρωτοκαθεδρία στην αγορά, ωστόσο τα ηλεκτρονικά βιβλία αριθμούν μια σειρά από σημαντικά πλεονεκτήματα [24],[25],[26], τα οποία ίσως είναι ικανά να οδηγήσουν ακόμα περισσότερο κόσμο στην αγκαλιά των e-books. Ξεκινώντας να αναλύουμε τα θετικά στοιχεία που συναντάμε στα ηλεκτρονικά βιβλία σε σύγκριση με τα συμβατικά, δε γίνεται να μην αναφέρουμε τη διαφορά στην κοστολόγηση τους. Χαρακτηριστική είναι η κατανομή κόστους του εκάστοτε τύπου βιβλίου στο παρακάτω διάγραμμα και ευδιάκριτες για τον καθένα οι οικονομικές διαφορές.

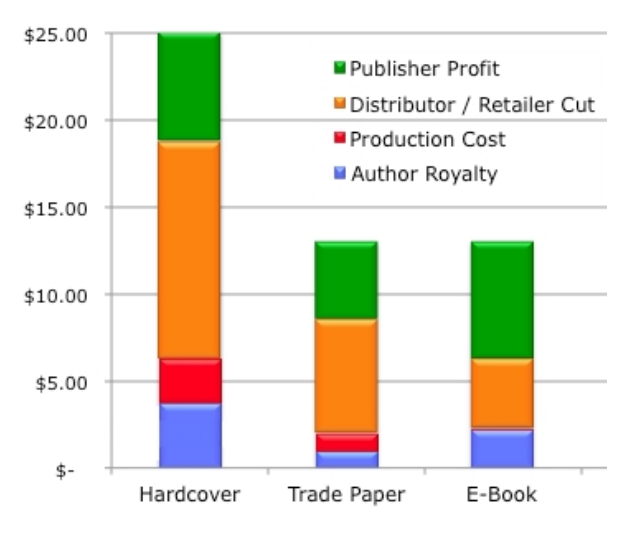

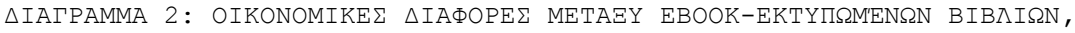

ΔΙΑΔΡΑΣΤΙΚΟ ΗΛΕΚΤΡΟΝΙΚΟ ΒΙΒΛΙΟ

Ενώ τα e-books στην "γέννηση" τους ήταν εξαιρετικά πιο οικονομικά σε σχέση με τα εκτυπωμένα βιβλία, αυτή η ψαλίδα σταδιακά κλείνει. Παρόλα αυτά όπως μπορούμε να διακρίνουμε και μόνοι μας η ηλεκτρονική έκδοση ενός βιβλίου είναι τουλάχιστον 50% πιο οικονομική σε σχέση με τα κανονικά βιβλία με "σκληρό εξώφυλλο" (άρα και πιο εύκολα προσβάσιμο σε περισσότερο κόσμο), γεγονός που δεν μπορεί να περάσει απαρατήρητο. Αντίστοιχα όπως μπορούμε να δούμε και στο γράφημα, το κόστος παραγωγής των άυλων e-books είναι μηδαμινό σε σχέση με τα κοινά βιβλία, κι αυτό είναι κάτι που συμβάλλει στην μικρότερη κοστολόγηση τους. Τέλος αξίζει να αναφερθεί και το μεγαλύτερο κέρδος του εκδότη όταν μιλάμε για ηλεκτρονική έκδοση ενός συγγράμματος σε σύγκριση με την κλασσική έκδοση.

Ένα άλλο σημαντικό πλεονέκτημα είναι χωρίς αμφιβολία η "διαθεσιμότητα" ενός έργου. Τα προηγούμενα χρόνια ήταν σύνηθες φαινόμενο αναγνώστες να ψάχνουν ανηλεώς κάποιο βιβλίο που θα ήθελα να εντάξουν στη συλλογή τους, και να μην μπορούν να το βρουν, εξαιτίας της σπανιότητας του. Αυτός ο πονοκέφαλος έχει πλέον διαγραφεί οριστικά για τους απανταχού βιβλιοφάγους, αφού χάρη στο διαδίκτυο και την ύπαρξη των e-books ο καθένας μπορεί να βρει το βιβλίο που τον ενδιαφέρει με πολύ μεγαλύτερη άνεση, και σίγουρα πολύ πιο άμεσα. Στον κόσμο του βιβλίου ήταν σύνηθες φαινόμενο η άφιξη ενός συγκεκριμένου έργου από κάποιο βιβλιοπωλείο να καθυστερούσε για εβδομάδες, πράγμα που δημιουργούσε αναμφίβολα δυσφορία. Και πάλι, τη λύση δίνουν τα ηλεκτρονικά βιβλία και το ίντερνετ, όπου με το πάτημα ενός κουμπιού, αυτόματα το βιβλίο βρίσκεται στην κατοχή του αγοραστή, χωρίς να υπάρχει η υποχρέωση για επίσκεψη σε κάποιο βιβλιοπωλείο και η όλη ταλαιπωρία που θα μπορούσε να δημιουργήσει στο άτομο αυτή η συνθήκη.

Δεν είναι ανάξιο αναφοράς και το πλεονέκτημα της άυλης μορφής ενός e-book σε σύγκριση με κάποιο συμβατικό βιβλίο. Πέραν του ότι προβλήματα καταστροφής ενός βιβλίου εξαλείφονται στον κόσμο των e-books (λόγω της άυλης υπόστασης τους, ο φόβος για το τσαλάκωμα και το σκίσιμο σελίδων αποτελεί παρελθόν), πρέπει να σημειωθεί και η δυνατότητα στον αναγνώστη να διαθέτει ανά πάσα ώρα και στιγμή όσα βιβλία επιθυμεί, χωρίς να υφίσταται πρόβλημα με το μέγεθος κάποιου βιβλίου ή με τον όγκο που καταλαμβάνει. Έτσι λοιπόν είναι εφικτό για τον καθένα, σε οποιοδήποτε χώρο και χρόνο να ανοίξει την ηλεκτρονική συσκευή που έχει στην κατοχή του και να χαλαρώσει διαβάζοντας. Πρόσθετα με τα υπόλοιπα, χάρη στα e-books το πρόβλημα της μεταφοράς βιβλίων που δύναται να επιβαρύνουν σωματικά τα άτομα σε σχολικές ή φοιτητικές δομές, εξαλείφεται, και συνάμα η παράδοση γίνεται πιο ευχάριστη αφού υπάρχει και η δυνατότητα αναπαραγωγής οπτικοακουστικού υλικού, που αδιαμφισβήτητα βοηθάει τον μαθητή και τον φοιτητή στην καλύτερη κατανόηση του εκάστοτε αντικειμένου που μελετάει.

Ακόμα είναι αξιοσημείωτο να αναφερθεί από οικολογικής πλευράς, και το θετικό της προστασίας του περιβάλλοντος. Για τη δημιουργία ενός συμβατικού βιβλίου

ΔΙΑΔΡΑΣΤΙΚΟ ΗΛΕΚΤΡΟΝΙΚΟ ΒΙΒΛΙΟ

απαιτούνται υλικά αγαθά (βασικότερα όλων τα χαρτιά και το μελάνι) κάτι που προφανώς δεν ισχύει στην περίπτωση των ηλεκτρονικών βιβλίων. Σύμφωνα με τα στατιστικά στοιχεία, περίπου 626 χιλιάδες τόνοι χαρτιού χρησιμοποιούνται για τη δημιουργία βιβλίων κάθε χρόνο στις Ηνωμένες Πολιτείες της Αμερικής, ενώ σχεδόν 30 εκατομμύρια δέντρα "θυσιάζονται" κάθε χρόνο στον "βωμό" των βιβλίων.

Ασφαλώς και η ηλεκτρονική έκδοση των βιβλίων δε διαθέτει μόνο πλεονεκτήματα. Είναι σημαντικό να αναφερθούν και οι αδυναμίες που δύναται να προκύψουν απ' τη χρήση τους. Όπως αναφέρθηκε προηγουμένως το κόστος παραγωγής και διαμοιρασμού των e-books είναι μηδαμινό. Αυτό σίγουρα, από την πλευρά του αγοραστή (αλλά και του εκδότη όπως είδαμε) είναι κάτι που χωρίς αμφιβολία είναι θετικό. Ωστόσο η άλλη πλευρά του νομίσματος αποκαλύπτει την πιθανότητα ανατροπής των εργασιακών δεδομένων που επικρατούσαν έως σήμερα. Ο κίνδυνος η εκδοτική βιομηχανία να οδηγηθεί σε μείωση του εργατικού δυναμικού είναι εμφανής ενώ η απώλεια ενός σημαντικού αριθμού θέσεων εργασίας συγκεντρώνει αρκετές πιθανότητες.

Επίσης, είναι ευρέως γνωστό πως οι φανατικοί λάτρεις του βιβλίου δε βλέπουν με καλό μάτι την άνοδο των e-book. Αυτό βασίζεται στον φόβο τους για αλλοίωση της αναγνωστικής κουλτούρας ενός βιβλίου. Οι βιβλιοφάγοι ανά τον κόσμο γνωρίζουν καλύτερα από κάθε άλλο πως η αισθητική απόλαυση ενός βιβλίου δεν περιορίζεται αποκλειστικά στην ανάγνωση του. Πιο συγκεκριμένα η πλειοψηφία εξ αυτών εξιτάρονται απ' το σύνολο της διαδικασίας της απόκτησης, της ανάγνωσης αλλά και της αποθήκευσης ενός συγγράμματος. Από την αναζήτηση ενός βιβλίου, την αγορά και το ξεφύλλισμα, μέχρι την αποθήκευση σε κάποια βιβλιοθήκη, την προστασία από την οποιαδήποτε φθορά, αλλά και την μεταλαμπάδευση στη νέα γενιά με τη μορφή "κειμηλίου", οι λάτρεις των κλασικών βιβλίων γνωρίζουν πως όλη αυτή η διαδικασία υπάρχει κίνδυνος να χαθεί.

Επιπροσθέτως θα ήταν παράληψη να μην αναφερθεί ο κίνδυνος που ελλοχεύει για την απώλεια των ηλεκτρονικών βιβλίων. Προηγουμένως αναφέραμε πως είναι θετικό ότι στα e-books δε συναντάμε προβλήματα σκισίματος σελίδων ή αντίστοιχων καταστροφών. Ωστόσο η άλλη όψη του νομίσματος φανερώνει πως ναι μεν δεν υπάρχει η δυνατότητα για φυσική αλλοίωση ενός ηλεκτρονικού συγγράμματος ωστόσο είναι πολύ εύκολη η ολοσχερής απώλεια του σε περίπτωση που ο φορέας διάδοσης (πχ ο υπολογιστής, το κινητό, το τάμπλετ ή ακόμα και κάποιο CD) καταστραφεί. Αντίστοιχα στα κλασικά βιβλία σίγουρα ο κίνδυνος μικροκαταστροφών είναι πολύ πιο ορατός, ωστόσο εκεί το σύγγραμμα μπορεί να διασωθεί, έστω και τμηματικά. Δυστυχώς στην περίπτωση των e-books, η απώλεια είναι ολοκληρωτική. Ακόμα αξίζει να αναφερθεί και η ευκολία που μπορεί να αναγνωστεί ένα κλασικό βιβλίο, αφού το μόνο που απαιτείται είναι η...δυνατότητα της ανάγνωσης! Στην περίπτωση των e-books, απαιτείται η ύπαρξη κάποιας ηλεκτρονικής συσκευής (κινητό, τάμπλετ, υπολογιστής κτλ) έτσι ώστε να καταστεί δυνατή η ανάγνωση τους.

Φυσικά ένα επίσης σημαντικό ζήτημα είναι και η καταπάτηση πνευματικών δικαιωμάτων κάποιου εκδότη όσων αφορά το έργο του. Η ευκολία που υπάρχει στον διαμοιρασμό, την αναπαραγωγή, ακόμα και την επεξεργασία ενός e-book καθιστά αρκετά υψηλό τον κίνδυνο αλλοίωσης του αρχικού συγγράμματος με σκοπό ακόμα και τη δημιουργία παράνομου οικονομικού οφέλους από τρίτους. Δεν είναι λίγες οι καταγγελίες συγγραφέων για καταπάτηση πνευματικών δικαιωμάτων των συγγραμμάτων τους από τρίτους, ενώ όσο τα e-books εξαπλώνονται, είναι μαθηματικά βέβαιο πως τέτοιου είδους ζητήματα θα αυξάνονται. Τέλος δεν είναι καθόλου σπάνιο φαινόμενο, εξαιτίας της αμεσότητας που παρέχει το ίντερνετ αλλά και το ηλεκτρονικό βιβλίο συγκεκριμένα, ως προς την επικοινωνία και τον σχολιασμό κάποιου συγγράμματος, να υπάρξουν και δυσάρεστα γεγονότα από επιτήδειους που θα εκτοξεύσουν πυρά κατά του συγγραφέα αλλά και του έργου του συνολικά, με υποτιμητικούς χαρακτηρισμούς (ακόμα και από ανταγωνιστές).

Όπως μπορούμε να δούμε τα πλεονεκτήματα αλλά και τα μειονεκτήματα είναι αξιοπρόσεκτα και για τις δύο "αντιμαχόμενες πλευρές", είναι στο χέρι καθενός να ζυγίσει τα θετικά και τα αρνητικά και να πράξει αναλόγως ως προς την επιλογή μεταξύ του κλασικού και του ηλεκτρονικού βιβλίου.

### **2.3 Ενδεικτικές έρευνες για την μάχη μεταξύ ηλεκτρονικών και εκτυπωμένων βιβλίων**

Μπορούμε ωστόσο να ρίξουμε μια ματιά σε έρευνες [27],[28] που έχουν πραγματοποιηθεί και στο εξωτερικό και να εξάγουμε κι εμείς τα συμπεράσματα μας.

Όσον αφορά το εξωτερικό (και συγκεκριμένα στην προκειμένη περίπτωση τις Ηνωμένες Πολιτείες της Αμερικής) σε έρευνα που διεξήχθη από τις αρχές του Ιανουαρίου έως τις αρχές του Φλεβάρη, το 2019, μόλις το 25% των ερωτηθέντων απεφάνθη πως επέλεξε να διαβάσει έστω ένα ηλεκτρονικό βιβλίο τους τελευταίους 12 μήνες.

Ωστόσο αξίζει να αναφερθεί πως στο νεαρότερο ηλικιακό κοινό (που είναι και πολύ πιο εξοικειωμένο με την τεχνολογία) ο αριθμός όσων είχαν διαβάσει ένα e-book ήταν ο μεγαλύτερος (34).

Ασφαλώς η πρωτοκαθεδρία συνεχίζει να ανήκει στα συμβατικά εκτυπωμένα βιβλία σε όλες τις κατηγορίες, όπως μπορούμε να δούμε παρακάτω.

ΔΙΑΔΡΑΣΤΙΚΟ ΗΛΕΚΤΡΟΝΙΚΟ ΒΙΒΛΙΟ

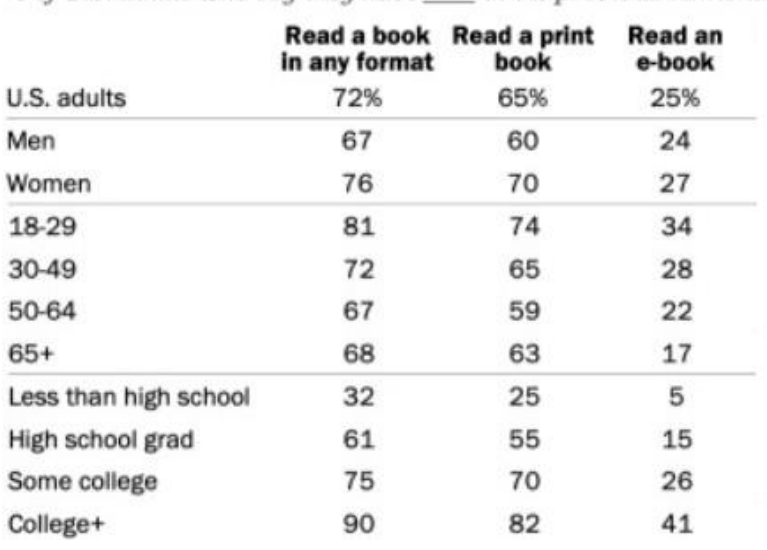

% of U.S. adults who say they have in the previous 12 months

#### **ΕΙΚΟΝΑ 2: ΑΠΟΣΠΑΣΜΑ ΕΡΕΥΝΑΣ ΣΤΗΝ ΑΜΕΡΙΚΗ ΓΙΑ ΕΚΤΥΠΩΜΕΝΑ ΚΑΙ ΗΛΕΚΤΡΟΝΙΚΑ ΒΙΒΛΙΑ, ΙΣΤΟΣΕΛΙΔΑ TONERBUZZ.COM [34]**

Στον υπόλοιπο κόσμο η κατάσταση δεν διαφέρει δραματικά όπως θα δούμε και από τα αποτελέσματα έρευνας που έλαβε χώρα το 2020. Τα υψηλότερα ποσοστά ατόμων που αγόρασαν κάποιο ηλεκτρονικό βιβλίο το συγκεκριμένο ενός, ανήκουν στην Κίνα με 24.4%.

Την ίδια ώρα, ένα 32% προτίμησε την αγορά εκτυπωμένου βιβλίου. Ακριβώς από κάτω της, στην πώληση e-book βρίσκεται η Αμερική με ποσοστό 22.7%, τη στιγμή που οι οπαδοί του κλασσικού βιβλίου φτάνουν το 44.5%.

Την τριάδα συμπληρώνει το Ηνωμένο Βασίλειο όπου ένα 20% ήταν αυτό που προχώρησε σε αγορά κάποιου ηλεκτρονικού βιβλίου κατά το 2020, τη στιγμή που οι αναγνώστες επέλεξαν την κλασσική μορφή του βιβλίου έφταναν το 48.7%.

Οι υπόλοιπες χώρες που συμπληρώνουν τον πίνακα βρίσκονται στην παρακάτω εικόνα. Ωστόσο δεν πρέπει να ξεχνάμε πως οι νεότερες γενιές είναι άκρως πιο εξοικειωμένες με την τεχνολογία αυτή, οπότε δεν είναι απίθανη η άμεση αύξηση των ποσοστών όσον αφορά τα e-book.

# **E-Books Still No Match** for Printed Books

Estimated share of the population that purchased an e-book/a printed book in 2020

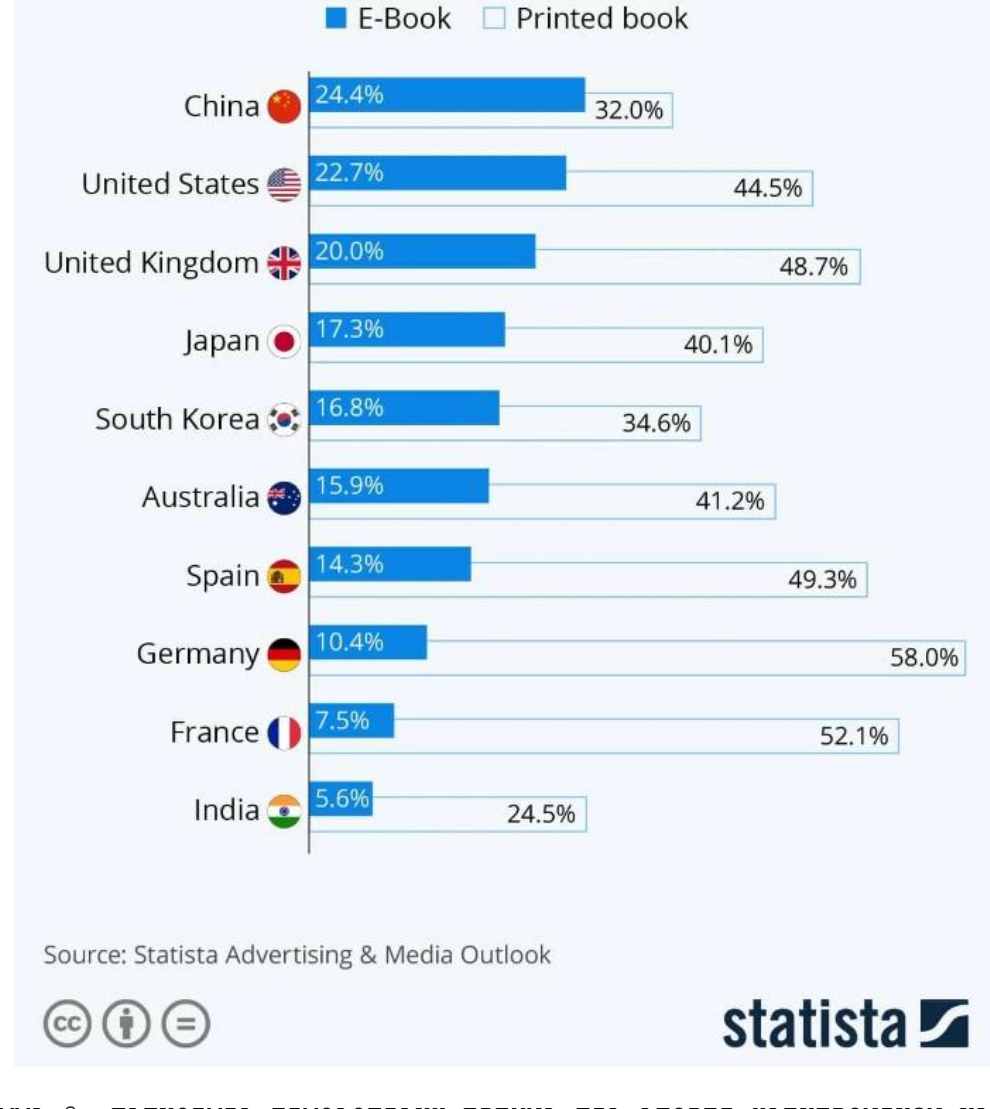

ΔΙΑΓΡΑΜΜΑ 3: ΠΑΓΚΟΣΜΙΑ ΤΙΜΟΛΟΓΙΑΚΗ ΕΡΕΥΝΑ ΓΙΑ ΑΓΟΡΕΣ ΗΛΕΚΤΡΟΝΙΚΩΝ ΚΑΙ ΑΠΛΩΝ ΒΙΒΛΙΩΝ**, ΙΣΤΟΣΕΛΙΔΑ: TONERBUZZ.COM [27]**

Ασφαλώς σημαντικό ρόλο παίζει όχι τόσο η η στείρα σύγκριση ηλεκτρονικών και εκτυπωμένων συγγραμμάτων, όσο ο σκοπός αλλά και οι συνθήκες που επιβάλλουν την προτίμηση του ενός ή του άλλου σε κάθε περίπτωση.

Σε έρευνα που έλαβε χώρα και πάλι στην Αμερική βλέπουμε ότι οι προτιμήσεις μεταξύ e-book και εκτυπωμένου βιβλίου αλλάζουν ραγδαία ανάλογα με την

ΔΙΑΔΡΑΣΤΙΚΟ ΗΛΕΚΤΡΟΝΙΚΟ ΒΙΒΛΙΟ

περίσταση. Για παράδειγμα βλέπουμε πως το κλασσικό εκτυπωμένο σύγγραμμα κερδίζει κατά κράτος τις "μάχες" που έχουν να κάνουν ως προς την "ανάγνωση βιβλίου με ένα παιδί" ή τον "διαμοιρασμό βιβλίων με άλλους", ωστόσο στις υπόλοιπες κατηγορίες τα πράγματα είναι εντελώς διαφορετικά. Βλέπουμε χαρακτηριστικά πως στην "ανάγνωση βιβλίων στο κρεβάτι", η προτίμηση, έστω και με βραχεία κεφαλή, γέρνει προς την πλευρά των e-book.

Αντιθέτως στις υπόλοιπες συνθήκες οι διαφορές αυξάνονται ραγδαία. Η μεγάλη γκάμα επιλογών στα ηλεκτρονικά βιβλία είναι αυτή που δίνει προβάδισμα στη συγκεκριμένη κατηγορία, σε σχέση με τα κανονικά βιβλία, ενώ αξιοπρόσεκτη είναι η συντριπτική διαφορά ως προς την επιλογή του κόσμου υπέρ των ψηφιακών συγγραμμάτων όταν πρόκειται για περιπτώσεις ανάγνωσης κατά τη διάρκεια κάποιου ταξιδιού ή στην περίπτωση που θα ήθελε κάποιος να διαβάσει "κάτι στα γρήγορα". Βλέπουμε λοιπόν ότι και το e-book "κερδίζει" κι αυτό έδαφος ανάλογα με τις συνθήκες αλλά και με την προσβασιμότητα.

### Which is better for these purposes, a printed book or an e-book?

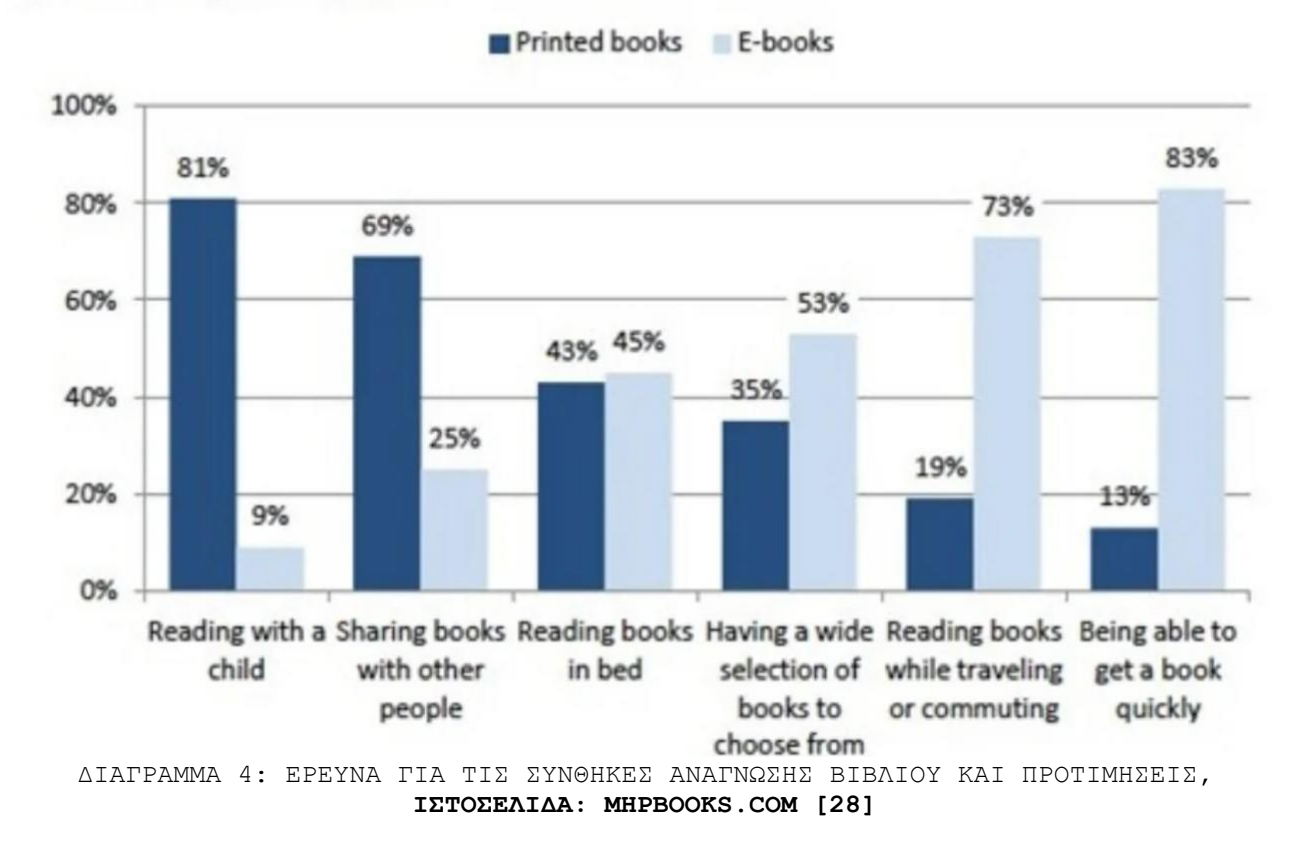

% of those who have read both e-books and printed books in the last 12 months who say that this format is better for these purposes

ΔΙΑΔΡΑΣΤΙΚΟ ΗΛΕΚΤΡΟΝΙΚΟ ΒΙΒΛΙΟ

# **Κεφάλαιο 3: Ανάλυση και Σχεδίαση**

Κατά την ανάπτυξη του εν λόγω κεφαλαίου θα κατατεθεί το διάγραμμα περιπτώσεων χρήσης του e-book που δημιουργήθηκε για τις ανάγκες της εν λόγω διπλωματικής, ενώ παράλληλα θα το αναλύσουμε.

Ακόμα εξετάσουμε τις μορφές που μπορεί να συναντήσει κάποιος όταν πρόκειται για ένα e-book . Εν συνεχεία θα κατατεθούν σημαντικοί ορισμοί ως προς τις τεχνολογίες που χρησιμοποιήθηκαν εκτενώς για τη δημιουργία του ηλεκτρονικού βιβλίου «Τεχνολογία Λογισμικού».

Επίσης γίνεται και εκτενής παράθεση της διαδικασίας που ακολουθήθηκε έτσι ώστε να έρθει εις πέρας η υλοποίηση του εν λόγω e-book. Παραθέτονται λεπτομερώς τα βήματα που ακολουθήθηκαν έτσι ώστε να δημιουργηθεί σχεδιαστικά το e-book σε επιλεγμένο πρόγραμμα ανοιχτού κώδικα.

Αξίζει να σημειωθεί πως το σύνολο του ηλεκτρονικού βιβλίου δημιουργήθηκε αποκλειστικά με τη βοήθεια προγραμμάτων ανοιχτού κώδικα ενώ παράλληλα αποφεύχθηκαν να χρησιμοποιηθούν έτοιμα templates ηλεκτρονικών βιβλίων.

Εν συνεχεία καταθέντονται οι κατάλληλες επεξεργασίες που υπέστη ο κώδικας των εξαγόμενων html αρχείων έτσι ώστε να μορφοποιηθούν όπως πρέπει οι σελίδες του ηλεκτρονικού βιβλίου και τέλος να δημιουργηθεί ένας host έτσι ώστε να ανέβει το βιβλίο στο διαδίκτυο και να είναι προσβάσιμο για τον καθένα.

## **3.1 Απαιτήσεις**

Στο συγκεκριμένο ηλεκτρονικό βιβλίο ο χρήστης δύναται να πλοηγηθεί με ποικίλους τρόπους στις σελίδες του. Μπορεί να δοκιμάσει τις γνώσεις του με τη βοήθεια των διαγωνισμάτων που εμπεριέχονται. Μπορεί να αλληλεπιδράσει με επιλεγμένες σελίδες του βιβλίου οι οποίες διαθέτουν σημεία που είναι clickable και οδηγούν είτε σε άλλες ιστοσελίδες, είτε σε οπτικοακουστικό υλικό, είτε σε άλλο σημείο του ebook.

Ο χρήστης έχει τη δυνατότητα να αλληλεπιδράσει με το e-book με ποικίλους τρόπους. Όταν βρίσκεται στο εξώφυλλο του ηλεκτρονικού βιβλίου οι κινήσεις που μπορεί να κάνει είναι συγκεκριμένες. Μπορεί να αποφασίσει να κλικάρει στο δεξί βελάκι και να μεταβεί στην επόμενη σελίδα του e-book. Έχει την ελευθερία να μεταβεί απευθείας στην τελευταία σελίδα του e-book κλικάροντας την αντίστοιχη ένδειξη από τον navigator που βρίσκεται στο πάνω μέρος της σελίδας. Μπορεί να μεταβεί στον Πίνακα Περιεχομένων και να δει τι περιέχεται εντός του βιβλίου. Τέλος έχει τη δυνατότητα να κλικάρει πάνω σε επιλεγμένα σημεία της σελίδας όπως στα σήματα του Πανεπιστημίου Δυτικής Μακεδονίας ή στο σήμα του Τμήματος Ηλεκτρολόγων Μηχανικών και Μηχανικών Υπολογιστών του ΠΔΜ, και να μεταβεί στα αντίστοιχα site τους.

Όταν ο αναγνώστης του ηλεκτρονικού βιβλίου βρίσκεται σε μια απλή σελίδα του ebook, του δίνονται κι εκεί επιλογές για να αλληλεπιδράσει ποικιλοτρόπως. Ο χρήστης λοιπόν έχει τη δυνατότητα να μεταβεί με την επιλογή "Πρώτη Σελίδα" στο εξώφυλλο του βιβλίου και να ξεκινήσει από την αρχή την περιήγησή του στην "Τεχνολογία Λογισμικού". Επίσης μπορεί πατώντας στο αντίστοιχο σημείο, να μεταβεί, όπως και πριν, στην τελευταία σελίδα του συγγράμματος.

Ασφαλώς έχει την δυνατότητα να μετακινηθεί σε προηγούμενες και επόμενες σελίδες, είτε με τη χρήση του navigator είτε με τα βελάκια που βρίσκονται δεξιά και αριστερά της εκάστοτε σελίδας. Επίσης έχει τη δυνατότητα, πάλι χάρη στον navigator να μεταβεί απευθείας στον Πίνακα Περιεχομένων και να αποκτήσει πρόσβαση στο σύνολο των κεφαλαίων του βιβλίου. Τέλος, μπορεί σε επιλεγμένες σελίδες του βιβλίου να αλληλεπιδράσει με αρκετά interactive κομμάτια της εκάστοτε σελίδας τα οποία μπορούν να τον οδηγήσουν είτε σε κάποιον ιστότοπο για επιπλέον πληροφορίες, είτε σε κάποιο άλλο σημείο του βιβλίου (αυτή η πρακτική συναντάται κατά κύριο λόγο στα περιεχόμενα τα οποία είναι clickable και επιτρέπουν την μετάβαση από αυτό το σημείο, σε ένα άλλο, επιλεγμένο, που βρίσκεται η πληροφορία που μπορεί να αναζητά ο αναγνώστης.

Όταν ο χρήστης βρίσκεται σε μια σελίδα που περιέχει κάποιο τεστ γνώσεων τα πράγματα είναι λίγο διαφορετικά. Εκεί ο αναγνώστης από τη στιγμή που θα κλικάρει πάνω στο πλαίσιο «ΤΕΣΤ ΓΝΩΣΕΩΝ» έχει πληθώρα επιλογών για αλληλεπίδραση.

ΔΙΑΔΡΑΣΤΙΚΟ ΗΛΕΚΤΡΟΝΙΚΟ ΒΙΒΛΙΟ

Ασφαλώς και εδώ, όπως και πριν, υπάρχουν οι επιλογές με την Πρώτη σελίδα του συγγράμματος, την Τελευταία σελίδα του συγγράμματος και τον Πίνακα Περιεχομένων οπότε δε θα αναλυθούν περαιτέρω. Επίσης κι εδώ συναντάμε μια παραλλαγή σε σχέση με πριν. Πριν υπήρχε η επιλογή για την προηγούμενη και την επόμενη σελίδα, αντιθέτως εδώ η επιλογή είναι τροποποιημένη και η εναλλαγή γίνεται μεταξύ προηγούμενου και επόμενου τεστ γνώσεων, με τη βοήθεια των αντίστοιχων ενδείξεων στο navigator ή με τη βοήθεια του δεξιού και του αριστερού βελακιού. Τέλος εννοείται υπάρχει και το πλαίσιο που γράφει ΤΕΣΤ ΓΝΩΣΕΩΝ και είναι απαραίτητο το κλικ πάνω του για να εισέλθει ο χρήστης στο εκάστοτε διαγώνισμα και να δοκιμάσει τις γνώσεις του.

Ακόμα ο χρήστης μπορεί να επιλέξει να βρεθεί στον Πίνακα περιεχομένων. Από τον Πίνακα Περιεχομένων και θεωρητικά (αλλά και πρακτικά) έχει πρόσβαση σε κάθε σημείο του e-book. Αρχικά στο πάνω μέρος της σελίδας εντοπίζεται κείμενο που λέγεται "Αρχή Βιβλίου" και σε περίπτωση αλληλεπίδρασης με αυτό, τον μεταφέρει στο εξώφυλλο του e-book. Αν ο αναγνώστης επιλέξει να κλικάρει κάποιο απ τα κεφάλαια ή τα υποκεφάλαια που εντοπίζονται στην αριστερή λίστα περιεχομένων τότε θα μεταφερθεί άμεσα στην αντίστοιχη σελίδα στο e-book. Αν επιλέξει να κλικάρει στα thumb των κεφαλαίων που βρίσκονται κεντρικά τότε θα εισέλθει σε ένα άλλο παράθυρο όπου θα μπορεί να δει το σύνολο των σελίδων του εκάστοτε κεφαλαίου που έχει επιλέξει. Τέλος, ο αναγνώστης, από τον Πίνακα Περιεχομένων μπορεί να αποκτήσει πρόσβαση στα τεστ γνώσεων είτε από τη λίστα στην αριστερή πλευρά της σελίδας, είτε από τα thumb των τεστ.

Αξίζει να αναφερθεί και η περίπτωση όπου ο χρήστης βρίσκεται εντός κάποιας επισκόπησης κεφαλαίου. Για να εισέλθει σ' αυτήν την κατηγορία ο χρήστης πρέπει να αλληλεπιδράσει με τα thumbs των κεφαλαίων που βρίσκονται στον Πίνακα Περιεχομένω. Αυτά με τη σειρά τους του επιτρέπουν να βλέπει το σύνολο των σελίδων του εκάστοτε κεφαλαίου και πάλι με τη βοήθεια των thumbs. Από εδώ, ο χρήστης μπορεί να επιστρέψει ασφαλώς στον Πίνακα Περιεχομένων κλικάροντας στην αντίστοιχη ένδειξη, έχει τη δυνατότητα να εναλλάσσεται μεταξύ κεφαλαίων επιλέγοντας το "Προηγούμενο Κεφάλαιο" αν θέλει να γυρίσει σε κάποιο πρώιμο ή διαλέγοντας το "Επόμενο Κεφάλαιο" αν θέλει να μεταβεί σε κάποιο μεταγενέστερο. Τέλος ασφαλώς ο χρήστης μπορεί να κλικάρει σε οποιοδήποτε thumb/σελίδα του κεφαλαίου και το αποτέλεσμα αυτής του της αλληλεπίδρασης θα είναι να μεταβεί άμεσα σε αυτήν.

## **3.2 Μορφές e-book και ορισμοί τεχνολογιών.**

Η δημιουργία ενός ηλεκτρονικού βιβλίου αποτελεί μια επίπονη διαδικασία η οποία απαιτεί αρκετές εργατοώρες, υπομονή, επιμονή και σίγουρα βαθιά γνώση προγραμματισμού σε HTML, CSS και σε ορισμένες περιπτώσεις δύναται να υπάρξει χρήση Javascript, ενώ δεν πρέπει να παραληφθεί και η αναφορά και στη μορφή που θα έχει.

### 3.2.1 Τα πιο δημοφιλή formats των ηλεκτρονικών βιβλίων

Η μορφή λοιπόν του εκάστοτε ηλεκτρονικού βιβλίου μπορεί να διαφέρει, αφού υπάρχουν ποικίλοι τρόποι να δημοσιευθεί ψηφιακά ένα ebook. Πάμε να δούμε τις πιο κύριες μορφές που συναντάμε στα ηλεκτρονικά βιβλία τη σύγχρονη εποχή.

- Epub. H εν λόγω μορφή ηλεκτρονικού βιβλίου δίνει τη δυνατότητα σε χρήστες πολλαπλών, φορητών ή μη συσκευών να διαβάσουν ηλεκτρονικά βιβλία. Πρόκειται για μια δημοφιλής επέκταση ηλεκτρονικών βιβλίων η οποία βασίζεται κατά κύριο λόγο στην τεχνολογία XHTML και την XML. Το 2007 έγινε επίσημο πρότυπο του Διεθνούς Φόρουμ Ψηφιακών Εκδόσεων (IDPF) αντικαθιστώντας το Open ebook format (OEB). Ακριβώς λόγω του ελεύθερου και ανεξάρτητου της χρήσης του είναι αυτή τη στιγμή η πιο διαδεδομένη μορφή ηλεκτρονικού βιβλίου στον κόσμο. Οι δυνατότητες που διαθέτει του επιτρέπουν την υποστήριξη έγχρωμων εικόνων, διαδραστικών στοιχείων αλλά και οπτικοακουστικό υλικό (βίντεο, ήχος κτλ). Επίσξς αξίζει να αναφερθεί το σημαντικό πλεονέκτημα σε σχέση με άλλες μορφές ηλεκτρονικού βιβλίου, το οποίο δεν είναι άλλο από το μικρότερο και πιο ευέλικτο μέγεθος του. Απ' την άλλη, ένα μειονέκτημα που δε γίνεται να μην αναφερθεί είναι ότι δεν είναι συμβατό με το Kindle (μια σειρά από e-readers που σχεδιάστηκε από τον πολυεθνικό κολοσσό της Amazon)
- Mobi. Η συγκεκριμένη ονομασία δόθηκε επειδή το εν λόγω format δημιουργήθηκε για λογαριασμό του MobiPocket Reader (μιας e-reader συσκευής η οποία κατασκευάστηκε το 2000 από την γαλλική εταιρία Mobipocket). Όπως ίσχυε και στη μορφή του epub που αναφέρθηκε προηγουμένως, έτσι και το συγκεκριμένο format έχει δημιουργηθεί με βάση την παλιά μορφή OEB. Η παραπάνω συσκευή εξαγοράστηκε από την Amazon και αποτέλεσε μια ιδιόκτητη μορφή ηλεκτρονικού βιβλίου. Σε σχέση με τη μορφή epub το εν λόγω format δεν είναι «ανοιχτό» και ως εκ τούτου ελεύθερο για το ευρύ κοινό ενώ επίσης δε δύναται να υποστηρίξει οπτικόακουστικό υλικό. Παρόλα αυτά η συγκεκριμένη μορφή είναι συμβατή με τη συντριπτική πλειοψηφία των συσκευών ανάγνωσης ηλεκτρονικών βιβλίων.

Τέλος αξίζει να σημειωθεί πως η Mobi μορφή διαθέτει ανώτερη τυπογραφία σε σχέση με τα υπόλοιπα διαθέσιμα formats και αυτός είναι ένας από τους λόγους για τους οποίους είναι σημαντικά δημοφιλής.

- IBA. Αποτελεί άλλη μια δημοφιλής μορφή στον κόσμο του ηλεκτρονικού βιβλίου. Το εν λόγω format συναντάται κατά κύριο λόγο σε ηλεκτρονικά βιβλία τα οποία έχουν δημιουργηθεί για λογαριασμό της εφαρμογής iBooks Author, της εταιρίας κολοσσού Apple. Από τεχνικής πλευράς το συγκεκριμένο format μοιάζει αρκετά με τη μορφή epub. Παρόλα αυτά αξίζει να τονιστεί πως η βάση του είναι σε προσαρμοσμένο κώδικα widget στην παραπάνω εφαρμογή κι αυτός είναι ένας απ' τους λόγους που δεν δύναται να διαβαστεί από το σύνολο των ηλεκτρονικών αναγνωστών. Επίσης η μορφη iBookAuthor (IBA) υποστηρίζει κανονικά την ύπαρξη οπτικοακουστικού υλικού, δηλαδή πληθώρα εικόνων, βίντεο και ήχων, ενώ δε λείπει και τα διαδραστικά στοιχεία (clickable εικόνες, ανακατευθύνσεις κτλ).
- AZW & AZW3. Τα δύο αυτά formats είναι ιδιόκτητα από την εταιρία που τα έχει στην κατοχή της αυτή τη στιγμή, και δεν είναι άλλη από την Amazon. Το πρώτο (AZW) είναι ασφαλώς το γηραιότερο εκ των δύο, καθώς εμφανίστηκε στο ευρύ κοινό το 2007, μαζί με τη δημιουργία του πρώτου Kindle. 4 χρόνια αργότερα έκανε την εμφάνιση του το δεύτερο (AZW3), αυτή τη φορά με την κυκλοφορία του αναγνώστη ηλεκτρονικών βιβλίων Kindle Fire. Και οι δύο μορφές είναι αρκετά όμοιες με το format Mobi που αναφέρθηκε προηγουμένως. Σε αντίθεση λοιπόν με τη μορφή Mobi, οι δύο αυτές μορφές υποστηρίζουν την ύπαρξη οπτικοακουστικού υλικού ενώ παράλληλα συναντώνται σ αυτές πληθώρα γραμματοσειρών, διατάξεων και στυλ. Ακριβώς επειδή είναι ιδιόκτητα format όμως δεν υποστηρίζονται από τους διάφορους e-readers τόσο καθολικά όσο οι μορφές epub και Mobi. Ένας από τους λόγους που αρέσει στο κοινό είναι η όμορφη στοχειοθέτηση που συναντά κανείς στα βιβλία που έχουν αναπτυχθεί με το format τους.
- PDF. Ίσως η πιο διαδεδομένη μορφή ηλεκτρονικού βιβλίου στον κόσμο. PDF, ή αλλιώς Portable Document Format. Δημιουργήθηκε από την εταιρία Adobe και πολύ γρήγορα αγκαλιάστηκε από τον κόσμο εξαιτίας της απλότητας του. Ένα από τα μειονεκτήματα που έχει ωστόσο είναι η έλλειψη εγγενούς αναδιατύπωσης, δηλαδή την αδυναμία που εκδηλώνει να προσαρμοστεί η παρουσίαση του ανάλογα με το μέγεθος της οθόνης ή τις επιλεγμένες ρυθμίσεις του αναγνώστη. Απ' την άλλη είναι από τις λίγες μορφές οι οποίες έχουν ανοιχτό πρότυπο, πιθανότατα άλλος ένας λόγος που κερδίζει την προτίμηση του κόσμου. Η συντριπτική πλεοψηφία των πλατφόρμων υποστηρίζουν την ανάγνωση αρχείων PDF. Το εν λόγω format έχει τη δυνατότητα να εισαγάγει εικόνες, γραφήματα, επιλεγμένες γραμματοσειρές κτλ. [29].

### 3.2.2 Τεχνολογίες που χρησιμοποιήθηκαν κατά τη δημιουργία του e-book.

Οι τεχνολογίες που επιστρατεύτηκαν για την αποπεράτωση του εν λόγω ηλεκτρονικού βιβλίου είναι συγκεκριμένες. Ο προγραμματισμός σε HTML αλλά και CSS δεν έλειψε, ενώ σημαντική ήταν η βοήθεια της χρήσης Javascript σε ορισμένα κομμάτια του ebook. Πάμε να ρίξουμε μια ματιά στις εν λόγω τεχνολογίες.

- HTML: Η HTML ή αλλιώς HyperText Markup Language (δηλαδή γλώσσα χαρακτηρισμού υπερκειμένου) αποτελεί τη βασική γλώσσα που χρησιμοποιούν οι ιστοσελίδες στο διαδίκτυο. Αυτός είναι κι ένας από τους βασικούς λόγους που η χρησιμότητα της γλώσσας αυτής είναι αδιαμφισβήτητη. Τα αρχεία της, που τελειώνουν σε .html ή htm δύναται να επεξεργαστούν ακόμα και με το απλούστερο τρόπο, αυτόν της επεξεργασίας με τη βοήθεια του Σημειοματαρίου. Ασφαλώς υπάρχουν κι άλλα προγράμματα που δύναται να επεξεργαστούν αρχεία HTML, ένα ευρέως χρησιμοποιούμενο είναι το NotePad++. Η HTML υποστηρίζει πληθώρα επιλογών, μέσα σε αυτές είναι η ύπαρξη τίτλων, επικεφαλίδων, παραγράφων, εικόνων, υπερσυνδέσμων αλλά και οπτικοακουστικό υλικό όπως βίντεο και ήχο (τα δύο τελευταία στην αναβαθμισμένη γλώσσα HTML5) [30].
- CSS: Το CSS ή αλλιώς Cascading Style Sheets αποτελεί μια σχετικά απλή γλώσσα που κατηγοριοποιείται στις γλώσσες φύλλων ύφους και μας βοηθάει (με την πολύ μεγάλη ευελιξία που προσφέρει) να βελτιώσουμε την εμφάνιση διαφόρων στοιχείων του ιστότοπου μας. Χωρίς τη χρήση CSS θα ήταν αδύνατες πληθώρα μορφοποιήσεων που τη σημερινή μέρα απολαμβάνουμε στις ιστοσελίδες ανά τον Παγκόσμιο Ιστό. Είναι μια γλώσσα υπολογιστή η οποία έχει ως στόχο την στυλιστική ανάπτυξη των ιστοσελίδων και γι αυτό το λόγο θεωρείται ως αρκετά χρήσιμη [31].
- Javascript: Η Javascript (ή εν συντομία JS) αποτελεί μια τυπική γλώσσα προγραμματισμού Ιστού η οποία φημίζεται για τις δυνατότητες που παρέχει σε ιστοσελίδες ως προς την αλληλεπίδραση. Χρησιμοποιείται κατά κύριο λόγο από προγραμματιστές και σκοπός της είναι η βελτίωση της εμπειρίας των χρηστών κατά την περιήγηση τους στο διαδίκτυο. Αποτελεί μια γλώσσα σεναρίων (prototype-based) ενώ διαθέτει σημαντικές επιρροές από τη γλώσσα C. Παρότι η εν λόγω γλώσσα δανείζεται αρκετά ονόματα από τη γλώσσα Java, στην πραγματικότητα διαφέρουν αρκετά ως προς τη σημασιολογία τους [32].

### **3.3 Ανάλυση και Προγραμματιστική Αποπεράτωση του ebook «Τεχνολογία Λογισμικού».**

Η σχεδίαση του ηλεκτρονικού βιβλίου ήλθε εις πέρας μετά από συγκεκριμένα βήματα. Αρχικά συνέλεξα το σύνολο της ύλης για το μάθημα της "Τεχνολογίας Λογισμικού" από τις διαφάνειες του Eclass.

Από εκεί λαμβάνοντας τις πληροφορίες, τις μετέτρεψα σε διαφάνειες με τις διαστάσεις ενός βιβλίου, με τη βοήθεια του Impress, στο ανοιχτού κώδικα πρόγραμμα LibreOffice.

Στο συγκεκριμένο πρόγραμμα κατάφερα να σχεδιάσω τη μορφή που αποφάσισα πως θα ήθελα να έχει το e-book, με απλά και εύπεπτα στο μάτι χρώματα, ευανάγνωστες συμπεριφορές κι όλα αυτά αποτυπωμένα σε λευκό φόντο.

Τέθηκε ως στόχος, όσο το δυνατόν περισσότερο, να αποφευχθεί η χρήση υπερβολικά μεγάλων κομματιών συνεχόμενων κειμένου για να μην υπάρξει κούραση στον αναγνώστη .

Για τον λόγο αυτό, και με γνώμονα η εμπειρία της ανάγνωσης του συγκεκριμένου ebook να είναι όσο το δυνατόν πιο ευχάριστη, όπου κρίθηκε σκόπιμο χρησιμοποιήθηκαν εικόνες (κατά κύριο λόγο μορφής png ή jpg).

Κάθε σελίδα του βιβλίου, από το σύνολο των 630 (χωρίς να υπολογίζονται τα τεστ και ο πίνακας περιεχομένων) δημιουργήθηκε από την αρχή, ξεχωριστά, με εξαγωγή πληροφορίας από τις διαφάνειες του μαθήματος και εν συνεχεία κατάλληλο οπτικό υλικό για να παντρευτεί αρμονικά με το περιεχόμενο. Μια επίπονη και αρκετά χρονοβόρα διαδικασία η οποία όμως απέδωσε καρπούς.

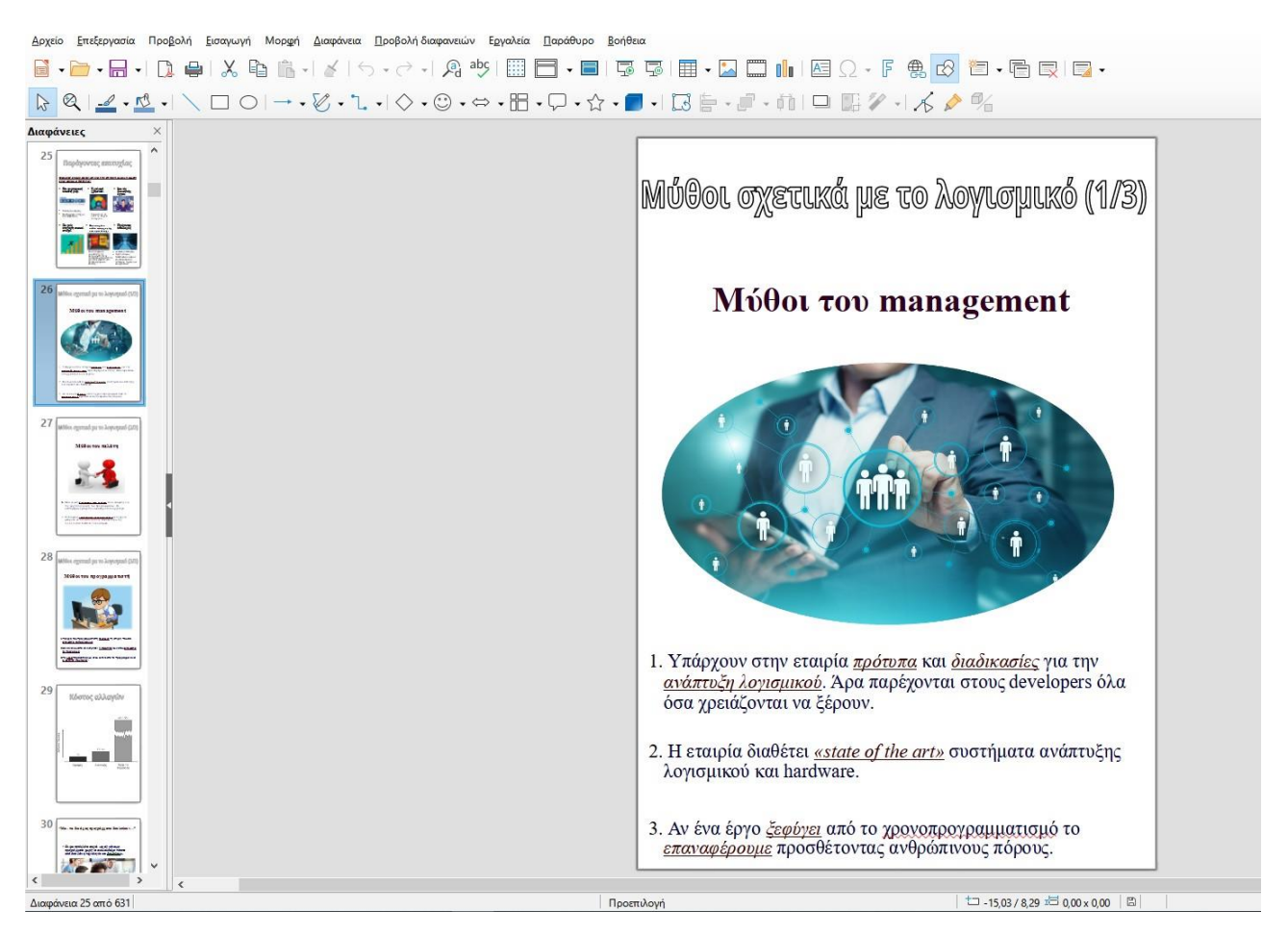

**ΕΙΚΟΝΑ 3: ΣΧΕΔΙΑΣΗ E-BOOK ΜΕ ΤΗ ΧΡΗΣΗ ΤΟΥ IMPRESS ΤΟΥ LIBRE OFFICE.**

Μόλις ολοκληρώθηκε η σχεδίαση των 630 σελίδων του e-book, χρησιμοποιήθηκε η δυνατότητα που παρέχει το Impress και εξήχθη ότι είχε σχεδιαστεί και δημιουργηθεί προηγουμένως στο Impress, σε μορφή HTML.

Η εξαγωγή αυτή, για κάθε αρχείο html περιλάμβανε και την αντίστοιχη εικόνα png στις διαστάσεις που είχα ορίσει κατά τη σχεδίαση των σελίδων, αλλά και ένα αρχείο με το γραπτό κείμενο που περιέχει η κάθε σελίδα.

Αμέσως μετά την εξαγωγή των, κάθε αρχείο html (σελίδα του e-book) επεξεργάστηκε ξεχωριστά όσον αφορά των κώδικα έτσι ώστε να πάρει τη μορφή του βιβλίου, πράγμα που ήταν και το ζητούμενο.

Τεχνικά, το μεγαλύτερο μέρος του βιβλίου αποτελείται από κώδικα HTML και CSS, ενώ στα τεστ γνώσεων χρησιμοποιήθηκε και Javascript έτσι ώστε να έρθουν εις πέρας.

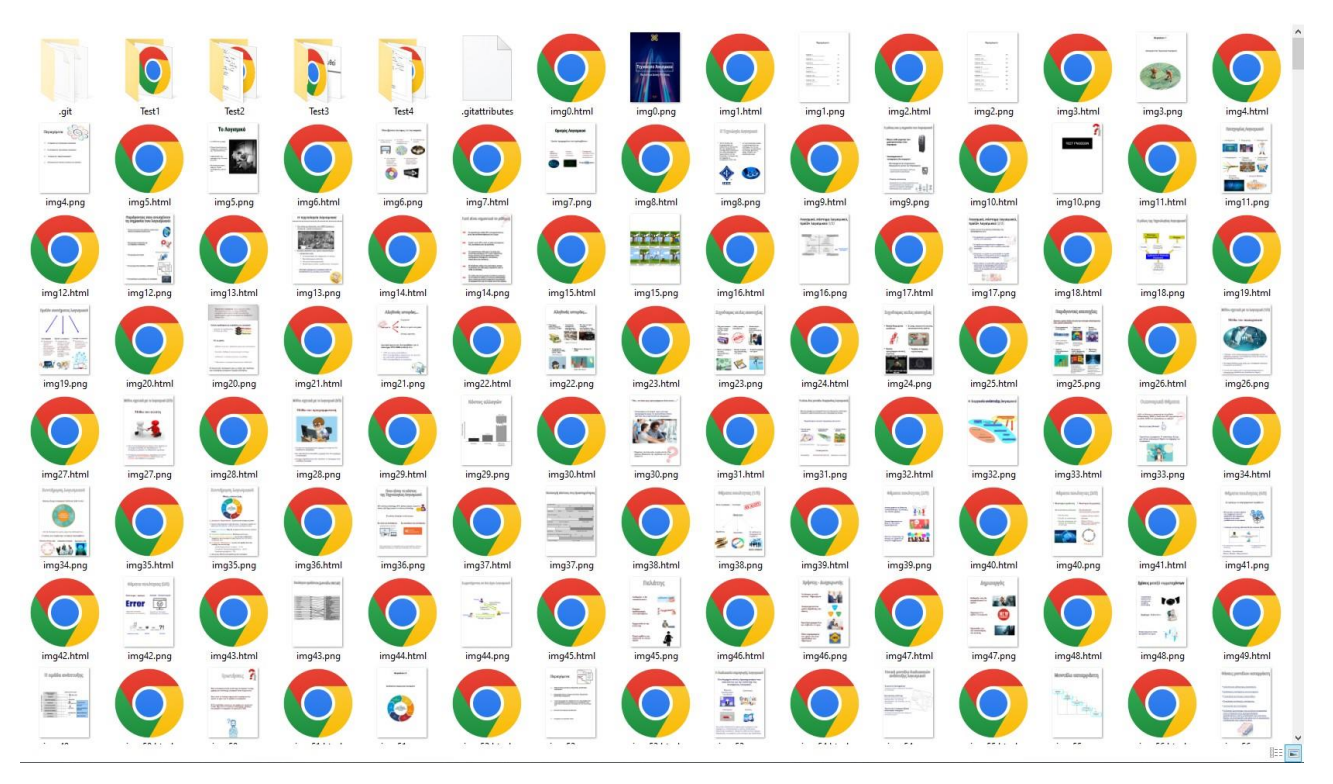

**ΕΙΚΟΝΑ 4: ΑΠΟΣΠΑΣΜΑ ΑΠΟΤΕΛΕΣΜΑΤΟΣ ΕΞΑΓΩΓΗΣ E-BOOK ΑΠΟ ΤΟ IMPRESS.**

Μόλις ολοκληρώθηκε και η επεξεργασία του κώδικα του ηλεκτρονικού βιβλίου, έπρεπε να βρεθεί τρόπος να "ανέβει" στο διαδίκτυο και να είναι προσβάσιμο για το ευρύ κοινό. Αυτό συνέβη με τη βοήθεια του GitHub.

Χρησιμοποιήθηκε λοιπόν το προφίλ μου στη συγκεκριμένη πλατφόρμα, ανέβηκαν τα αρχεία του βιβλίου με τη βοήθεια του αντίστοιχου προγράμματος του GitHub εν ονόματι GitHub Desktop, εννοείται και στην προκειμένη περίπτωση εντελώς δωρεάν.

Για να γίνει πραγματικότητα το ανέβασμα των αρχείων του e-book στο GutHub όμως απαραίτητη ήταν και η ύπαρξη κάποιου repository το οποίο θα φιλοξενούσε το βιβλίο.

Η δημιουργία αυτή έγινε άμεσα μέσω του προγράμματος που αναφέρθηκε προηγουμένως με τις κατάλληλες ρυθμίσεις για να είναι 100% λειτουργικό και έτοιμο.

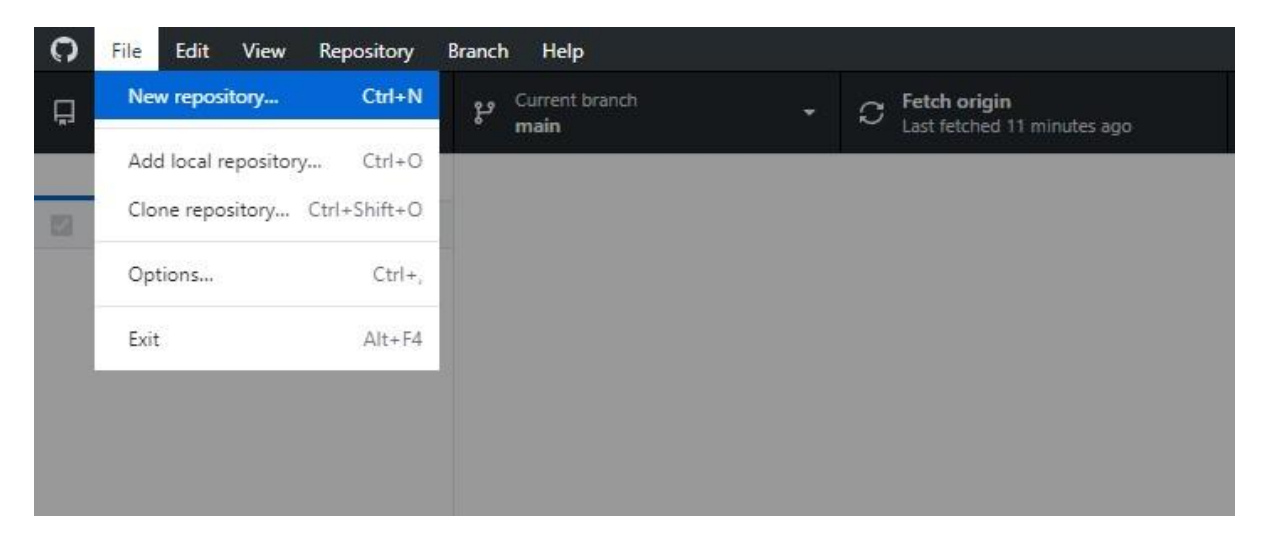

**ΕΙΚΟΝΑ 5: ΔΗΜΙΟΥΡΓΙΑ REPOSITORY ΣΤΟ GITHUB.**

Αμέσως μετά τη δημιουργία αυτή, ξεκίνησαν να ανεβαίνουν τα αρχεία που είχαν δημιουργηθεί και επεξεργαστεί προηγουμένως. Το ανέβασμα των αρχείων πήρε κι αυτό σάρκα και χάρη στο ίδιο πρόγραμμα με το τελικό κουμπί που να απαιτείται να πατηθεί για να ολοκληρωθεί το ανέβασμα να είναι το Push origin. Μόλις ολοκληρώθηκε το ανέβασμα του συνόλου των αρχείων, το e-book ξεκίνησε να γίνεται λειτουργικό. Κάθε φορά που ήθελα να διορθωθεί κάτι σε οποιοδήποτε αρχείο είχα ανεβάσει, απλώς το επεξεργαζόμουν και μόλις είχα ολοκληρώσει τις αλλαγές, το έκανα και πάλι push στο GitHub ακολουθώντας την ίδια διαδικασία με πριν, και λίγα λεπτά μετά ήταν online και έτοιμο για προβολή.

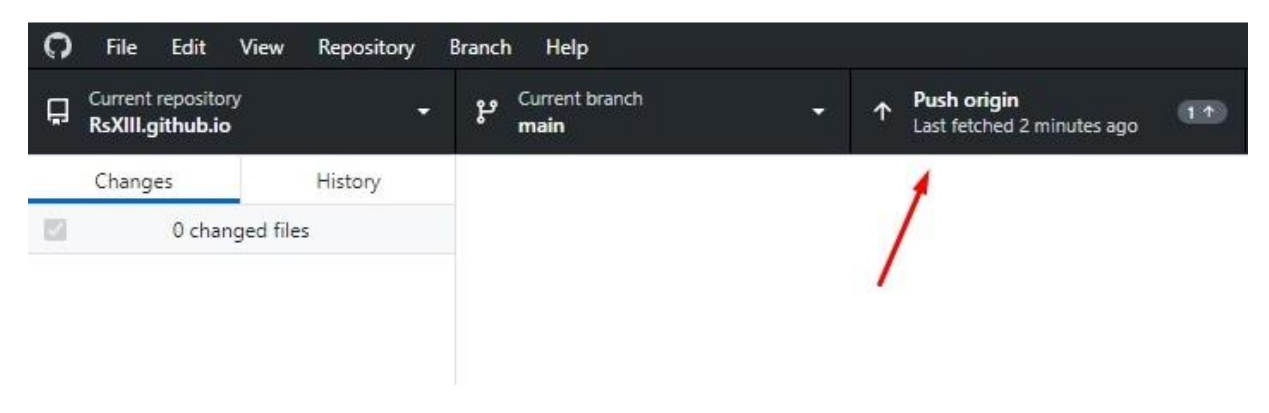

**ΕΙΚΟΝΑ 6: ΑΠΟΣΤΟΛΗ ΑΡΧΕΙΩΝ ΣΤΟ GITHUB ΜΕ ΤΗΝ ΕΦΑΡΜΟΓΗ GITHUB DESKTOP.**

Η εικόνα που έχει η main στο GitHub είναι η παρακάτω, όπου στους ξεχωριστούς φακέλους συναντάμε τα έγγραφα που χρειάστηκαν για να είναι λειτουργικά τα τεστ (ένα html αρχείο που είναι ο κώδικας και αρκετές εικόνες που είναι απαραίτητες για την ορθή λειτουργία των ερωτήσεων). Όλα τα υπόλοιπα αρχεία είναι οι 630 σελίδες που συντελούν το ηλεκτρονικό βιβλίο.

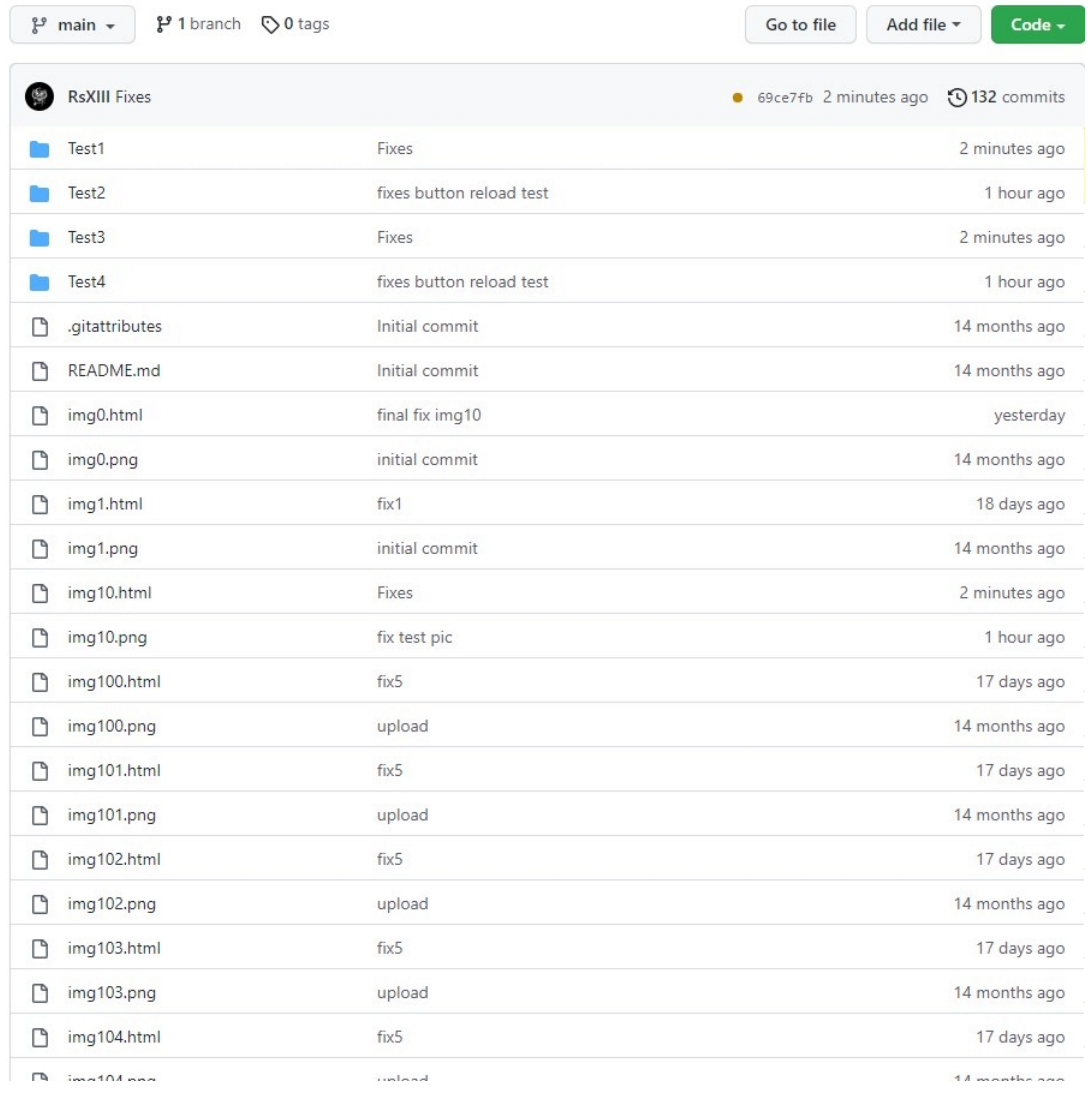

#### **ΕΙΚΟΝΑ 7: ΑΠΟΣΠΑΣΜΑ ΑΡΧΕΙΩΝ ΑΠΟ ΤΑ ΑΝΕΒΑΣΜΕΝΑ ΑΡΧΕΙΑ ΤΟΥ EBOOK ΣΤΟ GITHUB.**

Βέβαια ασφαλώς οι διορθώσεις κατά τη διάρκεια της δημιουργίας αυτού του ηλεκτρονικού βιβλίου ήταν αμέτρητες και πολλαπλές. Το πρόγραμμα GitHub Desktop όμως ήταν άκρως βοηθητικό και προς την απλότητα του και προς την αμεσότητα του.

Κάθε φορά που επεξεργαζόταν κάποιο αρχείο που ήταν ήδη ανεβασμένο στο GitHub, αυτό φαινόταν στο πρόγραμμα και έδινε την επιλογή στον δημιουργό να προωθήσει τις αλλαγές που είχε κάνει, στο GitHub, και άρα στο e-book. Στην αριστερή πλευρά στο πλαίσιο "Changes" απεικονίζονταν όλα τα αρχεία που είχαν υποστεί τροποποιήσεις.

Στο Summary χρειαζόταν να συμπληρωθεί η διόρθωση που γινόταν και αμέσως μετά ακολουθούσε το πλήκτρο "Commit to main" που έκανε την αλλαγή. Τέλος με το «Push origin» τα αλλαγμένα/διορθωμένα αρχεία αποστέλλονταν στο GitHub για να εφαρμοστούν στο e-book.

| $\Omega$<br>Edit View<br>Repository<br>File           | Branch Help                                                                        |
|-------------------------------------------------------|------------------------------------------------------------------------------------|
| Current repository<br>$\Box$<br>Ξ<br>RsXIII.github.io | Current branch<br>$C$ Fetch origin<br>ڡٳ<br>÷<br>Last fetched 1 minute ago<br>main |
| Changes 5<br>History                                  | img10.html                                                                         |
| 5 changed files<br>$\blacktriangledown$               | $\uparrow$<br>@@ -21,7 +21,7 @@ body {                                             |
| $\bullet$<br>img10.html                               | 21<br>21<br>bottom: 650px;<br>22<br>22<br>right: 620px;                            |
| $\bullet$<br>img8.html                                | $\mathbf{1}$<br>23<br>23                                                           |
| $\bullet$<br>pinakas.html                             | 24<br>$-.1$ eft                                                                    |
| Test1\index.html<br>$\bullet$                         | 24<br>+.left<br>25<br>25<br>$\langle$                                              |
| $\blacksquare$<br>Test3\index.html                    | 26<br>26<br>transform: rotate(45deg);                                              |
|                                                       | 27<br>27                                                                           |
|                                                       | $\mathbb{T}$                                                                       |
|                                                       |                                                                                    |
|                                                       |                                                                                    |
|                                                       |                                                                                    |
|                                                       |                                                                                    |
|                                                       |                                                                                    |
| Fixes                                                 |                                                                                    |
| Description                                           |                                                                                    |
|                                                       |                                                                                    |
|                                                       |                                                                                    |
| $A^+$                                                 |                                                                                    |
| Commit to main                                        |                                                                                    |

**ΕΙΚΟΝΑ 8: ΤΡΟΠΟΠΟΙΗΜΕΝΑ ΑΡΧΕΙΑ ΤΟΥ EBOOK ΣΤΟ GITHUB DESKTOP.**

Αξίζει να τονιστεί πως κατά τη δημιουργία ολόκληρου του e-book χρησιμοποιήθηκαν αποκλειστικά προγράμματα ανοιχτού κώδικα τα οποία είναι προσβάσιμα από τον καθένα και ασφαλώς δωρεάν.

Πάμε να ρίξουμε μια πιο αναλυτική ματιά ως προς τη χρήση κώδικα. Αρχικά πάμε να δούμε πως μοιάζει από πλευράς html μια τυπική σελίδα του βιβλίου. Θα χωρίσουμε τον κώδικα html της σελίδας σε 2 κομμάτια και θα τα δούμε ξεχωριστά.

Στο πρώτο κομμάτι βλέπουμε το CSS στοιχείο που βρίσκεται σε κάθε σελίδα και αφορά την πλοήγηση εντός του ηλεκτρονικού βιβλίου, δηλαδή τα βελάκια που βρίσκονται δεξιά και αριστερά της κάθε σελίδας και βοηθάνε τον χρήστη να μεταβεί στην προηγούμενη και στην επόμενη σελίδα του e-book αντίστοιχα.

Το σύνολο του παρακάτω κώδικα ασχολείται αποκλειστικά με τα βελάκια αυτά, εκτός απ' το κομμάτι που καθορίζει το ζουμ με το οποίο έχει προκαθοριστεί πως θα προβάλλεται το e-book, έτσι ώστε να έχει το κατάλληλο fit στον browser.

```
\Box<html>
 \mathcal{R}d<head>
 \overline{4}\frac{1}{2} <style>
 \overline{5}html {zoom: 62%;}
 \tilde{\epsilon}\sigma_{\rm 8}body {
 \overline{q}10
        \overline{1}11.left
12
       \vert {
13
           width: 100px;height: 100px:
1415
           transition: .5s;
16
           float:left;
          box-shadow: -5px 5px 0 rgba (255, 255, 255, .5);
17
18
          cursor: pointer;
19
           position: fixed;
20bottom: 650px;
21left: 620px;
22\ddot{\textbf{r}}23
        .right
24
       \vert {
25width: 100px;
26
           height: 100px;
27transition: .5s;
28
           float:right;
29
           box-shadow: -5px 5px 0 rgba (255, 255, 255, .5);
30cursor: pointer;
31
          position: fixed;
32
           bottom: 650px;
33
           right: 620px;
34
       \vert \vert35
       .left
36\vert {
37
           transform: rotate(45deg);
38
39
           \mathbf{1}40
       .right
41
       \mathbf{f}42^{1}transform: rotate(225deg);
43
4\,4\lambda.left: hover,
45
46.right: hover
47\left| \cdot \right|48
           box-shadow: -2px 2px 0 rgba (255, 255, 255, 1);
49\overline{\phantom{a}}50
51 - </style>
```
**ΕΙΚΟΝΑ 9: Ο ΚΩΔΙΚΑΣ CSS ΠΟΥ ΔΗΜΙΟΥΡΓΕΙ ΤΑ ΒΕΛΑΚΙΑ ΠΕΡΙΗΓΗΣΗΣ ΤΟΥ EBOOK.**

Απ' την άλλη, έχουμε τη συνέχεια του κώδικα που αφορά το υπόλοιπο κομμάτι της σελίδας. Αρχικά βλέπουμε πως ο τίτλος της συγκεκριμένης σελίδας (δηλαδή ο τίτλος που εμφανίζεται στο εκάστοτε tab πάνω πάνω ) είναι καθορισμένος ανάμεσα απ' τα <title>. Εν συνεχεία καθορίζεται το χρώμα του background της σελίδας το οποίο αποφάσισα να είναι μαύρο (έτσι ώστε να υπάρχει η μέγιστη δυνατή αντίθεση σε σχέση με το λευκό των σελίδων) το χρώμα του κειμένου και το χρώμα των λινκ, τα οποία αποφάσισα να είναι λευκά. Λίγο πιο κάτω συναντάμε τη σύνδεση των

ΔΙΑΔΡΑΣΤΙΚΟ ΗΛΕΚΤΡΟΝΙΚΟ ΒΙΒΛΙΟ

βελακιών με τις αντίστοιχες σελίδες, που βοηθάνε στην ορθή περιήγηση εντός του ebook. Στη συνέχεια βλέπουμε το navigator που βρίσκεται στο πάνω μέρος της σελίδας, κατάλληλα συνδεδεμένο με τις σελίδες που του αντιστοιχούν. Τέλος βλέπουμε την τεχνολογία του "χάρτη" της σελίδας, με τη βοήθεια της οποίας κατάφερα να κάνω interactive πολλά σημεία σε σελίδες και αρκετά κομμάτια του ebook. Αφού πρώτα λοιπόν έχει πραγματοποιηθεί generate για τις ακριβείς διαστάσεις της εκάστοτε σελίδας, θέτω στο map τις κατάλληλες "συντενταγμένες" στις οποίες περνάω είτε το αντίστοιχο λινκ από κάποιο σάιτ που θέλω, για να είναι clickable, είτε κάποια ανεβασμένη εικόνα, είτε ακόμα και κάποιο άλλο σημείο στο ίδιο το ebook (χαρακτηριστικό παράδειγμα τα περιεχόμενα, όπου με το πάτημα του αντίστοιχου Κεφαλαίου ο αναγνώστης μεταφέρεται άμεσα εκεί που θέλει). Τέλος με το target ="\_blank" καθορίζεται πως οποτεδήποτε γίνεται κάποιο τέτοιο κλικ, οι εκάστοτε σελίδες θα ανοίγουν σε νέο tab. Παρακάτω παραθέτονται 2 τυχαία παραδείγματα από σελίδες του e-book με τα παραπάνω χαρακτηριστικά, με ελαφρώς αλλαγμένο περιεχόμενο ως προς το interactive που διαθέτουν. Στο πρώτο βλέπουμε μια εικόνα που υπήρχε στη συγκεκριμένη σελίδα του ebook. Η συγκεκριμένη εικόνα για τις ανάγκες της διάταξης της σελίδας δεν είναι όσο μεγάλη θα ήθελε κάποιος να είναι για να μπορέσει να την αναλύσει σε μεγαλύτερο βάθος. Γι αυτόν το λόγο δίνεται έκτρα λινκ της εικόνας ζουμαρισμένης έτσι ώστε όποιος θέλει να χει τη δυνατότητα να τη μελετήσει περισσότερο. Στο δεύτερο παράδειγμα υπάρχει μια εικόνα της IEEE στη σελίδα. Αν λοιπόν κάποιος χρήστης το αποφασίσει, μπορεί να κλικάρει πάνω στην εικόνα αυτή, και αυτόματα θα τον ανακατευθυνθεί στο site της IEEE, ανοίγοντας και σε αυτή την περίπτωση νέο tab.

| 52 | <meta content="text/html: charset=utf-8" http-eouiv="CONTENT-TYPE"/>                                                                              |
|----|----------------------------------------------------------------------------------------------------|
| 53 | <title>Η σημασία της Τεχνολογίας Λογισμικού</title>                                                                                               |
| 54 | $\le$ /head>                                                                                                    |
| 55 | Ecody text="#FFFFFF" bgcolor="#000000" link="#FFFFFF" vlink="#FFFFFF" alink="#FFFFFF">                                                            |
| 56 | $\exists$ <a href="imq8.html"> <div class="left"></div></a>                                                                                       |
| 57 | Fi <a href="img10.html"> <div class="right"></div></a>                                                                                            |
| 58 | $\exists$ <center></center>                                                                                                    |
| 59 | [-chl> <a <h2="" href="img0.html"> Πρώτη σελίδα -</a> <a href="img8.html"> Προηγούμενη σελίδα -</a> <a href="img10.html"> Επόμενη σελίδα -</a>    |
| 60 | - <a href="img630.html"> Τελευταία σελίδα -</a> <a href="pinakas.html"> Πίνακας Περιεχομένων</a><br>>>                                            |
| 61 | " <center> <img alt="" src="img9.png" usemap="#map0"/></center>                                                                                   |
| 62 | $\equiv$ <map name="map0"></map>                                                                                                    |
| 63 | <area alt="" coords="659,1261,1023,1448" href="https://ibb.co/9cCPbm6" shape="rect" target=" blank" title="Δικτυακό Πρόγραμμα Επικοινωνίας ATM"/> |
| 64 | $\langle$ /map>                                                                                                    |
| 65 | $-\langle/body\rangle$                                                                                                    |
| 66 | $\langle / \text{html} \rangle$                                                                                                    |

**ΕΙΚΟΝΑ 10: ΠΡΩΤΟ ΠΑΡΑΔΕΙΓΜΑ ΣΕΛΙΔΑΣ ΤΟΥ E-BOOK, ΚΩΔΙΚΑΣ HTML.**

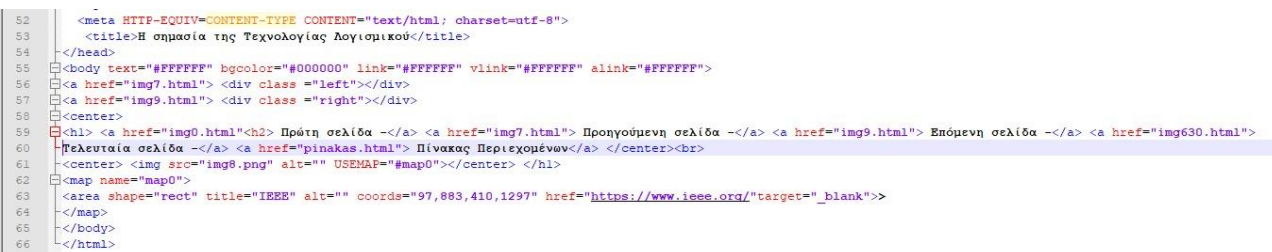

#### **ΕΙΚΟΝΑ 11: ΔΕΥΤΕΡΟ ΠΑΡΑΔΕΙΓΜΑ ΣΕΛΙΔΑΣ ΤΟΥ E-BOOK, ΚΩΔΙΚΑΣ HTML.**

Λίγο διαφορετικά (και πιο πολύπλοκα) είναι τα πράγματα όταν φτάνουμε στο κομμάτι του Πίνακα Περιεχομένων. Εκεί από πλευράς κώδικα, συναντάμε ένα κουμπί/κείμενο που λέει "Αρχή Βιβλίου" και το οποίο μπορεί να μας οδηγήσει στην

ΔΙΑΔΡΑΣΤΙΚΟ ΗΛΕΚΤΡΟΝΙΚΟ ΒΙΒΛΙΟ

αρχική σελίδα του ηλεκτρονικού βιβλίου, δηλαδή στο εξώφυλλό του. Το συναντάμε στο πάνω μέρος του Πίνακα, ενώ στον κώδικα καθορίζεται στην γραμμή Νο 12. Παρακάτω ουσιαστικά θέτεται το σύνολο της σελίδας ως πίνακα. Αμέσως μετά, στο αρίστερο κομμάτι του πίνακα καταχωρούνται από πάνω μέχρι κάτω ένα ένα με τη σειρά τα κεφάλαια (και τα περιεχόμενα τους) που απαρτίζουν το ηλεκτρονικό βιβλίο. Όλα όσα απεικονίζονται στη λίστα αυτή είναι ασφαλώς clickable, και αν ο χρήστης επιλέξει να πατήσει πάνω τους θα ανακατευθυνθεί στο αντίστοιχο σημείο του ebook.

Τα περιεχόμενα του εκάστοτε Κεφαλαίου επιλέγεται να εμφανιστούν σε bullets για να είναι πιο κατανοητή και πιο ωραία αισθητικά η εικόνα του Πίνακα Περιεχομένων. Αυτή η καταχώρηση στοιχείων λοιπόν ξεκινάει απ' το πρώτο κεφάλαιο (και τα περιεχόμενά του) και φτάνει έως και το τελευταίο τεστ γνώσεων. (Εικ.12Α)

Ωστόσο το υλικό του Πίνακα Περιεχομένων δεν τελειώνει εδώ. Πέρα απ' τον Πίνακα Περιεχομένων που αναπτύσσεται στο αριστερό κομμάτι της οθόνης, υπάρχει ένας αντίστοιχος πίνακας και στο κεντρικό του σημείο. Εδώ πέρα από το όνομα του κεφαλαίου δίνεται η δυνατότητα στον χρήστη να εξερευνήσει το σύνολο των σελίδων του εκάστοτε κεφαλαίου.

Αυτό γίνεται είτε αν ο χρήστης, για παράδειγμα, επιλέξει να πατήσει πάνω στο κείμενο "Κεφάλαιο 5 - Απαιτήσεις Λογισμικού" είτε αν επιλέξει να κλικάρει πάνω στο thumb. Έκαστα είναι συνδεδεμένα με το αρχείο kefalaio5.html το οποίο είναι αυτό που δίνει τη δυνατότητα για προεπισκόπηση των σελίδων του κεφαλαίου και θα αναλυθεί στη συνέχεια.

Επειδή λοιπόν πρόκειται για πίνακα και οι "καταχωρήσεις" σε αυτόν γίνονται με συγκεκριμένο τρόπο, στην προκειμένη περίπτωση για να καταφέρουμε να έχουμε τη μορφή που επιζητούμε (με 4 κεφάλαια ανά σειρά) η καταχώρηση των κεφαλαίων γίνεται ανά στήλη. Για τον λόγο αυτόν λοιπόν είναι τοποθετημένα με το συγκεκριμένο τρόπο στον κώδικα που βλέπουμε παρακάτω, και τα κεφάλαια αλλά και τα τεστ γνώσεων που περιέχονται στο ηλεκτρονικό βιβλίο.

Καθορίζονται τα μεγέθη (πλάτος και ύψος) που θα έχουν τα thumb γίνεται ασφαλώς η κατάλληλη σύνδεση των εικόνων με τα html αρχεία έτσι ώστε να είναι πλήρως λειτουργικά. Παρακάτω θα δούμε αναλυτικά σε εικόνες τον αντίστοιχο κώδικα. (Εικ.12Β)

| 3.           | $\exists$ <html></html>                                                                                                    |  |
|--------------|----------------------------------------------------------------------------------------------------|--|
| 4            | $\exists$ <head></head>                                                                                                    |  |
| 5            |                                                                                                    |  |
| 6.           | <meta content="text/html; charset=utf-8" http-equiv="CONTENT-TYPE"/>                                                       |  |
| $7^{\circ}$  |                                                                                                    |  |
| $8^{\circ}$  | $-\langle / \text{head} \rangle$                                                                                           |  |
| $\mathbb{Q}$ | <title>Πίνακας Περιεχομένων</title>                                                                                        |  |
| 10           | Ecody text="#FFFFFF" bgcolor="#000000" link="#FFFFFF" vlink="#FFFFFF" alink="#FFFFFF">                                     |  |
| 11           | Ficenter>                                                                                                    |  |
| 12           | <h2><a href="img0.html">Αρχή Βιβλίου</a></h2>                                                                              |  |
| 13           | $-\epsilon$ /center>                                                                                                    |  |
| 14           | $\langle h1 \rangle$ Πίνακας Περιεχομένων $\langle h1 \rangle$ $\langle br \rangle$                                        |  |
| 15           | <b>Ecenter&gt;<table width="100%"><tr></tr></table></b>                                                                    |  |
|              |                                                                                                    |  |
| 16           |                                                                                                    |  |
| 17           | E <td align="left" valign="top" width="30%"></td>                                                                          |  |
| 18           |                                                                                                    |  |
| 19           | <div align="left"><a href="img3.html">Κεφάλαιο 1 - Εισαγωγή στην Τεχνολογία Λογισμικού </a></div>                          |  |
| 20           | $\exists$ <ul></ul>                                                                                                    |  |
| 21           | <div align="left"><a href="img4.html">Κεφάλαιο 1 (περιεγόμενα)</a></div><br><br>                                           |  |
| 22           | $\Box$ $\Box$                                                                                                    |  |
| 23           | <li><div align="left"><a href="img5.html">Η σημασία της Τεχνολογίας Λογισμικού</a></div></li>                              |  |
| 24           | <li><div align="left"><a href="img13.html">Το ιστορικό της Τεχνολογίας Λογισμικού</a></div></li>                           |  |
| 25           | <li><div align="left"><a href="img25.html">Η έννοια του "καλού λογισμικού"</a></div></li>                                  |  |
| 26           | <li><div align="left"><a href="img31.html">Προσέγγιση απο πλευράς συστήματος και σχεδίασης</a></div></li>                  |  |
| 27           | $-\frac{2}{12}$                                                                                                    |  |
| 28           | $-\frac{2}{12}$                                                                                                    |  |
| 29           |                                                                                                    |  |
| 30           | <div align="left"><a href="img51.html">Κεφάλαιο 2 - Διαδικασίες παραγωγής λογισμικού</a></div>                             |  |
| 31           | $\exists$ <ul></ul>                                                                                                    |  |
| 32           | <div align="left"><a href="imq52.html">Κεφάλαιο 2 (περιεχόμενα)</a></div><br>br>                                           |  |
| 33           | $\exists$ <u1></u1>                                                                                                    |  |
| 34           | <li><div align="left"><a href="img53.html">Παρουσίαση μοντέλων διεργασίας ανάπτυξης λογισμικού</a></div></li>              |  |
| 35           | <li><div align="left"><a href="img54.html">Περιγραφή τριών γενικών μοντέλων διεργασίας ανάπτυξης λογισμικού</a></div></li> |  |
| 36           | <li><div align="left"><a href="img71.html">Γενική περιγραφών των διαδικασιών του λογισμικού</a></div></li>                 |  |
| 37           | <li><div align="left"><a href="img84.html">Μοντέλο Ενοποιημένης Διαδικασίας</a></div></li>                                 |  |
| 38           | <li><div align="left"><a href="img98.html">Γνωριμία με τα εργαλεία CASE</a></div></li>                                     |  |
| 39           | $-\frac{2}{12}$<br>$-\frac{2}{12}$                                                                                         |  |
| 40           |                                                                                                    |  |
| 41           |                                                                                                    |  |
| 42           | <div align="left"><a href="img108.html">Κεφάλαιο 3 - Ευέλικτες Μεθοδολογίες</a></div><br>$\exists$ <ul></ul>               |  |
| 43<br>44     |                                                                                                    |  |
| 45           | <div align="left"><a href="img109.html">Κεφάλαιο 3 (περιεχόμενα)</a></div><br><br>$\exists$ <ul></ul>                      |  |
| 46           | <li><div align="left"><a href="img110.html">Ευέλικτες Μέθοδοι (Agile Methods)</a></div></li>                               |  |
| 47           | <li><div align="left"><a href="img117.html">Ακραίος Προγραμματισμός (Extreme Programming)</a></div></li>                   |  |
| 48           | <li><div align="left"><a href="img155.html">Scrum</a></div></li>                                                           |  |
| 49           | $-\frac{2}{12}$                                                                                                    |  |
| 50           | $-\frac{2}{12}$                                                                                                    |  |
|              |                                                                                                    |  |

**ΕΙΚΟΝΑ 12Α: ΑΠΟΣΠΑΣΜΑ ΚΩΔΙΚΑ ΠΙΝΑΚΑ ΠΕΡΙΕΧΟΜΕΝΩΝ ΓΙΑ ΤΟ ΑΡΙΣΤΕΡΟ ΚΟΜΜΑΤΙ ΤΟΥ ΠΠ.**

Να προσθέσουμε πως το πλάτος που ορίστηκε στο 15% ήταν το κατάλληλο έτσι ώστε η απόσταση μεταξύ των κεφαλαίων (στην εμφάνιση τους στον Πίνακα Περιεχομένων) να είναι άρτια και οπτικά αποδεκτή.

Τέλος στον html κώδικα του αρχείου που είναι υπεύθυνο για τον Π.Π. κλείνουν οι στήλες, τα κελιά αλλά και το σύνολο του πίνακα με τις αντίστοιχες εντολές (</tr>, </td>, </table>) και το αρχείο html φτάνει κάπως έτσι στο τέλος του.

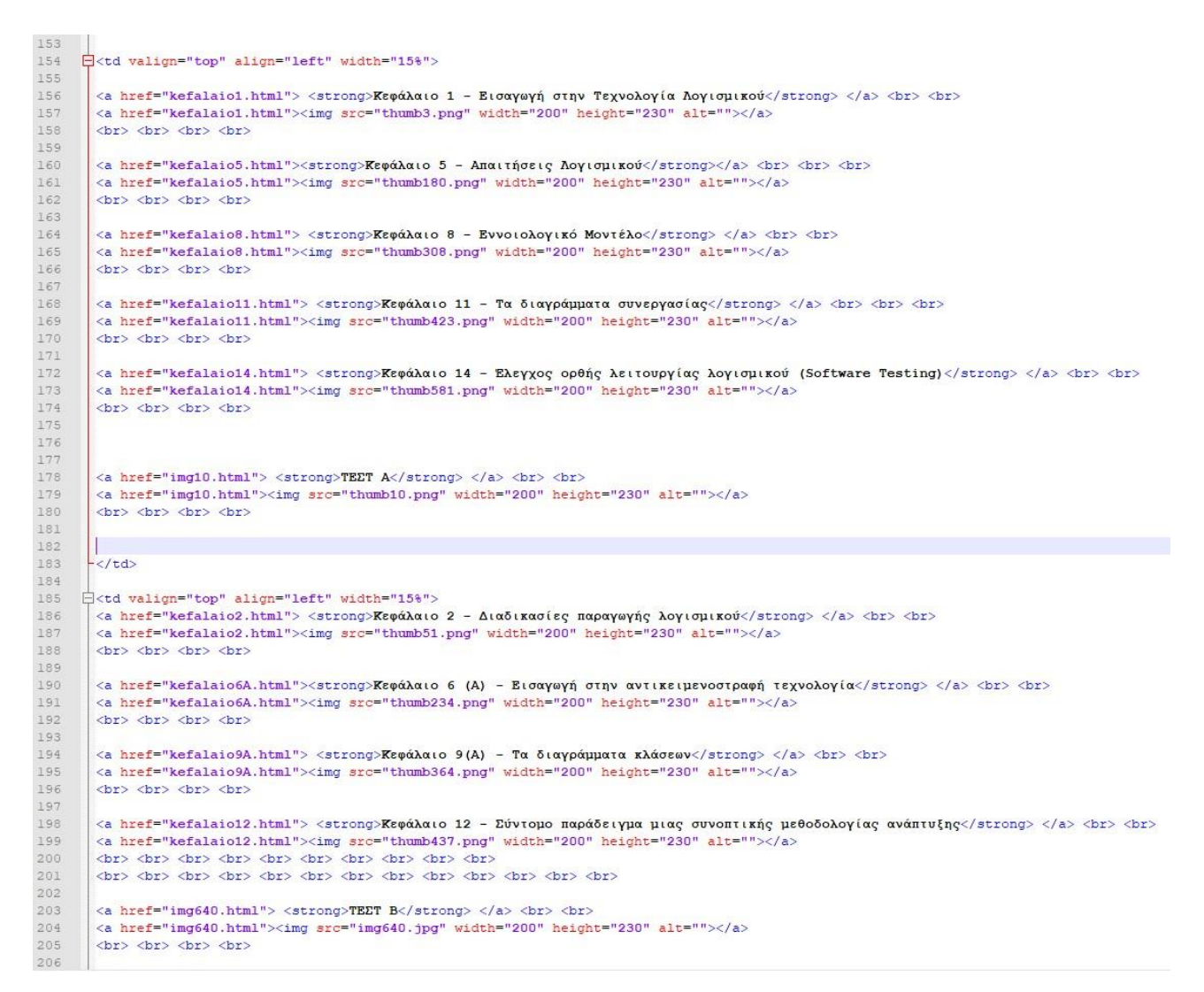

**ΕΙΚΟΝΑ 12Β: ΑΠΟΣΠΑΣΜΑ ΚΩΔΙΚΑ ΠΙΝΑΚΑ ΠΕΡΙΕΧΟΜΕΝΩΝ ΓΙΑ ΤΟ ΚΕΝΤΡΙΚΟ ΚΟΜΜΑΤΙ ΤΟΥ ΠΠ.**

Ενδιαφέρον έχει το να ρίξουμε μια ματιά και στο κομμάτι του κώδικα που αφορά τα κεφάλαια, τα οποία εδρεύουν στο κεντρικό πλαίσιο του Πίνακα Περιεχομένων. Ασφαλώς και εδώ μορφοποιείται το σύνολο της σελίδας ως προς τα χρώματα του background κτλ όπως επίσης και ο navigator, με τη διαφορά πως από τη στιγμή που ο χρήστης έχει εισέλθει σε κάποιο κεφάλαιο, στο navigator του δίνεται η επιλογή να μεταβεί στο προηγούμενο κεφάλαιο συνολικά (και να έχει πρόσβαση στο σύνολο των σελίδων του κεφαλαίου, ακριβώς όπως είναι τώρα) ή στο επόμενο κεφάλαιο.

Εννοείται πως εκτός από αυτές τις δύο επιλογές εξασφαλίζεται και επιστροφή στον Πίνακα Περιεχομένων. Όπως βλέπουμε, αμέσως μετά παραθέτονται το σύνολο των σελίδων σε thumbs, συνδεδεμένες με το html κομμάτι τους έτσι ώστε αν κάποιος χρήστης κλικάρει πάνω σε κάποιο thumb, να μεταπηδήσει άμεσα στην αντίστοιχη (html) σελίδα του e-book.

ΔΙΑΔΡΑΣΤΙΚΟ ΗΛΕΚΤΡΟΝΙΚΟ ΒΙΒΛΙΟ

| $\overline{1}$ | $\exists$ <html></html>                                                                                                    |  |  |  |  |
|----------------|----------------------------------------------------------------------------------------------------|--|--|--|--|
| $\overline{z}$ | $ \neg$ <head></head>                                                                                                    |  |  |  |  |
| 3              | <meta content="text/html; charset=utf-8" http-equiv="CONTENT-TYPE"/>                                                                                                    |  |  |  |  |
| $\overline{4}$ | <title>Εισαγωγή στην Τεχνολογία Λογισμικού</title>                                                                                                    |  |  |  |  |
| 5              |                                                                                                    |  |  |  |  |
| 6              | Ecody text="#FFFFFF" bgcolor="#000000" link="#FFFFFF" vlink="#FFFFFF" alink="#FFFFFF">                                                                                                   |  |  |  |  |
| 7              | H <center></center>                                                                                                    |  |  |  |  |
| 8              | -Sabistanter (Anti-Phinakas.html">Πίνακας Περιεχομένων <a href="kefalaio2.html"> Επόμενο Κεφάλαιο</a><br><br><br>                                                                        |  |  |  |  |
| 9              | $\langle /n3 \rangle$                                                                                                    |  |  |  |  |
| 10             |                                                                                                    |  |  |  |  |
| 11             |                                                                                                    |  |  |  |  |
| 12             |                                                                                                    |  |  |  |  |
| 13             | <a href="img3.html"><img alt="Eελίδα 4" height="230" src="thumb3.png" width="200"/></a>                                                                                                  |  |  |  |  |
| 14             | <a href="imq4.html"><imq alt="Σελίδα 5" height="230" src="thumb4.pnq" width="200"></imq></a>                                                                                             |  |  |  |  |
| 15             | <a href="img5.html"><img alt="Σελίδα 6" height="230" src="thumb5.png" width="200"/></a>                                                                                                  |  |  |  |  |
| 16             | <a href="img6.html"><img alt="Σελίδα 7" height="230" src="thumb6.png" width="200"/></a><br><a href="img7.html"><img alt="Eελίδα 8" height="230" src="thumb7.png" width="200"/></a>       |  |  |  |  |
| 17<br>18       | <a href="img8.html"><img alt="Σελίδα 9" height="230" src="thumb8.png" width="200"/></a>                                                                                                  |  |  |  |  |
| 19             | <a href="img9.html"><img alt="Σελίδα 10" height="230" src="thumb9.png" width="200"/></a>                                                                                                 |  |  |  |  |
| 20             | <a href="img10.html"><img alt="Esk(ox 11" height="230" src="thumb10.png" width="200"/></a>                                                                                               |  |  |  |  |
| 21             | <a href="img11.html"><img alt="Σελίδα 12" height="230" src="thumb11.png" width="200"/></a>                                                                                               |  |  |  |  |
| 22             | <a href="imq12.html"><imq alt="Σελίδα 13" height="230" src="thumb12.pnq" width="200"></imq></a>                                                                                          |  |  |  |  |
| 23             | <a href="img13.html"><img alt="Σελίδα 14" height="230" src="thumb13.png" width="200"/></a>                                                                                               |  |  |  |  |
| 24             | <a href="img14.html"><img alt="Σελίδα 15" height="230" src="thumb14.png" width="200"/></a>                                                                                               |  |  |  |  |
| 25             | <a href="img15.html"><img alt="Σελίδα 16" height="230" src="thumb15.png" width="200"/></a>                                                                                               |  |  |  |  |
| 26             | <a href="img16.html"><img alt="Eελίδα 17" height="230" src="thumb16.png" width="200"/></a>                                                                                               |  |  |  |  |
| 27             | <a href="img17.html"><img alt="Σελίδα 18" height="230" src="thumb17.png" width="200"/></a>                                                                                               |  |  |  |  |
| 28             | <a href="imq18.html"><imq alt="Σελίδα 19" height="230" src="thumb18.pnq" width="200"></imq></a>                                                                                          |  |  |  |  |
| 29             | <a href="img19.html"><img alt="Σελίδα 20" height="230" src="thumb19.png" width="200"/></a>                                                                                               |  |  |  |  |
| 30             | <a href="imq20.html"><imq alt="Eελίδα 21" height="230" src="thumb20.pnq" width="200"></imq></a>                                                                                          |  |  |  |  |
| 31             | <a href="img21.html"><img alt="Σελίδα 22" height="230" src="thumb21.png" width="200"/></a>                                                                                               |  |  |  |  |
| 32             | <a href="imq22.html"><imq alt="Eελίδα 23" height="230" src="thumb22.pnq" width="200"></imq></a>                                                                                          |  |  |  |  |
| 33             | <a href="img23.html"><img alt="Σελίδα 24" height="230" src="thumb23.png" width="200"/></a>                                                                                               |  |  |  |  |
| 34             | <a href="img24.html"><img alt="EeA(δα 25" height="230" src="thumb24.png" width="200"/></a>                                                                                               |  |  |  |  |
| 35             | <a href="img25.html"><img alt="Σελίδα 26" height="230" src="thumb25.png" width="200"/></a>                                                                                               |  |  |  |  |
| 36             | <a href="imq26.html"><imq alt="Σελίδα 27" height="230" src="thumb26.pnq" width="200"></imq></a>                                                                                          |  |  |  |  |
| 37             | <a href="imq27.html"><imq alt="Σελίδα 28" height="230" src="thumb27.pnq" width="200"></imq></a>                                                                                          |  |  |  |  |
| 38             | <a href="img28.html"><img alt="Σελίδα 29" height="230" src="thumb28.png" width="200"/></a>                                                                                               |  |  |  |  |
| 39             | <a href="img29.html"><img alt="Σελίδα 30" height="230" src="thumb29.png" width="200"/></a>                                                                                               |  |  |  |  |
| 40             | <a href="img30.html"><img alt="Σελίδα 31" height="230" src="thumb30.png" width="200"/></a>                                                                                               |  |  |  |  |
| 41             | <a href="img31.html"><img alt="Σελίδα 32" height="230" src="thumb31.png" width="200"/></a>                                                                                               |  |  |  |  |
| 42             | <a href="imq32.html"><imq alt="Σελίδα 33" height="230" src="thumb32.pnq" width="200"></imq></a>                                                                                          |  |  |  |  |
| 43             | <a href="img33.html"><img alt="Σελίδα 34" height="230" src="thumb33.png" width="200"/></a>                                                                                               |  |  |  |  |
| 44<br>45       | <a href="img34.html"><img alt="Σελίδα 35" height="230" src="thumb34.png" width="200"/></a><br><a href="img35.html"><img alt="Σελίδα 36" height="230" src="thumb35.png" width="200"/></a> |  |  |  |  |
| 46             | <a href="img36.html"><img alt="Eελίδα 37" height="230" src="thumb36.png" width="200"/></a>                                                                                               |  |  |  |  |
| 47             | <a href="img37.html"><img alt="Σελίδα 38" height="230" src="thumb37.png" width="200"/></a>                                                                                               |  |  |  |  |
| 48             | <a href="imq38.html"><imq alt="Σελίδα 39" height="230" src="thumb38.pnq" width="200"></imq></a>                                                                                          |  |  |  |  |
| 49             | <a href="img39.html"><img alt="Σελίδα 40" height="230" src="thumb39.png" width="200"/></a>                                                                                               |  |  |  |  |
| 50             | <a href="imq40.html"><imq alt="Σελίδα 41" height="230" src="thumb40.pnq" width="200"></imq></a>                                                                                          |  |  |  |  |
| 51             | <a href="imq41.html"><imq alt="Σελίδα 42" height="230" src="thumb41.pnq" width="200"></imq></a>                                                                                          |  |  |  |  |
| 52             | <a href="img42.html"><img alt="Σελίδα 43" height="230" src="thumb42.png" width="200"/></a>                                                                                               |  |  |  |  |
| 53             | <a href="img43.html"><img alt="Σελίδα 44" height="230" src="thumb43.png" width="200"/></a>                                                                                               |  |  |  |  |
| 54             | <a href="img44.html"><img alt="Σελίδα 45" height="230" src="thumb44.png" width="200"/></a>                                                                                               |  |  |  |  |
|                |                                                                                                    |  |  |  |  |

**ΕΙΚΟΝΑ 13: Ο ΚΩΔΙΚΑΣ ΕΝΟΣ ΚΕΦΑΛΑΙΟΥ ΣΤΟΝ ΠΙΝΑΚΑ ΠΕΡΙΕΧΟΜΕΝΩΝ.**

Ασφαλώς σημαντικό κομμάτι αυτού του ηλεκτρονικού βιβλίου αποτελούν και τα διαγωνίσματα γνώσεων, τα οποία στον αριθμό είναι τέσσερα. Από πλευράς κώδικα είναι αυτά που συνδυάζουν και CSS και HTML αλλά και Javascript (κατά κύριο λόγο απαιτήθηκε η χρήση της ως προς την αποπεράτωση της δημιουργίας του υπολογιστικού συστήματος των ορθών απαντήσεων του τεστ).

Εμείς θα αναλύσουμε το τρίτο τεστ γνώσεων το οποίο εμπεριέχει πληθώρα διαφορετικών ερωτήσεων ως προς τη μέθοδο υλοποίησης. Αρχικά βλέπουμε ορισμένες εντολές σε CSS οι οποίες καθορίζουν το background χρώμα του τεστ, το χρώμα της υποκεφαλίδας με την οποία είναι γραμμένος ο αριθμός του τεστ που βρισκόμαστε, και ασφαλώς το πράσινο και το κόκκινο χρώμα στις ορθές αλλά και τις λανθασμένες απαντήσεις αντίστοιχα.

| I.                                    | [ <html lang="el" xml:lang="el" xmlns="http://www.w3.org/1999/xhtml"></html> |
|---------------------------------------|------------------------------------------------------------------------------|
| $\overline{c}$                        |                                                                              |
| $\overline{3}$                        |                                                                              |
| $\frac{3}{2}$                         |                                                                              |
| $\mathbb S$                           | $<$ HEAD>                                                                    |
| 6                                     |                                                                              |
| $\begin{array}{c} 7 \\ 9 \end{array}$ | $\exists$ <style></style>                                                    |

**ΕΙΚΟΝΑ 14: ΑΠΟΣΠΑΣΜΑ CSS ΚΩΔΙΚΑ ΣΤΟ ΤΡΙΤΟ ΤΕΣΤ ΓΝΩΣΕΩΝ.**

Εν συνεχεία περνάμε στο κομμάτι της Javascript στο οποίο υλοποιείται ουσιαστικά σημαντικό μέρος του διαγωνίσματος. Αρχικά δηλώνουμε τις σωστές απαντήσεις από το σύνολο των ερωτήσεων του τεστ, έτσι ώστε να αναγνωρίζει ο κώδικας πότε επιλέγεται η σωστή απάντηση και πότε κάποια λανθασμένη (και ασφαλώς να πράττει ανάλογα ως προς το πρασίνισμα ή το κοκκίνισμα της επιλογής και εννοείται τον υπολογισμό του τελικού αποτελέσματος). Μετά δηλώνονται οι μεταβλητές rads( οι "βουλίτσες" με τις απαντήσεις στις ερωτήσεις πολλαπλής επιλογής) και quiz (το τεστ) και γίνονται οι απαραίτητες ενέργειες έτσι ώστε να καταστούν λειτουργικές στη συνέχεια του κώδικα. Λίγο πιο κάτω στον κώδικα συναντάμε και το κουμπί "Καταχώρηση απαντήσεων", αυτό δηλαδή που συλλέγει τις απαντήσεις και δίνει το αποτέλεσμα.

Μέτα αρχικοποιούμε το σκορ του τεστ στο μηδέν και θέτουμε τις υπόλοιπες μεταβλητές μας όπως απαιτείται για να τρέξει το πρόγραμμα ομαλά. Παρατηρούμε χαρακτηριστικά πως στη δήλωση του idx ουσιαστικά συλλέγουμε τις απαντήσεις απ' τα των radio buttons (τα οποία γίνονται loop σε κάθε επανάληψη αφού βρισκόμαστε εντός for), αφαιρούμε το q7 (για παράδειγμα) του ονόματος της 7ης ερώτησης και κρατάμε μόνο την απάντηση που έχει το εκάστοτε button, το οποίο εν συνεχεία ελέγχουμε να δούμε αν είναι ίδιο με την αντίστοιχη 7η σωστή απάντηση που έχουμε σημειώσει στον πίνακα που δημιουργήσαμε στην αρχή. Αν η επιλογή μας είναι σωστή τότε η ερώτηση πρασινίζει, και στη μεταβλητή σκορ προστίθεται ο αριθμός 4. Το ίδιο συμβαίνει για κάθε σωστή απάντηση. Αν, απ' την άλλη, η απάντηση είναι λανθασμένη, τότε η επιλογή του χρήστη κοκκινίζει και ασφαλώς δεν προστίθεται κάτι στη μεταβλητή score.

ΔΙΑΔΡΑΣΤΙΚΟ ΗΛΕΚΤΡΟΝΙΚΟ ΒΙΒΛΙΟ

Μόλις ολοκληρωθούν οι ερωτήσεις (άρα και το loop μας με το for) τότε γίνεται η μαθηματική πράξη που μας δίνει τον αριθμό που συγκεντρώσαμε στο διαγώνισμα. Πως; Για να σας βοηθήσουμε να καταλάβετε, ας χρησιμοποιήσουμε ένα παράδειγμα. Έστω ότι το τεστ έχει 10 ερωτήσεις. Σε κάθε ερώτηση, στον συγκεκριμένο κώδικα στη μεταβλητή του τελικού σκορ προστίθενται 4 πόντοι. Σε κάθε λάθος, δεν προστίθεται τίποτα. Το συνολικό σκορ που συγκεντρώσαμε, το διαιρούμε με το σύνολο των radio buttons (δηλαδή των απαντήσεων) πολλαπλασιασμένο με το 100 (για να βγει το τελικό αποτέλεσμα επί τοις εκατό). Οπότε έστω ότι έχουμε 7 σωστές απαντήσεις, έχουμε 7\*4 = 28. Αυτο θα το διαιρέσουμε με το 40 (που είναι το σύνολο των πιθανών απαντήσεων) και εν συνεχεία θα το πολλαπλασιάσουμε επί 100. Πράγματι το ποσοστό επιτυχίας μας στο τεστ επιστρέφει 70%.Τέλος απλώς παίρνουμε τον αριθμό που βρήκαμε με τον υπολογισμό που αναλύθηκε παραπάνω και βάζουμε δίπλα του να φαίνεται το αντίστοιχο σύμβολο (%). Και με αυτόν τον τρόπο το τεστάκι συλλέγει τις επιλεγμένες απαντήσεις από το σύνολο των ερωτήσεων, τσεκάρει αν είναι σωστές ή λανθασμένες και επιστρέφει το τελικό σκορ.

Εδώ λοιπόν παραθέτεται το κομμάτι του κώδικα ο οποίος αναλύθηκε μόλις:

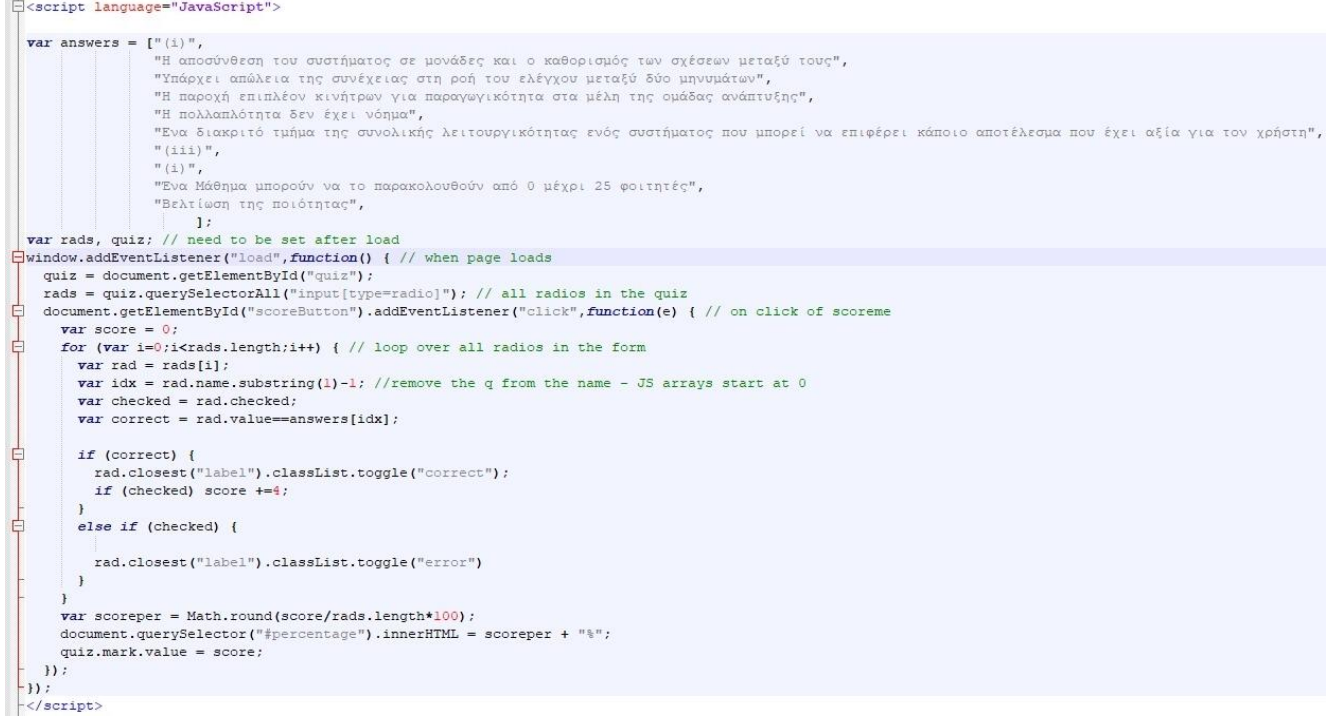

**ΕΙΚΟΝΑ 15: ΚΩΔΙΚΑΣ JAVASCRIPT ΓΙΑ ΤΗΝ ΥΛΟΠΟΙΗΣΗ ΤΟΥ ΤΕΣΤ ΓΝΩΣΕΩΝ.**

Ας να συνεχίσουμε να εξετάζουμε τον κώδικα που υλοποιεί το τρίτο τεστ γνώσεων. Είδαμε και εξηγήσαμε τον τρόπο που υπολογίζεται σωστά το αποτέλεσμα του τεστ, πάμε τώρα να δούμε πιο αναλυτικά τους τύπους των ερωτήσεων που θα συναντήσει ο αναγνώστης στα συγκεκριμένα διαγωνίσματα αλλά και να εξηγήσουμε τον τρόπο που υλοποιήθηκαν.

ΔΙΑΔΡΑΣΤΙΚΟ ΗΛΕΚΤΡΟΝΙΚΟ ΒΙΒΛΙΟ

Ένας τύπος ερώτησης που υπάρχει εντός των τεστ είναι αυτός που εκτός από το γραπτό κομμάτι, έχει και εικόνα η οποία είναι απαραίτητη ως προς την εκφώνηση.

Η εικόνα αυτή λοιπόν εισάγεται στην γραμμή Νο 82 και καθορίζεται το μήκος και το πλάτος το οποίο θα καταλαμβάνει. Ακριβώς πάνω απ' την εισαγωγή της εικόνας μπορεί κάποιος να διακρίνει πολυάριθμα "&nbsp".

Αυτά έχουν χρησιμοποιηθεί για να έρθει η εικόνα στο ακριβές σημείο το οποίο επιθυμούσα έτσι ώστε το τελικό αποτέλεσμα να είναι πιο όμορφο οπτικά. Στη συνέχεια εισάγονται νέες εικόνες οι οποίες είναι απαραίτητες για την κάθε μία πιθανή απάντηση.

Μετά δημιουργούνται τα radio buttons τα οποία με τη χρήση κενών τοποθετούνται έτσι, ώστε να είναι όσο πιο γραμμικό οπτικά γίνεται. Επιλέγονται στη σειρά να βρίσκονται τα buttons 1 και 2 και από κάτω να βρίσκονται τα buttons 3 και 4. Με αυτόν τον τρόπο εξασφαλίζεται η οπτική αρτιότητα του διαγωνίσματος.

Μόλις ολοκληρώνεται η εισαγωγή και των τεσσάρων εικόνων, και των τεσσάρων radio buttons (με τις αντίστοιχες απαντήσεις πάνω τους, οι οποίες στέλνονται στον κώδικα που αναλύσαμε προηγουμένως για να εξαχθεί το αποτέλεσμα), τότε και μόνο τότε κλείνει το <ul> που άνοιξε για τη συγκεκριμένη ερώτηση, τοποθετείται μια γραμμή για να χωρίζει αυτό το ερώτημα με το επόμενο (αυτό συμβαίνει με την εντολή <hr>) και προχωράμε στην επόμενη ερώτηση.

| 68  | E <body></body>                                               |                                                                                                    |  |
|-----|---------------------------------------------------------------|----------------------------------------------------------------------------------------------------|--|
| 69  |                                                               | <title>ΤΕΣΤ Τεχνολογία Λογισμικού</title>                                                                                  |  |
| 70  |                                                               | <b>Ekdiv</b> class="header">                                                                                               |  |
| 71  |                                                               | <hl>TEXNOAOTIA AOTIZMIKOY</hl>                                                                                             |  |
| 72  | <h2><u>Διαγράμματα UML και κυκλωματική πολυπλοκότητα</u></h2> |                                                                                                    |  |
| 73  | $-\epsilon$ /div>                                             |                                                                                                    |  |
| 74  | $\exists$ <form id="quiz"></form>                             |                                                                                                    |  |
| 75  | FT.                                                           | <div class="questions"></div>                                                                                              |  |
| 76  |                                                               |                                                                                                    |  |
| 77  |                                                               | ⊟ <b>1. Ποιό από τα ακόλουθα διαγράμματα κλάσεων αποτυπώνει καλύτερα την αρχιτεκτονική σχεδίαση του κώδικα που δίνεται</b> |  |
| 78  |                                                               | - (το σώμα των μεθόδων είναι σκοπίμως κενό - δεν απαιτείται για τη σχεδίαση του διαγράμματος κλάσεων).<br>                 |  |
| 79  |                                                               |                                                                                                    |  |
| 80  |                                                               | {nbsp; {nbsp; {nbsp; {nbsp; {nbsp; {nbsp; {nbsp; {nbsp; {nbsp; {nbsp; {nbsp; {nbsp; {nbsp; {nbsp;                          |  |
| 81  |                                                               | (absp; inbsp; inbsp; inbsp; inbsp; inbsp; inbsp; inbsp; inbsp; inbsp; inbsp; inbsp; inbsp;                                 |  |
| 82  |                                                               | snbsp; snbsp; snbsp; snbsp; snbsp; snbsp; snbsp;                                                                           |  |
| 83  |                                                               | <img alt="" src="test3picture1.pnq" style="width:450px;height:400px;"/><br>                                                |  |
| 84  |                                                               | <ul class="q1-inputs" style="margin-top: 1pt"></ul>                                                                        |  |
| 85  |                                                               | <img alt="" src="test3picture1.1.png" style="width:390px;height:250px;"/>                                                  |  |
| 86  |                                                               | <img alt="" src="test3picture1.2.png" style="width:390px;height:250px;"/>                                                  |  |
| 87  |                                                               | <label><input name="q1" type="radio" value="(i)"/>(i)</label>                                                              |  |
| 88  |                                                               | {nbsp; {nbsp; {nbsp; }hbsp; } {nbsp; }hbsp; }hbsp; }hbsp; }hbsp; }hbsp; }hbsp; }hbsp; }hbsp;                               |  |
| 89  |                                                               | {nbsp; {nbsp; {nbsp; }absp; }absp; }absp; {nbsp; }absp; }absp; }absp; }absp; }absp; }absp; }absp;                          |  |
| 90  |                                                               | snbsp; snbsp; snbsp; snbsp; snbsp; snbsp; snbsp; snbsp; snbsp; snbsp; snbsp; snbsp; snbsp;                                 |  |
| 91  |                                                               | (anbsp; inbsp; inbsp; inbsp; inbsp; inbsp; inbsp; inbsp; inbsp; inbsp; inbsp; inbsp; inbsp;                                |  |
| 92  |                                                               | (anbsp;                                                                                                    |  |
| 93  |                                                               | {nbsp; {nbsp; {nbsp; {nbsp; }bsp; }bsp; {nbsp; }hbsp; }hbsp; {nbsp; }hbsp; {nbsp; }hbsp; }                                 |  |
| 94  |                                                               |                                                                                                    |  |
| 95  |                                                               | <label><input name="q1" type="radio" value="(ii)"/>(ii)</label>                                                            |  |
| 96  |                                                               | <img alt="" src="test3picture1.3.png" style="width:390px;height:250px;"/>                                                  |  |
| 97  |                                                               | <img alt="" src="test3picture1.4.pnq" style="width:390px;height:250px;"/>                                                  |  |
| 98  |                                                               | <label><input name="q1" type="radio" value="(iii)"/>(iii)</label>                                                          |  |
| 99  |                                                               | snbsp; snbsp; snbsp; snbsp; snbsp; snbsp; snbsp; snbsp; snbsp; snbsp; snbsp; snbsp; snbsp;                                 |  |
| 100 |                                                               | (ahbsp; {nbsp; {nbsp; {nbsp; {nbsp; {nbsp; {nbsp; {nbsp; {nbsp; {nbsp; {nbsp; {nbsp; {nbsp; {nbsp;                         |  |
| 101 |                                                               | {nbsp; {nbsp; {nbsp; }absp; }absp; }absp; {nbsp; }absp; }absp; }absp; }absp; }absp; }absp; }                               |  |
| 102 |                                                               | {nbsp; {nbsp; {nbsp; }hbsp; }hbsp; }hbsp; }hbsp; }hbsp; }hbsp; }hbsp; }hbsp; }hbsp; }hbsp;                                 |  |
| 103 |                                                               | snbsp; snbsp; snbsp; snbsp; snbsp; snbsp; snbsp; snbsp; snbsp; snbsp; snbsp; snbsp; snbsp;                                 |  |
| 104 |                                                               | (anbsp; inbsp; inbsp; inbsp; inbsp; inbsp; inbsp; inbsp; inbsp; inbsp; inbsp; inbsp; inbsp;                                |  |
| 105 |                                                               | : : :                                                                                                    |  |
| 106 |                                                               | <label><input name="q1" type="radio" value="(iv)"/>(iv)</label>                                                            |  |
| 107 |                                                               | $\langle$ /ul>                                                                                                    |  |
| 108 |                                                               | <hr/>                                                                                                    |  |

**ΕΙΚΟΝΑ 16: ΚΩΔΙΚΑΣ HTML ΓΙΑ ΤΗΝ ΥΛΟΠΟΙΗΣΗ ΕΡΩΤΗΣΗΣ ΤΟΥ ΤΕΣΤ ΓΝΩΣΕΩΝ.**

Ένας άλλος τύπος ερώτησης ασφαλώς είναι αυτός που είναι σχετικά απλός. Έχουμε την εισαγωγή της ερώτησης, τη δημιουργία των radio buttons με τις πιθανές απαντήσεις και τίποτα περισσότερο. Αυτή είναι η λιγότερο σύνθετη και άκρως λιτή (προγραμματιστικά) μορφή ερώτησης που συναντάμε στο ηλεκτρονικό μας βιβλίο.

| $109 -$<br>110 | <b>2. Βασικός στόχος στη φάση της σχεδίασης λογισμικού είναι: </b>                                                                                                    |
|----------------|----------------------------------------------------------------------------------------------------|
| $111$          | <ul class="g1-inputs" style="margin-top: 1pt"></ul>                                                                                                    |
| 112            | <label><input name="q2" type="radio" value="Η τεκμηρίωση των απαιτήσεων του χρήστη"/>Η τεκμηρίωση των απαιτήσεων του χρήστη</label>                                                                                   |
| 113            | <label><input name="q2" type="radio" value="Η υλοποίηση του κώδικα"/>Η υλοποίηση του κώδικα</label>                                                                                                    |
| 114            | <label><input name="q2" type="radio" value="Ο έλεγχος του λογισμικού"/>Ο έλεγχος του λογισμικού</label>                                                                                                    |
| 115            | <label><input name="q2" type="radio" value="Η αποσύνθεση του συστήματος σε μονάδες και ο καθορισμός των σχέσεων μεταξύ τους"/>Η αποσύνθεση του συστήματος σε μονάδες και ο καθορισμός των σχέσεων μεταξύ τους</label> |
| 116            | $\langle$ /ul>                                                                                                    |
| 117            | <hr/>                                                                                                    |

**ΕΙΚΟΝΑ 17: ΚΩΔΙΚΑΣ HTML ΓΙΑ ΤΗΝ ΥΛΟΠΟΙΗΣΗ ΕΡΩΤΗΣΗΣ ΤΟΥ ΤΕΣΤ ΓΝΩΣΕΩΝ.**

Βέβαια στα τεστ αυτά υπάρχουν και ενδιάμεσες περιπτώσεις. Μια εξ αυτών είναι η περίπτωση όπου η ερώτηση μπορεί να διαθέτει εικόνα η οποία αποτελεί μέρος της εκφώνησης, αλλά δε διαθέτει πρόσθετες εικόνες στις πιθανές απαντήσεις. Στη σειρά 137 εισάγεται η εικόνα με αντίστοιχη τεχνική που αναφέρθηκε προηγουμένως. Η μορφή του κώδικα μιας τέτοιας ερώτησης μοιάζει κάπως έτσι:

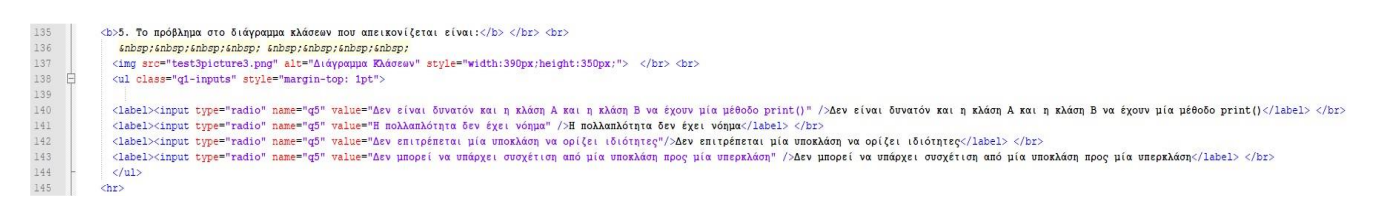

**ΕΙΚΟΝΑ 18: ΚΩΔΙΚΑΣ HTML ΓΙΑ ΤΗΝ ΥΛΟΠΟΙΗΣΗ ΕΡΩΤΗΣΗΣ ΤΟΥ ΤΕΣΤ ΓΝΩΣΕΩΝ.**

Επίσης υπάρχει ασφαλώς η περίπτωση μια ερώτηση να διαθέτει μια συγκεκριμένη περιγραφή η οποία να αποτελείται αποκλειστικά από κείμενο (χωρίς δηλαδή να υπάρχει η ανάγκη εισαγωγής πρόσθετης εικόνας) όμως όλες οι πιθανές απαντήσεις να είναι απαραίτητο να συμπεριλαμβάνουν εικόνες.

Ο τρόπος στοίχισης που επιλέχθηκε στα radio buttons και σε τέτοιου τύπου ερωτήσεις είναι ανάλογος με αυτόν που δείξαμε προηγουμένως, και πάλι με στόχο την συμμετρική κατανομή των απαντήσεων.

Μια τέτοια περίπτωση μπορούμε να δούμε ακριβώς παρακάτω:

| 155 | <b>7. Σε ένα διάγραμμα περιπτώσεων χρήσης (use case diagram) ενός συστήματος ηλεκτρονικών αγορών, μια περίπτωση χρήσης "Αποστολή στο Εξωτερικό" εκτελείται στα πλαίσια της περίπτωσης χρήσης</b> |
|-----|----------------------------------------------------------------------------------------------------|
| 156 | "Αγορά Προϊόντος" μόνο όταν ο πελάτης δηλώσει διεύθυνση αποστολής εκτός Ελλάδος. Η ενδεδειγμένη γραφική αναπαράσταση είναι::<br>                                                                 |
| 157 | <ul class="q1-inputs" style="margin-top: 1pt"></ul>                                                                                                    |
| 158 | <img alt="" src="test3picture4.1.png" style="width:390px;height:250px;"/>                                                                                                    |
| 159 | <img alt="" src="test3picture4.2.pnq" style="width:390px;height:250px;"/>                                                                                                    |
| 160 | <label><input name="g7" type="radio" value="(i)"/>(i)</label>                                                                                                    |
| 161 | (ahbsp; (ahbsp; (ahbsp; (ahbsp; lahbsp; lahbsp; lahbsp; lahbsp; lahbsp; lahbsp; lahbsp; lahbsp;                                                                                                  |
| 162 | inbsp; inbsp; inbsp; inbsp; inbsp; inbsp; inbsp; inbsp; inbsp; inbsp; inbsp; inbsp; inbsp; inbsp;                                                                                                |
| 163 |                                                                                                    |
| 164 | (ahbsp; inbsp; inbsp; inbsp; inbsp; inbsp; inbsp; inbsp; inbsp; inbsp; inbsp; inbsp; inbsp; inbsp;                                                                                               |
| 165 | (absp: inbsp: inbsp: inbsp: inbsp: inbsp: inbsp: inbsp: inbsp: inbsp: inbsp: inbsp: inbsp: inbsp:                                                                                                |
| 166 | (ahbsp; (ahbsp; (ahbsp; ahbsp; ahbsp; (ahbsp; ahbsp; ahbsp; ahbsp; ahbsp; ahbsp; ahbsp; ahbsp;                                                                                                   |
| 167 |                                                                                                    |
| 168 | <label><input name="g7" type="radio" value="(ii)"/>(ii)</label>                                                                                                    |
| 169 | <img alt="" src="test3picture4.3.pnq" style="width:390px;height:250px;"/>                                                                                                    |
| 170 | <img alt="" src="test3picture4.4.png" style="width:390px;height:250px;"/>                                                                                                    |
| 171 | <label><input name="g7" type="radio" value="(iii)"/>(iii)</label>                                                                                                    |
| 172 | inbsp; inbsp; inbsp; inbsp; inbsp; inbsp; inbsp; inbsp; inbsp; inbsp; inbsp; inbsp; inbsp; inbsp;                                                                                                |
| 173 |                                                                                                    |
| 174 | (anbsp; (anbsp; (anbsp; anbsp; anbsp; anbsp; anbsp; anbsp; anbsp; anbsp; anbsp; anbsp; anbsp;                                                                                                    |
| 175 | {nbsp; {nbsp; {nbsp; {nbsp; }hbsp; }hbsp; }hbsp; }hbsp; }hbsp; }hbsp; }hbsp; }hbsp; }hbsp; }                                                                                                    |
| 176 | {nbsp; {nbsp; {nbsp; {nbsp; {nbsp; {nbsp; {nbsp; {nbsp; {nbsp; {nbsp; {nbsp; {nbsp; {nbsp; {nbsp;                                                                                                |
| 177 | (ahbsp; inbsp; inbsp; inbsp; inbsp; inbsp; inbsp; inbsp; inbsp; inbsp; inbsp; inbsp; inbsp; inbsp;                                                                                               |
| 178 | snbsp:snbsp:snbsp:                                                                                                    |
| 179 | $\langle$ label> $\langle$ input tvpe="radio" name="q7" value="(iv)" />(iv) $\langle$ /br>                                                                                                    |
| 180 | <hr/>                                                                                                    |
| 191 | 21.1                                                                                                    |

**ΕΙΚΟΝΑ 19: ΚΩΔΙΚΑΣ HTML ΓΙΑ ΤΗΝ ΥΛΟΠΟΙΗΣΗ ΕΡΩΤΗΣΗΣ ΤΟΥ ΤΕΣΤ ΓΝΩΣΕΩΝ.**

Όταν τελικά φτάνουμε στο τέλος της δημιουργίας των ερωτήσεων που επιλέξαμε να συμπεριλάβουμε στο τεστ, δημιουργούμε και τα κουμπιά που θα μας χρησιμεύσουν ως προς την καταχώρηση των απαντήσεων αλλά και την επαναφόρτωση της σελίδας για να γίνει το τεστ από την αρχή. Παρακάτω βλέπουμε το πως:

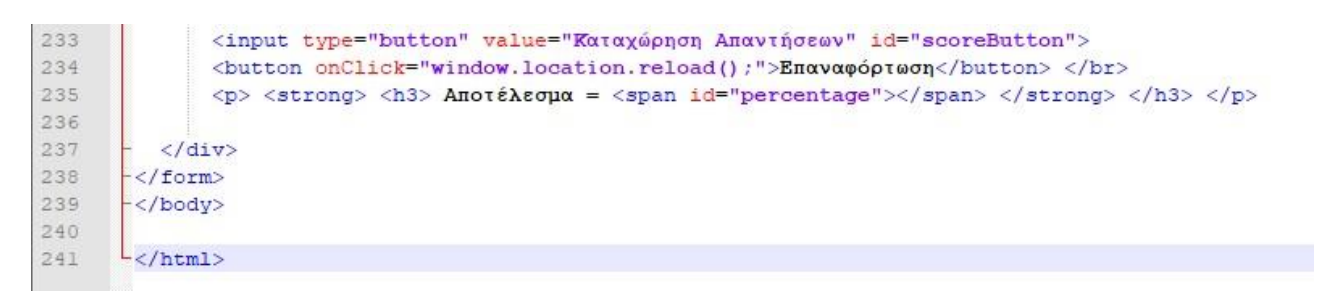

**ΕΙΚΟΝΑ 20: ΚΩΔΙΚΑΣ HTML ΓΙΑ ΤΑ ΚΟΥΜΠΙΑ ΚΑΤΑΧΩΡΗΣΗΣ ΑΠΑΝΤΗΣΕΩΝ ΚΑΙ ΕΠΑΝΑΦΟΡΤΩΣΗΣ ΣΕΛΙΔΑΣ ΤΟΥ ΤΕΣΤ.**

# **Κεφάλαιο 4: Καλές πρακτικές και παρουσίαση Ηλεκτρονικού Βιβλίου.**

Κατά την ανάπτυξη του παρόντος κεφαλαίου θα εντρυφήσουμε στις πρακτικές που προτείνονται και χρησιμοποιούνται για τη δημιουργία ενός καλού ebook ενώ παρακάτω θα παρουσιαστούν οι κύριες πτυχές του ηλεκτρονικού βιβλίου που δημιουργήθηκε για το μάθημα της Τεχνολογίας Λογισμικού, στα πλαίσια της εν λόγω διπλωματικής εργασίας.

## **4.1 Καλές Πρακτικές e-book.**

Εμείς ωστόσο θα εμβαθύνουμε στον κόσμο των ηλεκτρονικών συγγραμμάτων και πιο συγκεκριμένα στο πως δημιουργείται ένα e-book, τι είναι αυτό που το κάνει να ξεχωρίζει από κάποιο άλλο και ποιες πρακτικές είναι προτιμότερες κατά τη δημιουργία ενός τέτοιου ηλεκτρονικού έργου. Για αρχή, η δημιουργία ενός e-book δεν είναι εύκολη υπόθεση. Αυτός που θα αποφασίσει να φτιάξει ένα ηλεκτρονικό βιβλίο πρέπει από πριν να έχει ξεκαθαρίσει στο μυαλό του ποιο θέμα θέλει να αναπτύξει. Στην προκειμένη περίπτωση δημιουργήθηκε ένα ηλεκτρονικό βιβλίο για ένα ακαδημαϊκό μάθημα, και συγκεκριμένα την Τεχνολογία Λογισμικού.

Ένα από τα θέματα που είναι σημαντικά είναι σίγουρα το εξώφυλλο του βιβλίου. Λένε πως η αρχή είναι το ήμισυ του παντός, οπότε κι η πρώτη εικόνα πρέπει να "τραβάει" τον χρήστη να διαβάσει το σύγγραμα. Είναι σημαντικό να χρησιμοποιηθεί μια εικόνα ενδιαφέρουσα ως εξώφυλλο με χρώματα που θα κεντρίζουν το ενδιαφέρον του αναγνώστη και ο τίτλος να είναι ξεκάθαρος έτσι ώστε να ξέρει ο χρήστης τι πρόκειται να δει αν επιλέξει το συγκεκριμένο βιβλίο.

Επιπρόσθετα, είναι αρκετά σημαντική και χρήσιμη η δημιουργία ενός πίνακα περιεχομένων έτσι ώστε ο χρήστης να μπορεί να περιηγηθεί στο σύγγραμμα με άνεση και να εντοπίσει συγκεκριμένα κεφάλαια που τον ενδιαφέρουν. Ωστόσο δεν είναι χρήσιμο μόνο για τον εκάστοτε αναγνώστη αλλά και για τον δημιουργό του βιβλίου αφού τον βοηθάει να οργανώσει τις σκέψεις και το έργο του καλύτερα. Αξίζει να τονιστεί πως ιδιαίτερα όσον αφορά συγγράμματα που έχουν να κάνουν με την εκπαίδευση είναι κάτι παραπάνω από απαραίτητη η ύπαρξη ενός πίνακα περιεχομένων. Ένας τέτοιος πίνακας πρέπει να είναι απλός και ξεκάθαρος έτσι να διαλύει την οποιαδήποτε σύγχυση στον αναγνώστη και τον "οδηγεί" στις πληροφορίες που αναζητά. Ακολούθως εξίσου χρήσιμη είναι και ο διαχωρισμός του βιβλίου σε κεφάλαια, και πάλι για να βοηθάει τον χρήστη να πάει συγκεκριμένα στο σημείο που τον απασχολεί και να πάρει τις απαντήσεις που θέλει. Ένα βιβλίο χωρίς κεφάλαια είναι μια χαώδης μάζα απο πληροφορίες που για να καταφέρει ο αναγνώστης να τις εξάγει θα πρέπει να το διαβάσει ολόκληρο. Κάτι τέτοιο σε καμία περίπτωση δεν είναι αρεστό γι αυτό και η ύπαρξη κεφαλαίων κάνει την εμπειρία της

ΔΙΑΔΡΑΣΤΙΚΟ ΗΛΕΚΤΡΟΝΙΚΟ ΒΙΒΛΙΟ

ανάγνωσης πολύ πιο συγκροτημένη και εύκολη. Αξίζει να σημειωθεί ότι και οι επικεφαλίδες στην αρχή του κάθε κεφαλαίου δεν είναι ήσσονος σημασίας και δε θα πρέπει να παραλείπονται.

Εν συνεχεία, είναι σίγουρα αξιοπρόσεκτη η χρήση εικόνων σε ένα e-book. Έρευνες έχουν δείξει ότι βιβλία που περιέχουν εικόνες είναι πιο ευχάριστα στον αναγνώστη και τον έλκουν περισσότερο να τα διαβάσει.

Οι εικόνες βοηθούν παράλληλα και στην καλύτερη κατανόηση των γραπτών και σίγουρα ομορφαίνουν και το σύγγραμμα. Ακριβώς επειδή μιλάμε όμως για e-book, υπάρχει και η δυνατότητα για να εισαχθούν υπερσύνδεσμοι που οδηγούν σε οπτικοακουστικό υλικό, τα οποία μπορούν να βελτιώσουν ακόμα περισσότερο την εμπειρία του αναγνώστη.

Επίσης πολλοί συγγραφείς ηλεκτρονικών βιβλίων αναφέρουν πως καλό είναι το ηλεκτρονικό βιβλίο που θα δημιουργηθεί να παραμένει απλό και ευανάγνωστο χωρίς υπερβολές, ούτε προς την επιλογή χρωμάτων (καλό είναι να χρησιμοποιούνται χρώματα φιλικά στο μάτι για να μην κουράζεται ο αναγνώστης) ούτε στην υπερβολική χρήση εικόνων, αλλά παράλληλα να αποφευχθεί και το συνεχόμενο σκέτο κείμενο, αφού έχει αποδειχθεί πως και αυτό ίσως φθείρει τον αναγνώστη.

Τέλος σίγουρα αποτελεί μεγάλο πλεονέκτημα για κάποιον που θα αποφασίσει να διαβάσει το σύγγραμμα, να υπάρχουν ξεκάθαρα "κουμπιά" που θα τον βοηθούν να περιηγηθεί στο e-book με άνεση, να διαβάσει, να μάθει και εν τέλει να βρει αυτό που ψάχνει χωρίς περαιτέρω δυσκολία.

Ως προς το τεχνικό κομμάτι των e-books, αδιαμφισβήτητα η τεχνολογία που χρησιμοποιεί η συντριπτική πλειοψηφία των δημιουργών των ηλεκτρονικών αυτών βιβλίων, βασίζεται στη χρήση HTML (HyperText Markup Language) και CSS (Cascading Style Sheets).

Οι περισσότεροι συγγραφείς ηλεκτρονικών συγγραμμάτων δύναται να χρησιμοποιήσουν προγράμματα που τα πάντα στη δημιουργία του βιβλίου αυτού είναι αυτοματοποιημένα Στο συγκεκριμένο σύγγραμμα έχουν αποφευχθεί αυτές οι λύσεις κι έχουν χρησιμοποιηθεί αποκλειστικά προγράμματα τα οποία είναι open source (όπως το libreoffice και το notepad+).

Συνάμα χρήσιμη είναι και η επιλογή μιας ξεκάθαρης ευανάγνωστης γραμματοσειράς που δεν προκαλεί σύγχυση στον χρήστη και τον διευκολύνει στην ανάγνωση, χωρίς να τον κουράζει. Αντίστοιχα το ίδιο ισχύει, όπως προαναφέραμε και με τα χρώματα που θα πρέπει να επιλέξει ο δημιουργός του e-book [33].

## **4.2 Παρουσίαση του e-book "Τεχνολογία Λογισμικού»**

Το συγκεκριμένο ηλεκτρονικό βιβλίο αφορά το μάθημα που διδάσκεται στο Πανεπιστήμιο Δυτικής Μακεδονίας, Τεχνολογία Λογισμικού. Κατά την υλοποίηση του ebook έχουν επιλεχθεί απλά χρώματα χωρίς υπερβολές και απλή διάταξη φιλική προς τον χρήστη/αναγνώστη. Ο αρχικός υπερσύνδεσμος του ebook (rsxiii.github.com) μας οδηγεί στο εξώφυλλο του βιβλίου.

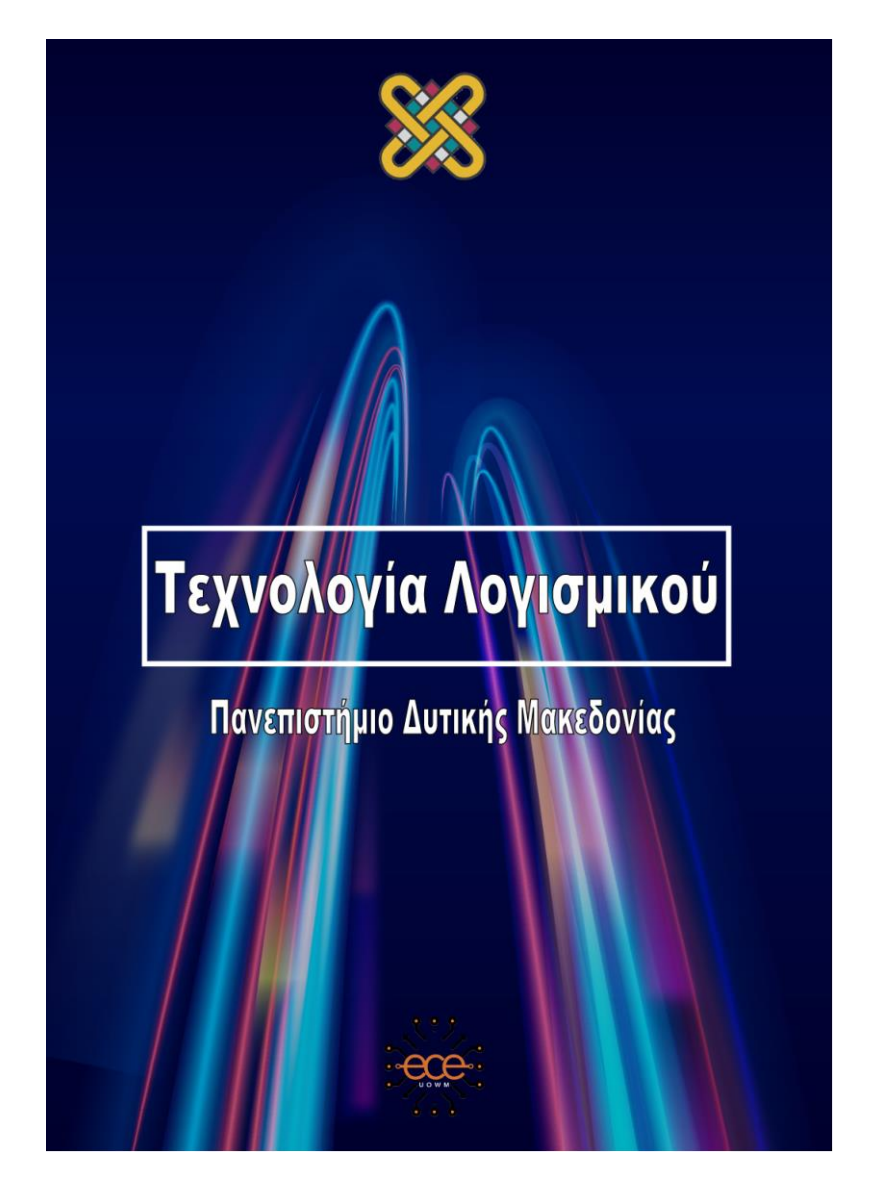

**ΕΙΚΟΝΑ 21: ΕΞΩΦΥΛΛΟ EBOOK.**

Δεξιά και αριστερά από την εκάστοτε σελίδα συναντάμε βελάκια **(1)**,**(2)** με τα οποία ο αναγνώστης μπορεί να περιηγηθεί στο e-book σε προηγούμενες και επόμενες σελίδες του συγγράμματος. Στο πάνω μέρος της σελίδας βρίσκεται ένα μίνι μενού που σκοπός του είναι να κάνει όσο πιο εύκολη και ευχάριστη γίνεται την εμπειρία του χρήστη **(3)**.

| Πρώτη σελίδα - Προηγούμενη σελίδα - Επόμενη σελίδα - Τελευταία σελίδα - Πίνακας Περιεχομένων |     |  |
|----------------------------------------------------------------------------------------------|-----|--|
| Περιεχόμενα                                                                                  |     |  |
| Κεφάλαιο 1<br>Εισαγωγή στην Τεχνολογία Λογισμικού                                            | 01  |  |
| Κεφάλαιο 2<br>Διαδικασίες Παραγωγής Λογισμικού                                               | 51  |  |
| Κεφάλαιο 3<br>Ευέλικτες Μέθοδοι και Ακραίος Προγραμματισμός                                  | 110 |  |
| Κεφάλαιο 4<br>Διαχείριση Έργων                                                               | 164 |  |
| <b>Κεφάλαιο 5</b><br>Απαιτήσεις Λογισμικού                                                   | 182 |  |
| Κεφάλαιο 6 (Α)<br>Εισαγωγή στην Αντικειμενοστραφή Τεχνολογία                                 | 236 |  |
| Κεφάλαιο 6 (Β)<br>Οι περιπτώσεις χρήσης                                                      | 273 |  |
| Κεφάλαιο 7<br>Παράδειγμα Διαγράμματος περιπτώσεων χρήσης                                     | 302 |  |
|                                                                                              |     |  |
|                                                                                              |     |  |
|                                                                                              |     |  |
|                                                                                              |     |  |

**ΕΙΚΟΝΑ 22: ΠΕΡΙΕΧΟΜΕΝΑ EBOOK.**

Για αρχή το navigator που συναντάει κανείς στο πάνω μέρος της κάθε σελίδας του e-book μπορεί να τον βοηθήσει τα μέγιστα ώστε να περιηγηθεί με ευκολία και άνεση ανάμεσα στα κεφάλαια του ηλεκτρονικού βιβλίου και να επιλέξει να αντλήσει τις πληροφορίες που τον ενδιαφέρουν. Πρώτη επιλογή όπως βλέπουμε από το navigator είναι η "Πρώτη σελίδα" **(4)**. Με ένα κλικ πάνω της ο χρήστης αυτομάτως ανακατευθύνεται στην πρώτη σελίδα του ηλεκτρονικού βιβλίου. Ο χρήστης μπορεί να επιλέξει την "Επόμενη Σελίδα" **(5)** αν θέλει να συνεχίσει να περιηγείται στο βιβλίο (το ίδιο ακριβώς μπορεί να πράξει και με το δεξί βελάκι), ή την "Προηγούμενη Σελίδα" **(6)** αν θέλει να επιστρέψει πίσω (κι εδώ μπορεί να χρησιμοποιήσει αντιστοίχως το αριστερό βελάκι με το ανάλογο αποτέλεσμα). Πατώντας την "Τελευταία Σελίδα" **(7)** ο χρήστης οδηγείται αυτόματα στην τελευταία σελίδα του συγγράμματος, ενώ επιλέγοντας τον "Πίνακα Περιεχομένων" **(8)** ο χρήστης οδηγείται σε μια σελίδα όπου

ΔΙΑΔΡΑΣΤΙΚΟ ΗΛΕΚΤΡΟΝΙΚΟ ΒΙΒΛΙΟ

στα αριστερά του μπορεί να δει όλα τα κεφάλαια του βιβλίου και στα δεξιά του του δίνεται η δυνατότητα να επιλέξει κάθε κεφάλαιο ξεχωριστά και να περιηγηθεί στις σελίδες του εκάστοτε κεφαλαίου μια προς μια.

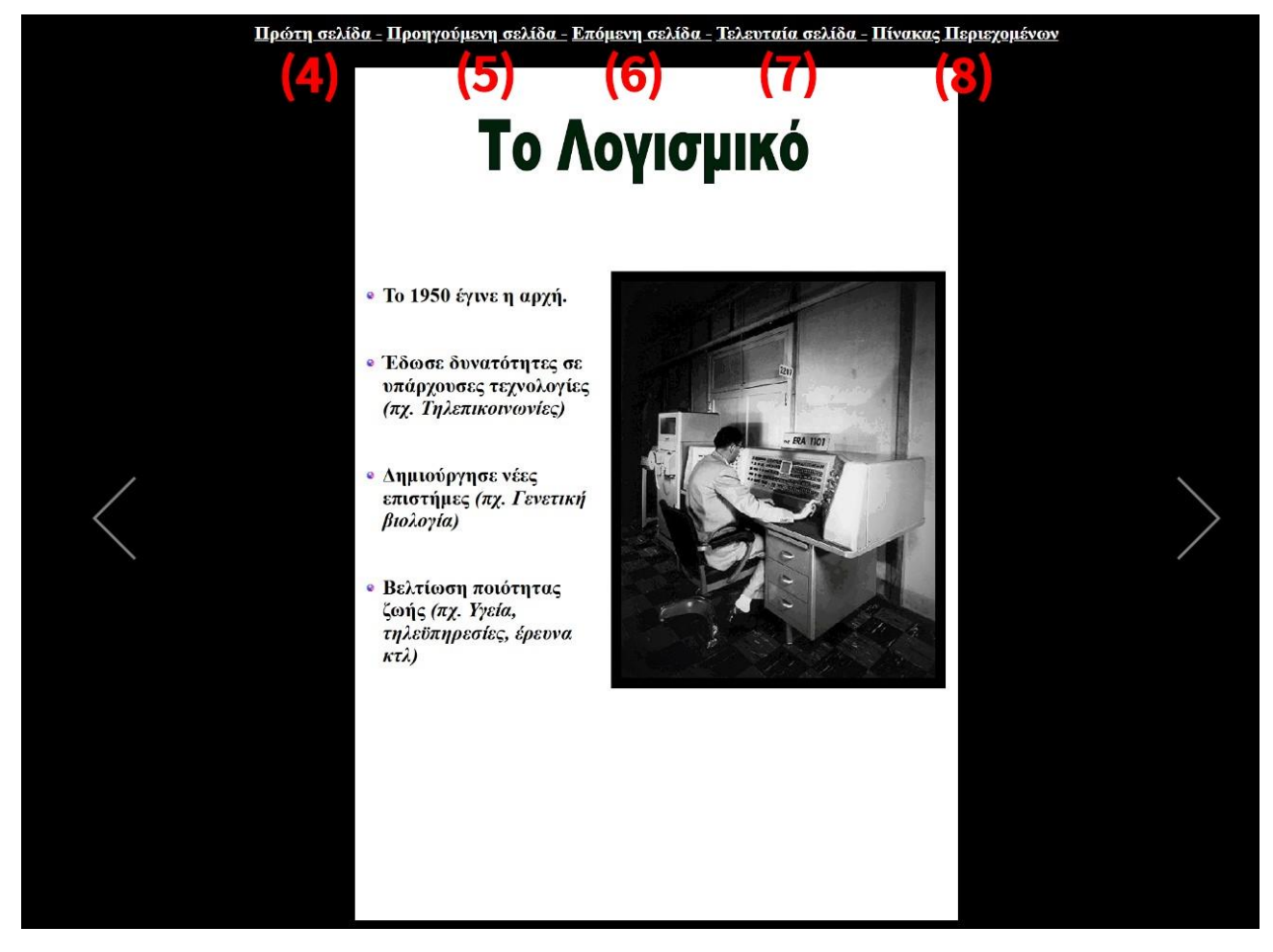

**ΕΙΚΟΝΑ 23: ΣΕΛΙΔΑ ΤΟΥ EBOOK.**

Ας ρίξουμε μια πιο ενδελεχή ματιά στο κομμάτι του Πίνακα Περιεχομένων, στον οποίο δόθηκε ιδιαίτερη βαρύτητα. Μόλις ο χρήστης/αναγνώστης κλικάρει πάνω στη συγκεκριμένη επιλογή ουσιαστικά έχει τη δυνατότητα να δει σχεδόν το σύνολο όσων υπάρχουν στο συγκεκριμένο ηλεκτρονικό βιβλίο. Αριστερά μπορεί να δει με τη σειρά τα Κεφάλαια, τα περιεχόμενα των κεφαλαίων **(9)** αλλά και τα υποκεφάλαια του βιβλίου και να επιλέξει ποιο κομμάτι τον ενδιαφέρει έτσι ώστε να επικεντρωθεί σ αυτό ή να διευκολύνει την έρευνα συγκεκριμένων πληροφοριών από κάποιον πιθανό αναγνώστη.

Με ένα κλικ στο αντίστοιχο Κεφάλαιο ή Υποκεφάλαιο γίνεται αυτόματη ανακατεύθυνση στην αντίστοιχη σελίδα του ηλεκτρονικού βιβλίου. Από την άλλη στο κεντρικό και στο δεξιό κομμάτι της σελίδας μπορεί να διακρίνει κανείς μια εναλλακτική προσέγγιση ως προς την ταξινόμηση των κεφαλαίων **(10)**. Ακόμα, σε περίπτωση που ο χρήστης θέλει να βρεθεί ξανά στην αρχή του βιβλίου δεν έχει παρά

ΔΙΑΔΡΑΣΤΙΚΟ ΗΛΕΚΤΡΟΝΙΚΟ ΒΙΒΛΙΟ
να κλικάρει πάνω στην αντίστοιχη ένδειξη **(11)**, η οποία με τη σειρά της θα τον οδηγήσει στο εξώφυλλο απ' όπου μπορεί να ξεκινήσει ξανά την περιήγησή του.

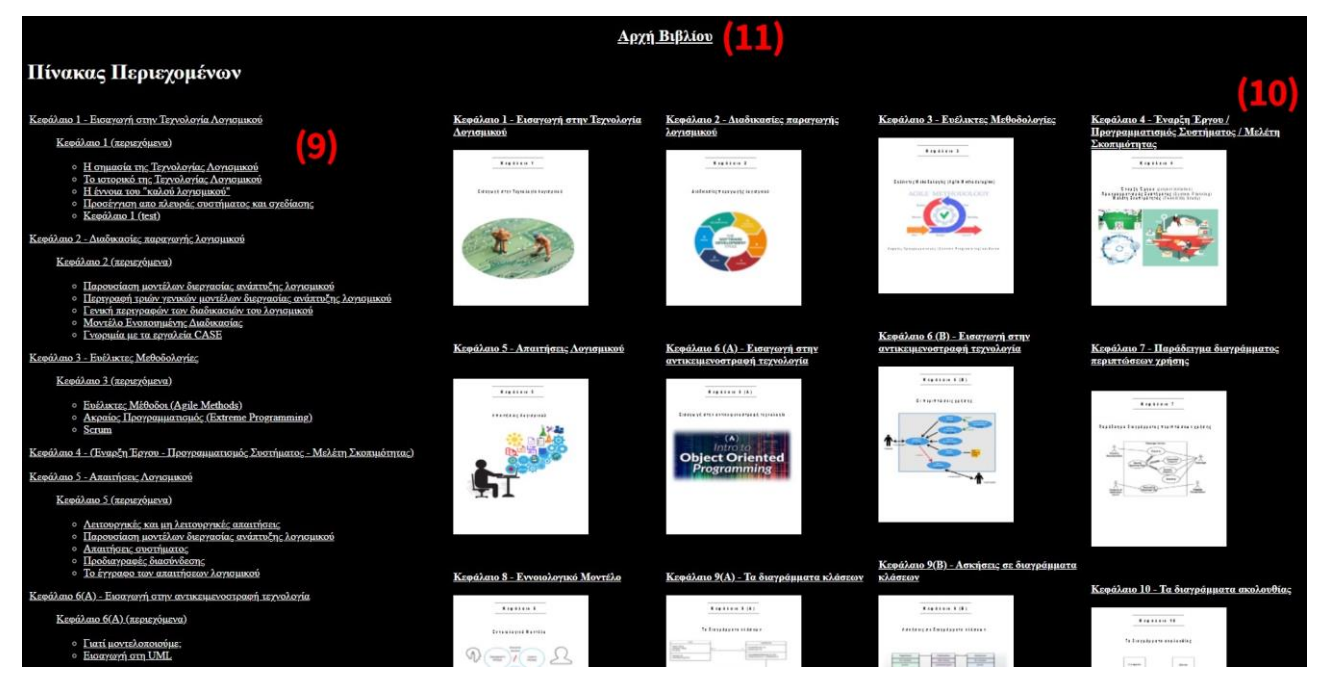

**ΕΙΚΟΝΑ 24: ΤΟ ΠΑΝΩ ΜΕΡΟΣ ΤΟΥ ΠΙΝΑΚΑ ΠΕΡΙΕΧΟΜΕΝΩΝ.**

Ωστόσο το περιεχόμενο του Πίνακα Περιεχομένων δεν τελειώνει εδώ. Όπως μπορείτε να δείτε και στο printscreen, στο κάτω μέρος του πίνακα ο αναγνώστης συναντά τα διαγωνίσματα/τεστ γνώσεων πάνω στο μάθημα της Τεχνολογίας Λογισμικού. Τα τεστ αυτά αποτελούνται από ερωτήσεις πολλαπλής επιλογής, όμως αυτό είναι κάτι που θα το αναλύσουμε περισσότερο στη συνέχεια.

Στην προκειμένη περίπτωση λοιπόν ο χρήστης έχει τη δυνατότητα να εισέλθει και να δοκιμαστεί σε όποιο τεστ επιθυμεί, με δύο τρόπους. Μπορεί να μπει στην εκάστοτε σελίδα του βιβλίου η οποία θα τον οδηγήσει στο τεστ είτε κλικάροντας την αντίστοιχη ένδειξη απ' τα αριστερά της σελίδας, τη λίστα περιεχομένων δηλαδή, είτε κλικάροντας κεντρικά πάνω στην αντίστοιχη εικόνα για το κάθε τεστ.

Η ανακατεύθυνση θα οδηγήσει τον χρήστη στη σελίδα που βλέπει στο thumb κι εκεί με ένα απλό κλικ πάνω στο κουτί «ΤΕΣΤ ΓΝΩΣΕΩΝ» θα μπορέσει να δοκιμάσει τις γνώσεις του πάνω στα κεφάλαια που αναλύονται στο e-book.

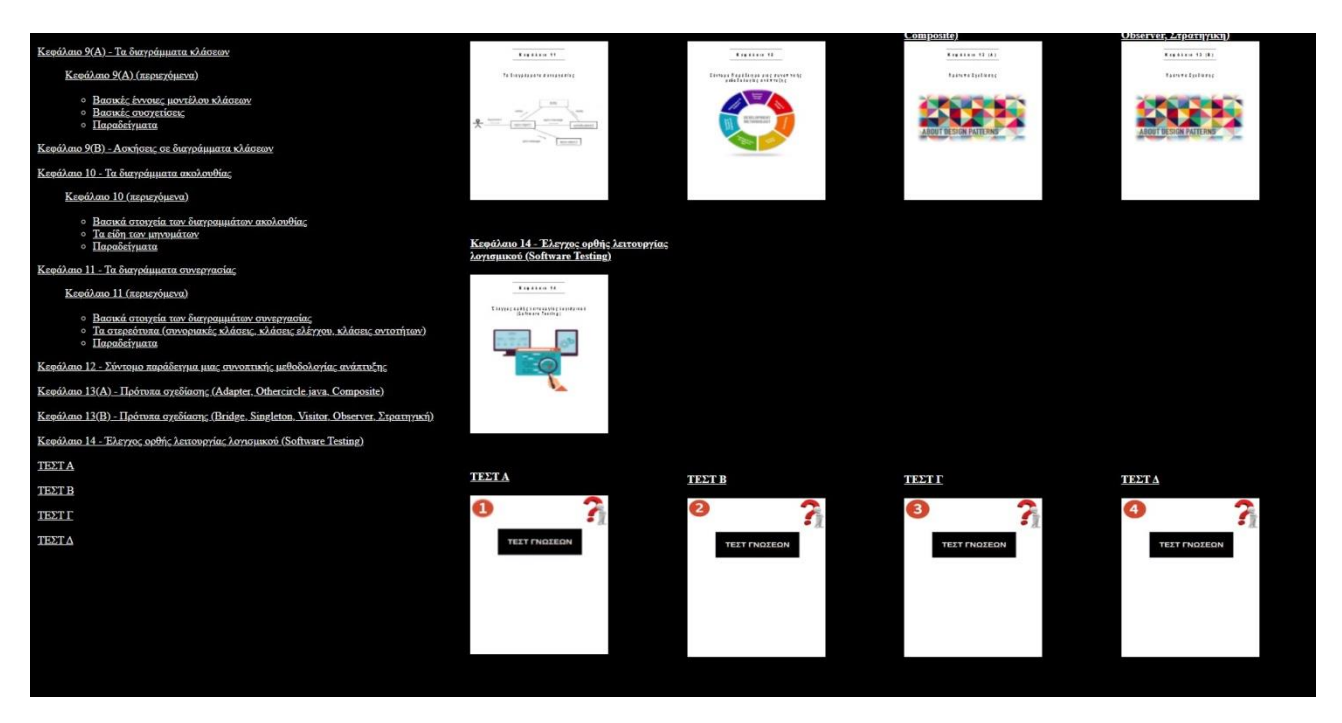

**ΕΙΚΟΝΑ 25: ΤΟ ΚΑΤΩ ΜΕΡΟΣ ΤΟΥ ΠΙΝΑΚΑ ΠΕΡΙΕΧΟΜΕΝΩΝ.**

Εδώ μπορούμε να δούμε ένα παράδειγμα για το τι βλέπει κάποιος χρήστης ο οποίος κλίκαρε σε κάποιο απ' τα κεντρικά σημεία των περιεχομένων.

Στη συγκεκριμένη περίπτωση ο χρήστης/αναγνώστης έχει κλικάρει πάνω στο "Κεφάλαιο 5 – Απαιτήσεις Λογισμικού" και βλέπει το σύνολο των σελίδων που υπάρχουν στο κεφάλαιο αυτό.

Δεν είναι όμως μόνο αυτό. Και πάλι, στο πάνω μέρος της σελίδας συναντάει κανείς έναν navigator παρόμοιο με τον προηγούμενο που παρουσιάστηκε, με τη διαφορά όμως πως εδώ ο αναγνώστης μπορεί να περιηγηθεί μεταξύ κεφαλαίων (με τη μορφή που παρουσιάζονται εδώ) και να εξερευνήσει το ηλεκτρονικό βιβλίο με αυτόν τον τρόπο.

Έχει λοιπόν τη δυνατότητα να πάει σε προηγούμενο κεφάλαιο κλικάροντας αναλόγως (12) ή να πάει στο επόμενο (13) από αυτό που βρίσκεται τώρα.

Ασφαλώς του δίνεται επίσης κι η δυνατότητα να επιστρέψει στον γενικό πίνακα περιεχομένων για να συνεχισει την περιήγησή του.

| Προηγούμενο Κεφάλαιο Πίνακας Περιεχομένων Επόμενο Κεφάλαιο<br>Κεφάλαιο 5 - Απαιτήσεις Λογισμικού                                                                                                    |                                                                                                    |                                                                                                    |                                                                                                    |                                                                                                    |                                                                                                    |                                                                                                    |                                                                                                    |                                                                                                    |
|----------------------------------------------------------------------------------------------------|----------------------------------------------------------------------------------------------------|----------------------------------------------------------------------------------------------------|----------------------------------------------------------------------------------------------------|----------------------------------------------------------------------------------------------------|----------------------------------------------------------------------------------------------------|----------------------------------------------------------------------------------------------------|----------------------------------------------------------------------------------------------------|----------------------------------------------------------------------------------------------------|
| <b><i>Registen 8</i></b><br>Avantage Associated                                                                                                    | <b>ZTÓXOI</b><br>Law Teleda traition of I barrier contract and<br><b>BEINFELIC FLENELSTAL</b><br>.<br>Franske pri Santes (medicker ger Santes (medic)<br>Bantes para fran Santymani<br>Editione neu spanne agodita ent met anarchesa t at<br>the third and americans in balloomed                                                                             | Περιεχόμενα<br><b>ID</b> designation was a comparable executions<br>Treasurer control topoximation the<br>@ Assistancestrates<br>ab Font access in Excel change<br>@ Te to pean for exactions I because                                                                                                    | Taxweleyia awamiyeasa<br><b>REPARTIE</b><br><b>CONTINUES</b><br>O<br>A R FELT WAY A REAL AND A WALLOW FOR A REAL AREA.<br>CREWAL REMAINS & ROBBERT HE<br>The Calabard Let's and Web thought of Center<br>CORNER IS FORDERED ON FARATOCOL                                                                                                    | Τι σημαίνει "απαίτηση";<br>$-2141$ $+14422221$ $-2222$<br><b>TENT MANNE</b><br>$- - -$<br>$1.11 + 0.11 + 0.11 + 0.11 + 0.11 + 0.11 + 0.11 + 0.11 + 0.11 + 0.11 + 0.11 + 0.11 + 0.11 + 0.11 + 0.11 + 0.11 + 0.11 + 0.11 + 0.11 + 0.11 + 0.11 + 0.11 + 0.11 + 0.11 + 0.11 + 0.11 + 0.11 + 0.11 + 0.11 + 0.11 + 0.11 + 0.11 + 0.11 + 0.11 + 0.11 + 0.11 + 0.11$<br><b>Car comment</b><br><b>HAAIBORNY VIEW CREL</b><br>$x =$<br><b>Excession : 0104 PA CELLS &amp; EAR R </b><br>readers padrooms on agent drove<br>Wednesday and street and Party<br>Academicana di monteleccione.<br>Vita in astronomi della<br>fiction primate against the primate on<br>Respective executions to primate on<br>œ<br>this is english emphavioples to<br>adaptioner remptors :<br>For entire sont emphasis care<br>pagain is adjace to pain. | Amundjous (coret Oscola)<br>and strate a policies darage building and day strategy in<br><b></b><br>engan (general pequeri inconsista angle)<br>1862, considere un viver e aparecer (m. 1911)<br>1983, personal estat (m. ), banquinario solarino<br>2021 12: 23: 24: 24: 25: 20: 21: 21: 21: 21: 21:<br>officion any fix on an extra accountable, on in<br>épying historikalaman, merakai mahanggi 1937-1938.<br>Partat adalagkalaman birika adalar satu dalamanak                 | Tévez avezvieude<br><b>INTERNATION</b><br>ALL NE WENTERS & RECORD BANKER<br>concerns forestering interesting<br>12032041337341340<br>ter ers og en  Følte er pakifere u<br>a strengtick force elements at the the                                                                                                    | Operned com vapoTermpured;<br>An address party as installed the scalestic line games to day of<br><b>ANTE ARTE DE L'Agger</b>                                                                                                  | Amayrdoaveg very deaspoperation<br>visionamien vientr                                                                                                    |
| Λειτουργικές<br>on mi varouovici inumical<br><b>LOREST LESS STATES</b><br><b>MAXMANDING COM</b><br><b>William</b><br>200<br>$\mathcal{L}^{\text{th}}$<br>1150 Fall Pat 1 19<br><b>HANA</b><br>d santisca sciiac<br>$\mathcal{P}$                                                                                                    | Autremeyteck; enuntiene<br>2013年来进行开发大关系主义的"国王"。2014年来开发的一名《海南大学的》。2014<br>.<br>The main contract and a series that the series and the property of the series of the series of the series of t<br>The main companies of the contract and the property of the series of the<br>SECRETARE REPAIRING STATISTICS OF ANY<br>egativ, niska kommediatorski prezident | To otovani LibSYS<br>The adverses following constant and consistent<br>se graduat bartitere na pa migi firme.<br>Libgiox i splan i biange i fificaliset :<br>Empires rangesterment availance, re-<br>Line assessmented at pordy to ridden the<br><b>KENNETHE SALES</b>                                                                                                    | αραδιάγματα λικτουργυαίοι απακτήσεω<br>$\bullet$                                                                                                    | William amplitum<br>rng mpedomgrandg amumiyaner<br>THE V-ASS/ERIC FOR GARRISON FROM AND ENGINE<br>inativno kraljevila.<br>Izazbanj znatrane zavrele za crancellete se<br>FOR A R PH 2 CORPORATION AND TO FEMALE RESIDENCE.<br>TER WILLES AND SERVICES FOR THE SERVICES<br>rayında ayıbdan i".<br>Fyafarı mi yenin radian insinzini ayağanızla aktı<br>lega piana masa mujimpano.<br>Digitama mananganggunanan - Capago apalipagpana b<br>upagaing ang ions and og passific in exploring our sea.                                                                                                    | Πληρότητα και συνέκεια<br>vuschmann vur<br><b>CALL AND A R</b><br><b>COMPLETENES</b><br>Business and the agreement area comes which you don't all<br>ancorale:<br>Rotanu<br>is about to \$1,000 dealership and com-<br>bra has min a new way consistent<br><b>Sittered</b><br>an a director on a con-state morning. A<br>2.030 V P RT 110 FW CO. B 10. 12 primer at<br>Seat exclusions execute admission exclusion in<br>FITUNES PREMIERES LA PERIE EN ATEN A ESPECIAL<br>exces is. | feln Ameronyetonig omanufyrung<br>Aption deferred on repayable to accept our to<br>and this and a manifestation of the Company of property.<br>Also, as formations of the consister walling of the circ<br>systems then los and hours at L.<br>Sale to a text in collection a send too find one at 10<br>racing the production and an excessive production of A RB . p.s.<br>https://www.php.com/and-angles.com/and-angles.com/and-angles.com<br>ata ensure<br>.<br>A politica de principal de la franca de la constitución de la franca de la franca de la franca de la franca de<br>Setting citat days ere- | Carnyyaposwatnywy pn<br>karnanyyusiiv aminiphan<br><b>Executive Executions</b><br>Lake American March<br>to the contract of the second contract.<br>---<br>Alamenti e vertices.<br>۰                                           | toro py kanonyyzzów amantyrany<br>CARS:<br>2463<br>Takes<br>Talint 1<br>Large ( 2000 ) John ( 1972). However,<br>colors ( center ) terms ( Jane<br><b>DOM: U</b><br><b>XIII</b> I take<br>mate I have |
| Marathamarn<br>μη λιανουργιατών αποπτήσαων<br><b>Jone (unctional)</b><br>Requirements<br>antifican essistas<br>COSTANISM In consulting<br>the Miller and Chevrolet Committee and Chevrolet and Chevrolet and Chevrolet and Chevrolet and Chevrolet and Chevrolet and Chevrolet and Chevrolet and Chevrolet and Chevrolet and Chevrolet and Chevrolet and Chevrolet and C<br><b>International Advertising</b><br>m menciis craceleanus occupierum ed ur<br>bermidionae armă Tăre di Madrid<br><b>In City of Executive</b><br>are apparent my confirmed or broom managers. | Στόχοι και απαιτήσεις<br>erritte fortes et var at lockercos t<br><br>imadia alian nana amandifabes vivera i abavedara<br>81222<br><b>PACIFICATE AT FACEFATIVE &amp; BERTHAM</b><br><b>P. Andrea, Paulfield, ages measuremented and ages</b>                                                                                                    | <b>MapaZetypeve</b><br>Italianskesser<br><b>SATISFIELES SERVICES</b><br>an Louseamet evenings<br>C<br>Ç9<br>of look and agreed to a factor house of<br>Actual and provide the sale<br><b>CALL AVAILA</b><br>of checks fixed in<br>$-0.5.041111111$<br>EXISTANTI<br>Andra Warn and Annis<br>a primeral de al di di di della.<br>Demografia della finanziazione<br>THE COLLEGE OF | Mangorsky annunnismson<br>Sometime Moraldon<br>Since Structure Service<br><b>Lines</b><br>Former from actions from<br>talismi strittalismis<br>Urban Hranisco divelome<br><b>Serie Administrative Americans</b><br><b>VIA SORA</b><br><b><i>Contact Links</i></b><br>A piccologic Make Allageburning added for-<br><b>Chattan Secondary</b> | tiliginalisang anangirang<br>et diverses ideas<br>COMPLEX<br>& power to a national mate; part in to beaut<br>on his garge potentially the to definition being the at the case of                                                                                                    | Amurahana; wa76au<br>CAPABILE<br>المائمة<br>and the products<br>Requirements<br>$\overline{\phantom{a}}$<br>Λ                                                                                                    | Απαιτήσεις πεδίου για το<br>σύστημα βιβλιοθηκονομίας<br>$=4444$ , has \$1.00<br>term in Resident                                                                                                    | Σύστημα προστασίας τρένου<br>above termited to advert to<br>Atticious is as the root chair<br>on 1. Report 1. Research<br>on Retailless com 5.41 m c 7 premier commit-<br>ing a britania e tuare hitima " alpha altina tra mus | NookAdyawa<br>very annumporator maggan<br><b>Billing matters</b><br><b>Rideral excit</b><br>company de pays (pa)<br>In sus dy Amina esa<br>THEY EXHIBITELY                                            |
| Amand <sub>i</sub> ous modern                                                                                                    | ιβλάριανα χρήσεις ανθρώπαντο<br>συνηγιώνν γλονονικές απηρεκτη<br>Silver Sections<br><b>Stream on Consumers</b>                                                                                                    | Randroyan, awardgeanse, LIBRVS<br><b>I IRSYS</b>                                                                                                    | Kamatrojaroj zipohornoj voa:<br>mkohona amaža <i>zovan</i> otog                                                                                                    | Προβλήματα απαιτήσεων                                                                                                    | Anyayakya wapowatana<br>presentation                                                                                                    | ανόνες συγγραφός αυανήσεις                                                                                                    | Aminthony cuculpine<br>÷                                                                                                    | Απαιτήσεις και σχεδιασμός<br>ISAA 22-a racking correlate or 1222<br>Form added<br>A 4 Elevelyment<br>Little River                                                                                     |

**ΕΙΚΟΝΑ 26: ΕΠΙΣΚΟΠΗΣΗ ΠΕΜΠΤΟΥ ΚΕΦΑΛΑΙΟΥ.**

Σε επιλεγμένες σελίδες του συγγράμματος και όπου αυτό κρίθηκε αναγκαίο, διάφορες εικόνες είναι "εκτελέσιμες" και οδηγούν είτε σε ιστοσελίδες, είτε σε άνοιγμα κάποιας χρήσιμης εικόνας, είτε στην αναπαραγωγή κάποιου κατατοπιστικού βίντεο, είτε (αν βρισκόμαστε σε περιεχόμενα) στην ακριβή σελίδα του εκάστοτε περιεχομένου που περιγράφεται το θέμα που τον αφορά.

Το παρακάτω παράδειγμα αφορά το κομμάτι των εκτελέσιμων εικόνων. Ο χρήστης έχει τη δυνατότητα να κλικάρει πάνω στη συγκεκριμένη εικόνα η οποία θα τον οδηγήσει στο αντίστοιχο λινκ έτσι ώστε αν θέλει να λάβει ακόμα περισσότερες πληροφορίες για το αντικείμενο.

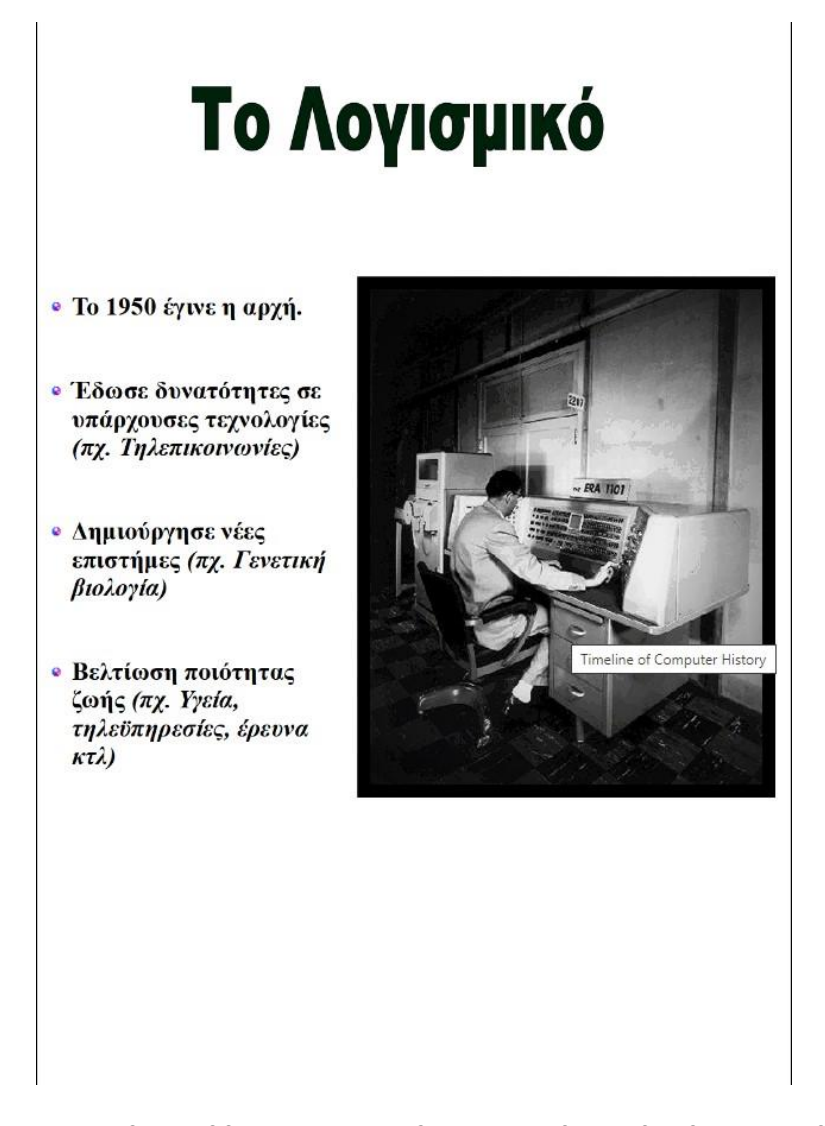

**ΕΙΚΟΝΑ 27: ΣΕΛΙΔΑ ΤΟΥ EBOOK ΜΕ INTERACTIVE ΕΙΚΟΝΑ ΠΟΥ ΟΔΗΓΕΙ ΤΟΝ ΧΡΗΣΤΗ ΣΕ ΠΡΟΚΑΘΟΡΙΣΜΟ ΙΣΤΟΤΟΠΟ.**

Επίσης δίνεται η δυνατότητα στον αναγνώστη να εξετάσει τις γνώσεις του, μέσα από μικρά διαγωνίσματα πολλαπλής επιλογής που πλαισιώνουν το σύγγραμμα, ενώ τα αποτελέσματα εμφανίζονται άμεσα στην οθόνη έτσι ώστε να ξέρει πόσο καλά τα πήγε. Επιπροσθέτως σε κάθε περίπτωση φαίνονται με κόκκινο χρώμα οι λανθασμένες απαντήσεις που πιθανώς έδωσε ή οι σωστές, με πράσινο χρώμα αντίστοιχα.

Τέλος με το κλικ του κουμπιού "Καταχώρηση Απαντήσεων" καταγράφονται οι επιλογές που έκανε ο αναγνώστης και εξάγεται το αντίστοιχο αποτέλεσμα με βάση τις σωστές και τις λάθος απαντήσεις που έδωσε. Απ' την άλλη, το κουμπί "Επαναφόρτωση" το οποίο σβήνει όλες τις επιλογές που έχει κάνει ο χρήστης και φορτώνει το τεστ από την αρχή.

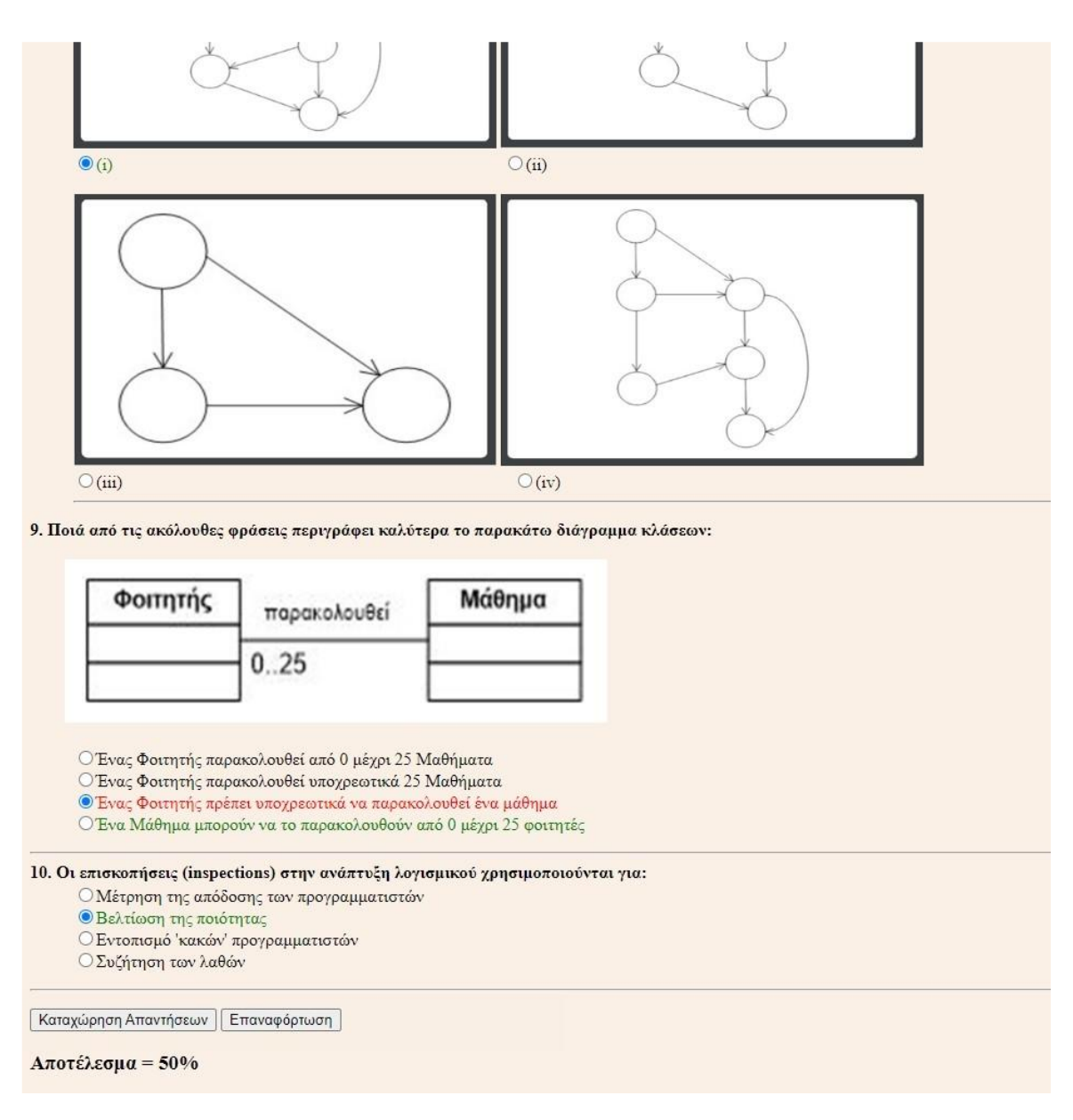

**ΕΙΚΟΝΑ 28: ΑΥΤΟ ΠΟΥ ΑΝΤΙΚΡΙΖΕΙ Ο ΑΝΑΓΝΩΣΤΗΣ ΟΤΑΝ ΟΛΟΚΛΗΡΩΝΕΙ ΕΝΑ ΤΕΣΤ ΓΝΩΣΕΩΝ.**

Για να αποκτήσουμε πρόσβαση στα παραπάνω διαγωνίσματα γνώσεων θα πρέπει να πάμε στον Πίνακα Περιεχομένων και να επιλέξουμε το τεστ που θέλουμε. Έστω λοιπόν πως επιλέξουμε το τρίτο τέστ. Η εικόνα που θα έχουμε θα είναι η παρακάτω. Για να μπούμε στο τέστ δεν έχουμε παρά να κλικάρουμε πάνω στο κουτάκι που λέει "ΤΕΣΤ ΓΝΩΣΕΩΝ".

Ωστόσο βλέπουμε πως και σε αυτή τη σελίδα (όπως σε όλες τις απλές σελίδες του ebook) υπάρχει στην κορυφή, διαθέσιμος navigator. Αντίστοιχα λοιπόν, δίνεται η δυνατότητα εναλλαγής από διαγώνισμα σε διαγώνισμα, χωρίς να χρειάζεται η έξοδος απ' τη συγκεκριμένη σελίδα και η επιστροφή στον πίνακα περιεχομένων.

Κλικάροντας είτε στο αριστερό βελάκι είτε στην επιλογή "Προηγούμενο Τεστ" (15), στη συγκεκριμένη περίπτωση ο χρήστης πηγαίνει αυτόματα στο δεύτερο διαγώνισμα. Αντιθέτως με το δεξί βελάκι ή με την επιλογή "Επόμενο Τεστ" (16) ο αναγνώστης μπορεί να δοκιμάσει τις γνώσεις του στο διαγώνισμα Νο4.

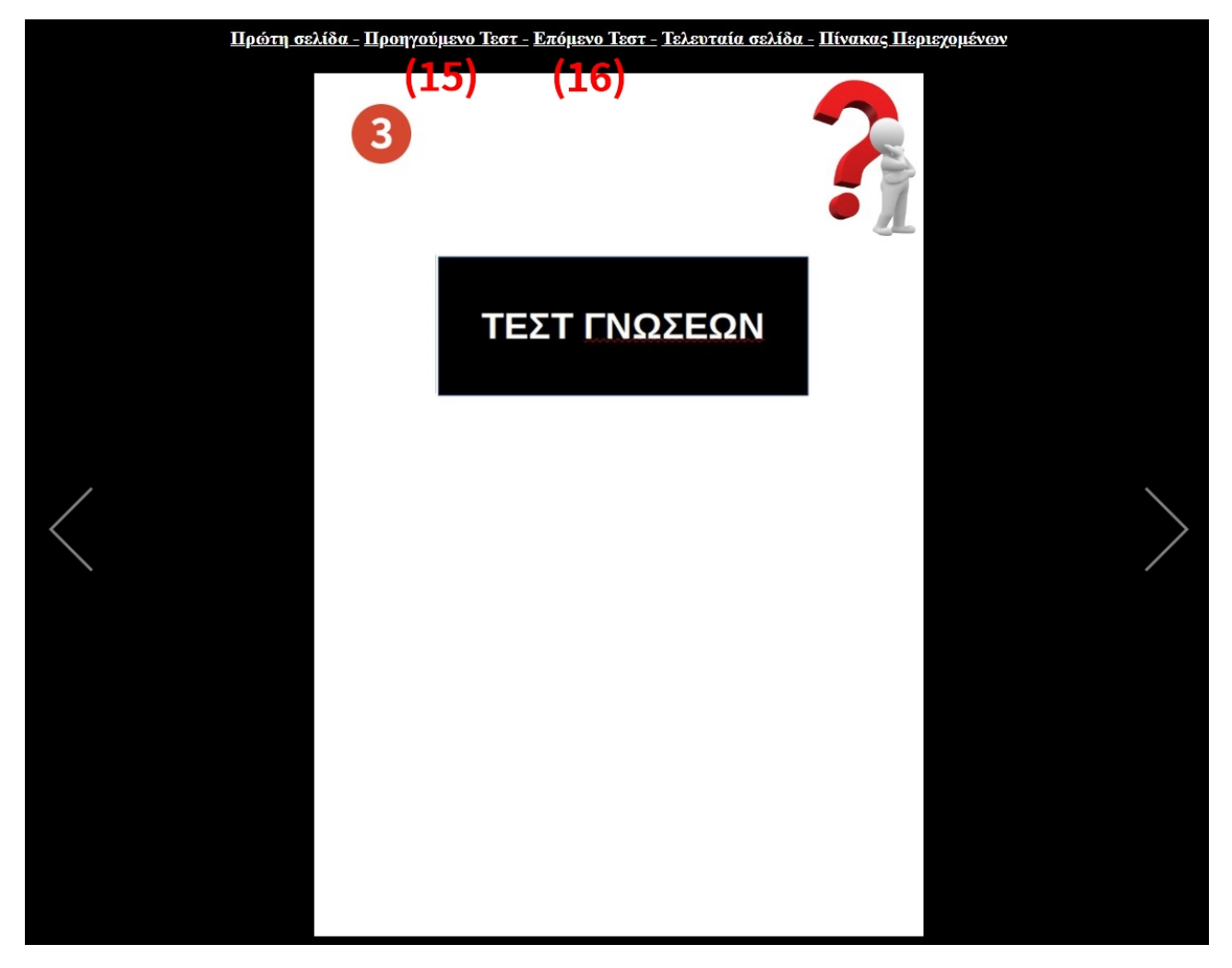

**ΕΙΚΟΝΑ 29: Η ΣΕΛΙΔΑ ΠΟΥ ΟΔΗΓΕΙ ΤΟΝ ΧΡΗΣΤΗ ΣΤΟ ΤΕΣΤ ΓΝΩΣΕΩΝ ΜΕ ΕΝΑ ΑΠΛΟ ΚΛΙΚ ΣΤΟ ΑΝΤΙΣΤΟΙΧΟ ΠΛΑΙΣΙΟ.**

## **Κεφάλαιο 5: Επίλογος**

Χωρίς αμφιβολία η τεχνολογία εξελίσσεται με ραγδαίους ρυθμούς και ως βασικό στόχο της είχε, έχει και θα πρέπει να συνεχίσει να έχει τη διευκόλυνση των συνθηκών της ζωής όλων μας. Ένας από τους βασικούς πυλώνες της καθημερινότητας μας, σε κάθε πτυχή της ζωής μας αποτελούν τα βιβλία, είτε αυτά είναι για τον σκοπό της ψυχαγωγίας είτε είναι για τον σκοπό της διασκέδασης. Τα πάντα εξελισσόνται, και τα βιβλία δε θα μπορούσαν να μείνουν έξω από αυτό. Η σταθερή αλλά όλο και αυξανόμενη μεταπήδηση στο ηλεκτρονικό βιβλίο συμβαίνει μέρα με τη μέρα.

Ασφαλώς, ακριβώς επειδή μιλάμε για ένα τεχνολογικό μέσο (και δη μάλιστα ένα που δεν έχει φτάσει στο peak της δημοτικότητας που έχει τη δυνατότητα να φτάσει), η εξέλιξη που θα έρθει τα επόμενα χρόνια είναι κάτι παραπάνω από δεδομένη. Οι βελτιώσεις των ηλεκτρονικών βιβλίων είναι ολοένα και περισσότερες και, παρότι τα εκτυπωμένα βιβλία προς το παρόν κρατούν την πρωτοκαθεδρία, τα ψηφιακά κερδίζουν αργά αλλά σταθερά το δικό τους κομμάτι στην πίτα της αγοράς.

Αδιαμφισβήτητα, το μέλλον το οποίο αγκαλιάζει πολύ πιο εύκολα οτιδήποτε ψηφιακό και δείχνει να απομακρύνεται από οτιδήποτε αναλογικό ή φυσικής μορφής, δείχνει πως τα ebook θα κατακτήσουν τον κόσμο του βιβλίου. Το μόνο που μένει είναι να δούμε αν αυτή η τάση που έχει ήδη εκδηλώνεται σχεδόν σε κάθε πτυχή της καθημερινότητας μας, θα γίνει πραγματικότητα και στο βασίλειο του βιβλίου.

#### **5.1 Συμπεράσματα**

Κατά την εκπόνηση της συγκεκριμένης διπλωματικής ακολουθήσαμε τα ηλεκτρονικά βιβλία απ' τη στιγμή της γέννησης τους έως και σήμερα, μάθαμε για τα σημαντικά βήματα προόδου και πως από την απλή ύπαρξη ως ιδέα σε μερικά μυαλά, φτάσαμε στο σήμερα που πλέον κατέχουν έναν σημαντικό ρόλο και στην ψυχαγωγία του κόσμου αλλά πολύ περισσότερο στην εκπαίδευση του.

Αναλύθηκαν εκτενώς τα πλεονεκτήματα αλλά και τα μειονεκτήματα που έχουν τα ebook είτε από οικονομικής πλευράς είτε από διαδραστικής, ενώ μέσα από έρευνες και στοιχεία που κατατέθηκαν είδαμε τη δεδομένη εξέλιξη των ηλεκτρονικών βιβλίων σε σχέση με το παρελθόν, την εισαγωγή της συγκεκριμένης αγοράς και στον ελλαδικό χώρο αλλά και τα αποτελέσματα ερευνών που δείχνουν μεν πως τα

ΔΙΑΔΡΑΣΤΙΚΟ ΗΛΕΚΤΡΟΝΙΚΟ ΒΙΒΛΙΟ

συμβατικά βιβλία συνεχίζουν να κρατάνε την πρωτοκαθεδρία στο χώρο του βιβλίου, παρόλα αυτά τα ebook αποκτούν και αυτά το δικό τους κοινό και όσο περισσότερο διαδίδονται προσπαθούν και καταφέρνουν να κλείσουν την ψαλίδα της διαφοράς.

Ακόμα κατατέθηκαν οι πιο σημαντικές εκ των καλών πρακτικών που θα χρησιμοποιούσε κανείς για να δημιουργήσει ένα ηλεκτρονικό βιβλίο, είτε για διδακτικό σκοπό (όπως στην προκειμένη περίπτωση) είτε για ψυγαγωγικό. Ο γραφών κατά τη διάρκεια της δημιουργίας του ebook "Τεχνολογία Λογισμικού" που έγινε στα πλαίσια αυτής της διπλωματικής εργασίας εκτίμησε ιδιαιτέρως τον κόσμο του ηλεκτρονικού βιβλίου, την διαδραστικότητα αλλά και τη γραφή κώδικα και θα σύστηνε ανεπιφύλακτα στον καθένα να ασχοληθεί με την κατασκευή ενός τέτοιου, αφού η όλη εμπειρία ήταν αρκετά ενδιαφέρουσα.

#### **5.2 Μελλοντικές Επεκτάσεις.**

Κατά τη διάρκεια εκπόνησης της εν λόγω διπλωματικής ασφαλώς υπήρξαν ιδέες για την βελτίωση του ηλεκτρονικού βιβλίου και τον εμπλουτισμό του με ακόμα περισσότερες πηγές αλληλεπίδρασης του χρήστη με το ebook ή με την άμεση τοποθέτηση οπτικοακουστικού υλικού (βίντεο και ήχο) σε σελίδες του. Επίσης θα μπορούσε να υπάρχει περισσότερο animation στις κινήσεις όσον αφορά τις αλλαγές των σελίδων κατά την περιήγηση στο ηλεκτρονικό βιβλίο. Ακόμα μια ενδιαφέρουσα μελλοντική επέκταση θα μπορούσε να είναι κάποιο drop down menu που θα ενσάρκωνε το ρόλο του πίνακα περιεχομένων.

## **Βιβλιογραφία**

[1] Ηλεκτρονικό βιβλίο, Νοέμβριος 2017, διαθέσιμο από: [https://el.wikipedia.org/wiki/%CE%97%CE%BB%CE%B5%CE%BA%CF%84%CF%81](https://el.wikipedia.org/wiki/%CE%97%CE%BB%CE%B5%CE%BA%CF%84%CF%81%CE%BF%CE%BD%CE%B9%CE%BA%CF%8C_%CE%B2%CE%B9%CE%B2%CE%BB%CE%AF%CE%BF) [%CE%BF%CE%BD%CE%B9%CE%BA%CF%8C\\_%CE%B2%CE%B9%CE%B2%CE%BB%CE%AF%CE%B](https://el.wikipedia.org/wiki/%CE%97%CE%BB%CE%B5%CE%BA%CF%84%CF%81%CE%BF%CE%BD%CE%B9%CE%BA%CF%8C_%CE%B2%CE%B9%CE%B2%CE%BB%CE%AF%CE%BF) [F](https://el.wikipedia.org/wiki/%CE%97%CE%BB%CE%B5%CE%BA%CF%84%CF%81%CE%BF%CE%BD%CE%B9%CE%BA%CF%8C_%CE%B2%CE%B9%CE%B2%CE%BB%CE%AF%CE%BF)

[2] Bob Brown, Visionary of new reading machines and changes in the process of reading, Ιούνιος 2022, διαθέσιμο από: <https://www.historyofinformation.com/detail.php?id=2592>

[3] Bob Brown (writer, poet publisher), Ιούνιος 2022, διαθέσιμο από:

https://en.wikipedia.org/wiki/Bob Brown (writer, poet, publisher)

[4] Vannevar Bush: Complete biography, history, and inventions, Φεβρουάριος 2022, διαθέσιμο από[:https://history](https://history-computer.com/vannevar-bush-complete-biography/)[computer.com/vannevar-bush-complete-biography/](https://history-computer.com/vannevar-bush-complete-biography/)

[5] Memex Explained: Everything you need to know, Ιανουάριος 2021, διαθέσιμό από: <https://history-computer.com/memex-guide/>

[6] Memex, Μάρτιος 2022, διαθέσιμο από: <https://en.wikipedia.org/wiki/Memex>

[7] Index Thomisticus, Ιούνιος 2021, διαθέσιμο από: [https://en.wikipedia.org/wiki/Index\\_Thomisticus](https://en.wikipedia.org/wiki/Index_Thomisticus)

[8] Roberto Busa & IBM Adapt Punced Card Tabulating to Sort Words in a Literary Text: The origins of humanities computing, Ιούνιος 2022, διαθέσιμο από: <https://www.historyofinformation.com/detail.php?entryid=2321>

[9] Angela Ruiz Robles, Απρίλιος 2022, διαθέσιμο από: [https://en.wikipedia.org/wiki/%C3%81ngela\\_Ruiz\\_Robles](https://en.wikipedia.org/wiki/%C3%81ngela_Ruiz_Robles)

[10] Angela Ruiz Robles: Complete biography, history and inventions, Ιανουάριος 2021, διαθέσιμο από: [https://history](https://history-computer.com/angela-ruiz-robles-complete-biography/)[computer.com/angela-ruiz-robles-complete-biography/](https://history-computer.com/angela-ruiz-robles-complete-biography/)

[11] Douglas Engelbart, Ιούνιος 2022, διαθέσιμο από: <https://www.britannica.com/biography/Douglas-Engelbart>

[12] Douglas Engelbart, Μάιος 2022, διαθέσιμο από: [https://en.wikipedia.org/wiki/Douglas\\_Engelbart](https://en.wikipedia.org/wiki/Douglas_Engelbart)

[13] About NLS/Augment, Ιούνιος 2022, διαθέσιμο από: <https://www.dougengelbart.org/content/view/155/87/>

[14] NLS (computer system), Ιούνιος 2022, διαθέσιμο από: [https://en.wikipedia.org/wiki/NLS\\_\(computer\\_system\)](https://en.wikipedia.org/wiki/NLS_(computer_system))

[15] File Retrieval and Editing System,Ιούνιος 2022, διαθέσιμο από: <https://hmn.wiki/nn/FRESS>

[16] File Retrieval and Editing System, Σεπτέμβριος 2021, διαθέσιμο από: https://en.wikipedia.org/wiki/File Retrieval and Editing System

[17] Andries Van Dam, Μάιος 2022, διαθέσιμο από: [https://en.wikipedia.org/wiki/Andries\\_van\\_Dam](https://en.wikipedia.org/wiki/Andries_van_Dam)

[18] DynaBook - Complete history of the dynabook, Οκτώβριος 2021, διαθέσιμο από: <https://history-computer.com/dynabook/>

[19]DynaBook, Σεπτέμβριος 2021, διαθέσιμο από: <https://en.wikipedia.org/wiki/Dynabook>

[20] Michael Stern Hart, Ιούνιος 2022, διαθέσιμο από: <https://www.gutenberg.org/attic/hart.html>

[21] Project Gutenberg, Ιούνιος 2022, διαθέσιμο από: [https://en.wikipedia.org/wiki/Project\\_Gutenberg](https://en.wikipedia.org/wiki/Project_Gutenberg)

[22] Ebook timeline, Ιανουάριος 2002, διαθέσιμο από: <https://www.theguardian.com/books/2002/jan/03/ebooks.technology>

[23] An Inside Look at…Mind's Eye Fiction,Οκτώβριος 1997, διαθέσιμο από: [https://www.writerswrite.com/journal/an-inside](https://www.writerswrite.com/journal/an-inside-look-at-minds-eye-fiction-109713)[look-at-minds-eye-fiction-109713](https://www.writerswrite.com/journal/an-inside-look-at-minds-eye-fiction-109713)

[24] Πλεονεκτήματα και μειονεκτήματα των e-books, Σεπτέμβριος 2020, διατίθεται από: [https://citycampus.gr/%CF%80%CE%BB%CE%B5%CE%BF%CE%BD%CE%B5%CE%BA%C](https://citycampus.gr/%CF%80%CE%BB%CE%B5%CE%BF%CE%BD%CE%B5%CE%BA%CF%84%CE%AE%CE%BC%CE%B1%CF%84%CE%B1-%CE%BA%CE%B1%CE%B9-%CE%BC%CE%B5%CE%B9%CE%BF%CE%BD%CE%B5%CE%BA%CF%84%CE%AE%CE%BC%CE%B1%CF%84%CE%B1-%CF%84%CF%89%CE%BD-e-bo/) [F%84%CE%AE%CE%BC%CE%B1%CF%84%CE%B1-%CE%BA%CE%B1%CE%B9-](https://citycampus.gr/%CF%80%CE%BB%CE%B5%CE%BF%CE%BD%CE%B5%CE%BA%CF%84%CE%AE%CE%BC%CE%B1%CF%84%CE%B1-%CE%BA%CE%B1%CE%B9-%CE%BC%CE%B5%CE%B9%CE%BF%CE%BD%CE%B5%CE%BA%CF%84%CE%AE%CE%BC%CE%B1%CF%84%CE%B1-%CF%84%CF%89%CE%BD-e-bo/) [%CE%BC%CE%B5%CE%B9%CE%BF%CE%BD%CE%B5%CE%BA%CF%84%CE%AE%CE%BC%CE%B1](https://citycampus.gr/%CF%80%CE%BB%CE%B5%CE%BF%CE%BD%CE%B5%CE%BA%CF%84%CE%AE%CE%BC%CE%B1%CF%84%CE%B1-%CE%BA%CE%B1%CE%B9-%CE%BC%CE%B5%CE%B9%CE%BF%CE%BD%CE%B5%CE%BA%CF%84%CE%AE%CE%BC%CE%B1%CF%84%CE%B1-%CF%84%CF%89%CE%BD-e-bo/) [%CF%84%CE%B1-%CF%84%CF%89%CE%BD-e-bo/](https://citycampus.gr/%CF%80%CE%BB%CE%B5%CE%BF%CE%BD%CE%B5%CE%BA%CF%84%CE%AE%CE%BC%CE%B1%CF%84%CE%B1-%CE%BA%CE%B1%CE%B9-%CE%BC%CE%B5%CE%B9%CE%BF%CE%BD%CE%B5%CE%BA%CF%84%CE%AE%CE%BC%CE%B1%CF%84%CE%B1-%CF%84%CF%89%CE%BD-e-bo/)

[25] Τα ηλεκτρονικά ή ψηφιακά βιβλία. Πλεονεκτήματα και μειονεκτήματα σε σχέση με το παραδοσιακό έντυπο βιβλίο, Ιανουάριος 2013, διατίθεται από: [https://blogs.sch.gr/16dimiliou/2013/01/23/%CF%84%CE%B1-](https://blogs.sch.gr/16dimiliou/2013/01/23/%CF%84%CE%B1-%CE%B7%CE%BB%CE%B5%CE%BA%CF%84%CF%81%CE%BF%CE%BD%CE%B9%CE%BA%CE%AC-%CE%AE-%CF%88%CE%B7%CF%86%CE%B9%CE%B1%CE%BA%CE%AC-%CE%B2%CE%B9%CE%B2%CE%BB%CE%AF%CE%B1-%CF%80%CE%BB%CE%B5%CE%BF%CE%BD/) [%CE%B7%CE%BB%CE%B5%CE%BA%CF%84%CF%81%CE%BF%CE%BD%CE%B9%CE%BA%CE%AC](https://blogs.sch.gr/16dimiliou/2013/01/23/%CF%84%CE%B1-%CE%B7%CE%BB%CE%B5%CE%BA%CF%84%CF%81%CE%BF%CE%BD%CE%B9%CE%BA%CE%AC-%CE%AE-%CF%88%CE%B7%CF%86%CE%B9%CE%B1%CE%BA%CE%AC-%CE%B2%CE%B9%CE%B2%CE%BB%CE%AF%CE%B1-%CF%80%CE%BB%CE%B5%CE%BF%CE%BD/) [-%CE%AE-%CF%88%CE%B7%CF%86%CE%B9%CE%B1%CE%BA%CE%AC-](https://blogs.sch.gr/16dimiliou/2013/01/23/%CF%84%CE%B1-%CE%B7%CE%BB%CE%B5%CE%BA%CF%84%CF%81%CE%BF%CE%BD%CE%B9%CE%BA%CE%AC-%CE%AE-%CF%88%CE%B7%CF%86%CE%B9%CE%B1%CE%BA%CE%AC-%CE%B2%CE%B9%CE%B2%CE%BB%CE%AF%CE%B1-%CF%80%CE%BB%CE%B5%CE%BF%CE%BD/) [%CE%B2%CE%B9%CE%B2%CE%BB%CE%AF%CE%B1-](https://blogs.sch.gr/16dimiliou/2013/01/23/%CF%84%CE%B1-%CE%B7%CE%BB%CE%B5%CE%BA%CF%84%CF%81%CE%BF%CE%BD%CE%B9%CE%BA%CE%AC-%CE%AE-%CF%88%CE%B7%CF%86%CE%B9%CE%B1%CE%BA%CE%AC-%CE%B2%CE%B9%CE%B2%CE%BB%CE%AF%CE%B1-%CF%80%CE%BB%CE%B5%CE%BF%CE%BD/) [%CF%80%CE%BB%CE%B5%CE%BF%CE%BD/](https://blogs.sch.gr/16dimiliou/2013/01/23/%CF%84%CE%B1-%CE%B7%CE%BB%CE%B5%CE%BA%CF%84%CF%81%CE%BF%CE%BD%CE%B9%CE%BA%CE%AC-%CE%AE-%CF%88%CE%B7%CF%86%CE%B9%CE%B1%CE%BA%CE%AC-%CE%B2%CE%B9%CE%B2%CE%BB%CE%AF%CE%B1-%CF%80%CE%BB%CE%B5%CE%BF%CE%BD/)

[26] Βιβλίο ή e-book;, Ιούλιος 2012, διατίθεται από: [https://rethemnos.gr/vivlio-i-e-book-tis-andronikis](https://rethemnos.gr/vivlio-i-e-book-tis-andronikis-v/?fbclid=IwAR0dqInu0-c2efkpa35nxaqZFzUfQth87d87RaGukWSuGiz6GBMIHBeAPbo)[v/?fbclid=IwAR0dqInu0](https://rethemnos.gr/vivlio-i-e-book-tis-andronikis-v/?fbclid=IwAR0dqInu0-c2efkpa35nxaqZFzUfQth87d87RaGukWSuGiz6GBMIHBeAPbo) [c2efkpa35nxaqZFzUfQth87d87RaGukWSuGiz6GBMIHBeAPbo](https://rethemnos.gr/vivlio-i-e-book-tis-andronikis-v/?fbclid=IwAR0dqInu0-c2efkpa35nxaqZFzUfQth87d87RaGukWSuGiz6GBMIHBeAPbo)

[27] Paper Books vs eBooks Statistics, Trends and Facts [2022], Φεβρουάριος 2022, διατίθεται από: <https://www.tonerbuzz.com/blog/paper-books-vs-ebooks-statistics/>

[28] Pew study finds ebook readers buy more books, but print book reading still "dominates", Απρίλιος 2012, διατίθεται από: [https://www.mhpbooks.com/pew-study-finds-ebook-readers-buy-more](https://www.mhpbooks.com/pew-study-finds-ebook-readers-buy-more-books-but-print-book-reading-still-dominates/)[books-but-print-book-reading-still-dominates/](https://www.mhpbooks.com/pew-study-finds-ebook-readers-buy-more-books-but-print-book-reading-still-dominates/)

[29] The Different Ebook Formats Explained: EPUB, MOBI, AZW, IBA, and more, Ιούλιος 2018, διατίθεται από: <https://www.makeuseof.com/tag/ebook-formats-explained/>

[30] HTML, Μάρτιος 2022, διατίθεται από: <https://el.wikipedia.org/wiki/HTML>

[31] CSS, Δεκέμβριος 2021, διατίθεται από: <https://el.wikipedia.org/wiki/CSS>

[32] Javascript, Φεβρουάριος 2022, διατίθεται από: <https://el.wikipedia.org/wiki/JavaScript>

[33] 10 things to do to make an awesome ebook, Άυγουστος 2016, διατίθεται από: [https://visage.co/10-things-need-make-awesome](https://visage.co/10-things-need-make-awesome-ebook/)[ebook/](https://visage.co/10-things-need-make-awesome-ebook/)

[34] Cost Breakdowns: E-books vs Printed Books, Σεπτέμβριος 2010, διατίθεται από: [https://www.davidderrico.com/cost-breakdowns-e](https://www.davidderrico.com/cost-breakdowns-e-books-vs-printed-books/)[books-vs-printed-books/](https://www.davidderrico.com/cost-breakdowns-e-books-vs-printed-books/)

## **Συντομογραφίες - Αρκτικόλεξα - Ακρωνύμια**

Κτλ και τα λοιπά

# **Απόδοση ξενόγλωσσων όρων**

### **Απόδοση Ξενόγλωσσος όρος**

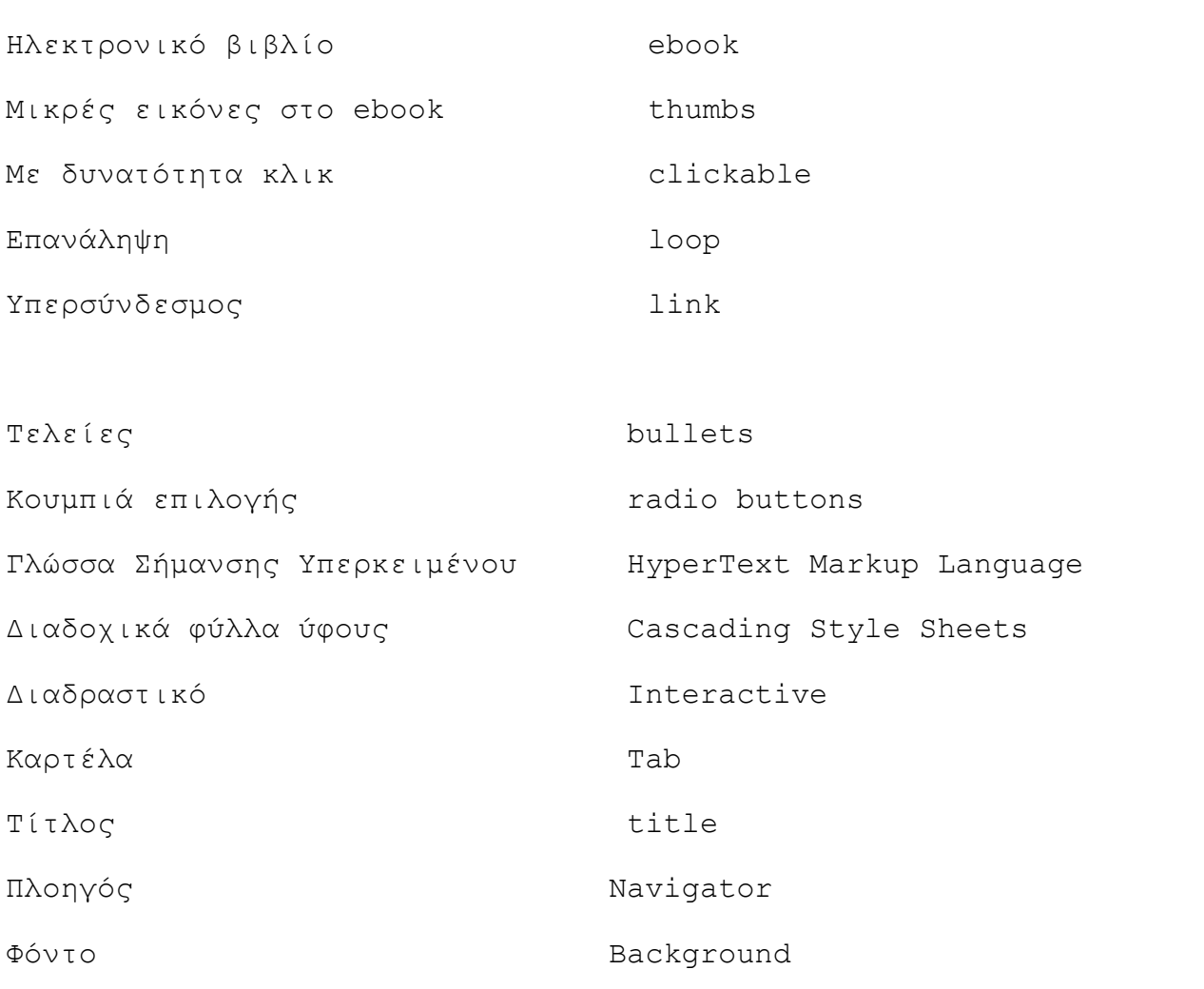